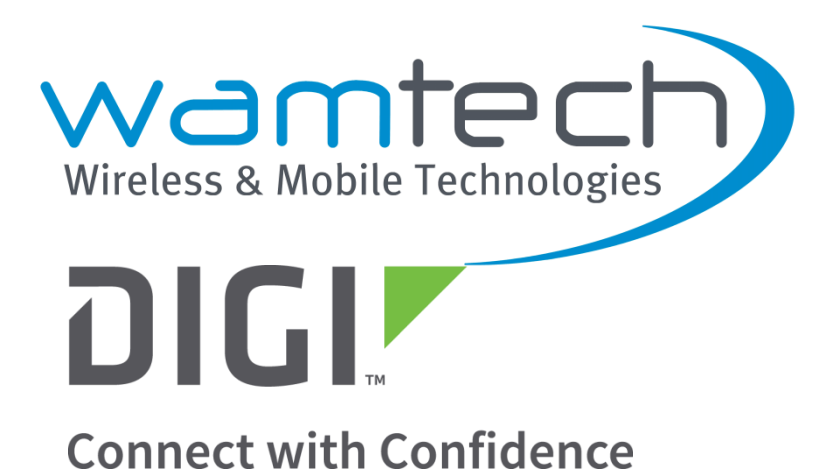

# **WAMTECH WIRELESS AND MOBILE TECHNOLOGIES**

# **MANUAL DE OPERACIONES BASICO PARA CONFIGURACIÓN DE ROUTER UMTS MARCA DIGI MODELO WR TRANSPORT**

Elaborado por el departamento de ingeniería de WAMTECH, como parte del proceso de formación y capacitación del área de soporte técnico.

> **SANTIAGO DE CHILE JUNIO 2016**

# **WAMTECH WIRELESS AND MOBILE TECHNOLOGIES**

# **MANUAL DE OPERACIONES BASICO PARA CONFIGURACIÓN DE ROUTER UMTS MARCA DIGI MODELO WR TRANSPORT**

Elaborado por el departamento de ingeniería de WAMTECH, para el uso exclusivo de sus clientes.

# **Ingeniero a cargo: Alejandro Eduardo Figueroa Fernández Gerente Comercial**

**Ingeniero supervisor: Rodrigo Ramos Ledesma Technical Support Engineer Digi Product Specialist**

**Ingeniero a cargo: Miguel Piña Fuentes Technical Support Engineer Xbee/OEM Product Specialist**

 **Rev.1.2**

**SANTIAGO DE CHILE JUNIO 2016**

## **RESUMEN**

El presente manual de operaciones para equipos Digi, corresponde a un resumen generado por el departamento de ingeniería, que obedece al programa de capacitaciones para usuarios que se están iniciando en la tecnología Digi.

El informe se estructuró en cuatro capítulos. En el capítulo I se hace una introducción general del tema a tratar, se plantean los Objetivos generales y específicos, así como también la descripción y necesidad del tema en estudio. En el capítulo II se hace una introducción a los conceptos involucrados, necesarios de entender, para comprender el fenómeno tratado. En el capítulo III se describen todas las actividades y procedimientos realizados que son necesarios para lograr una correcta configuración del router Digi modelo WR Transport. Finalmente en el capítulo IV se señalan las conclusiones correspondientes del presente manual de operaciones.

El compilado se categoriza como un material de referencia, que considera los aspectos básicos esenciales para la operación y puesta en marcha del Router UMTS, sin embargo, cualquier duda, solicitud de mayor información, o solución de problemas específicos para condiciones particulares, deberá ser canalizado a través del soporte técnico ofrecido por Wamtech en representación de la marca Digi en el mercado local.

En los anexos se incluyen casos de aplicaciones prácticas que se han realizado con los equipos Digi, a modo de ejemplo, para lograr establecer un enlace M2M a través de la red celular, con el fin de poder otorgar comunicación a un medidor eléctrico industrial modelo ION 8600 de Schneider.

# **INDICE**

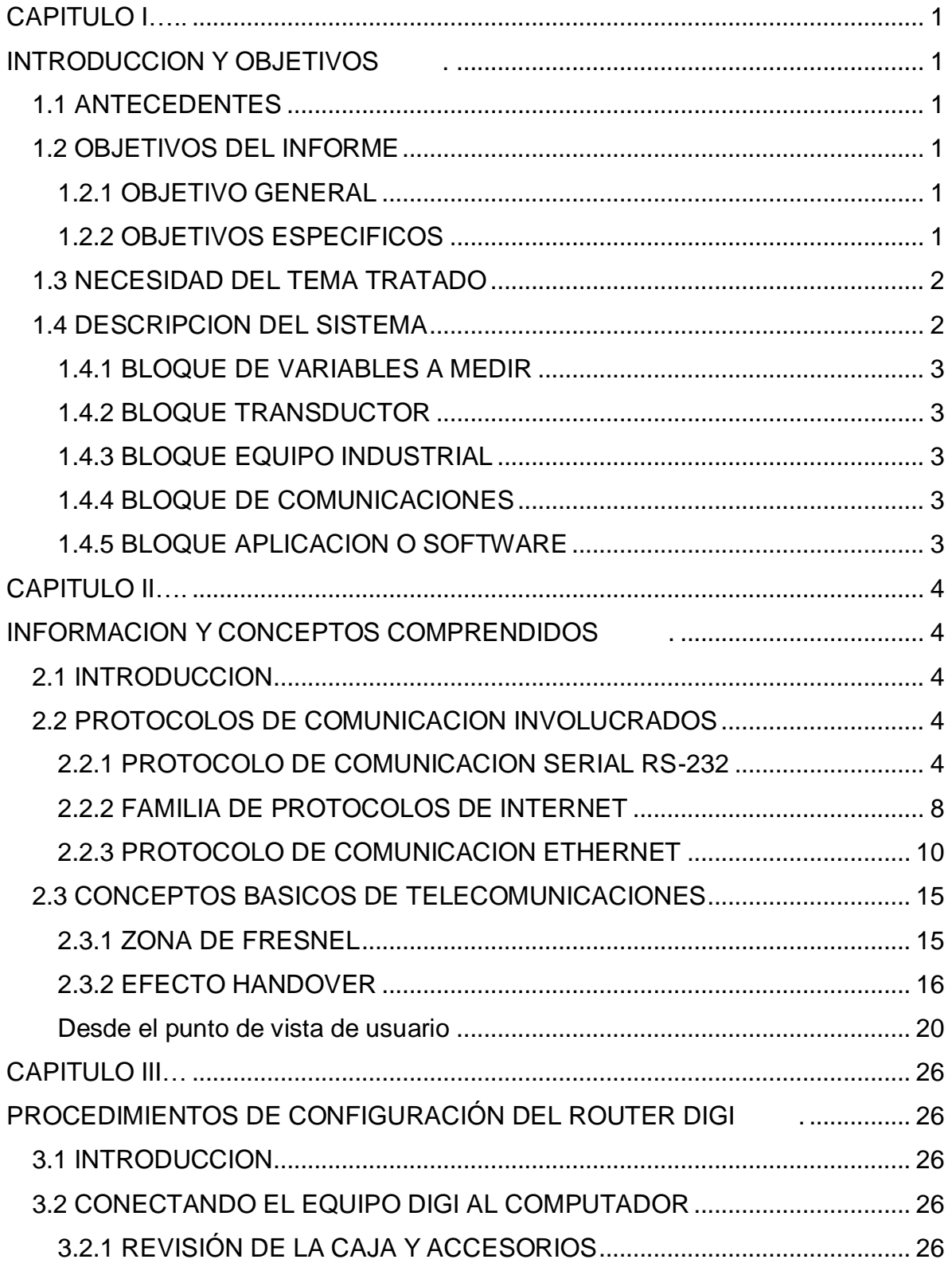

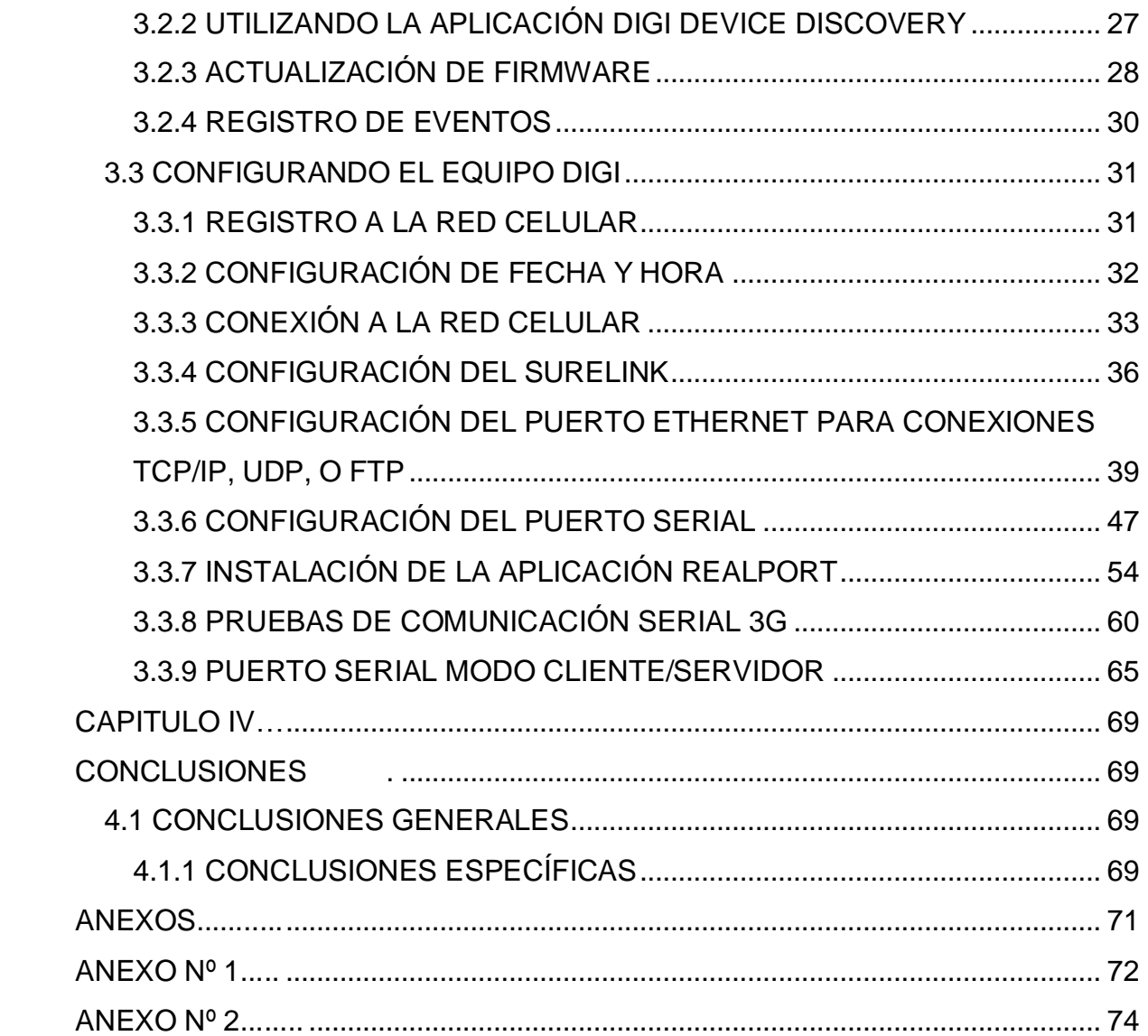

# INDICE DE FIGURAS

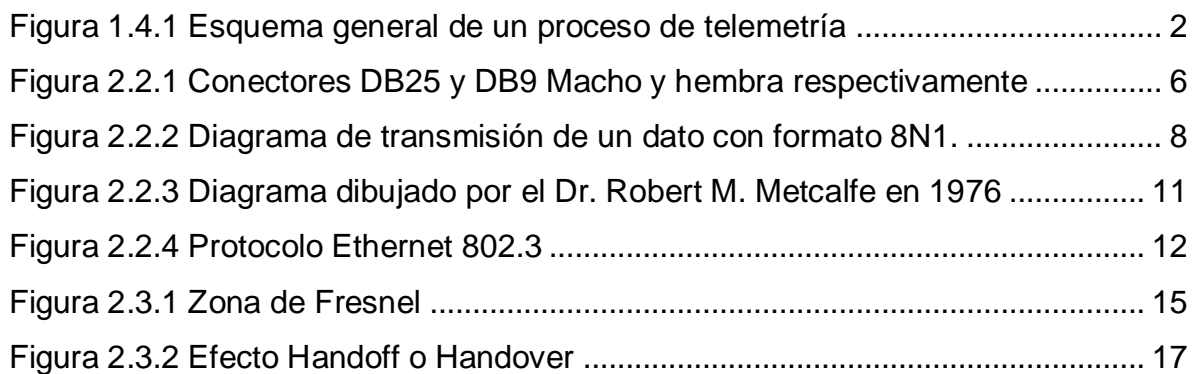

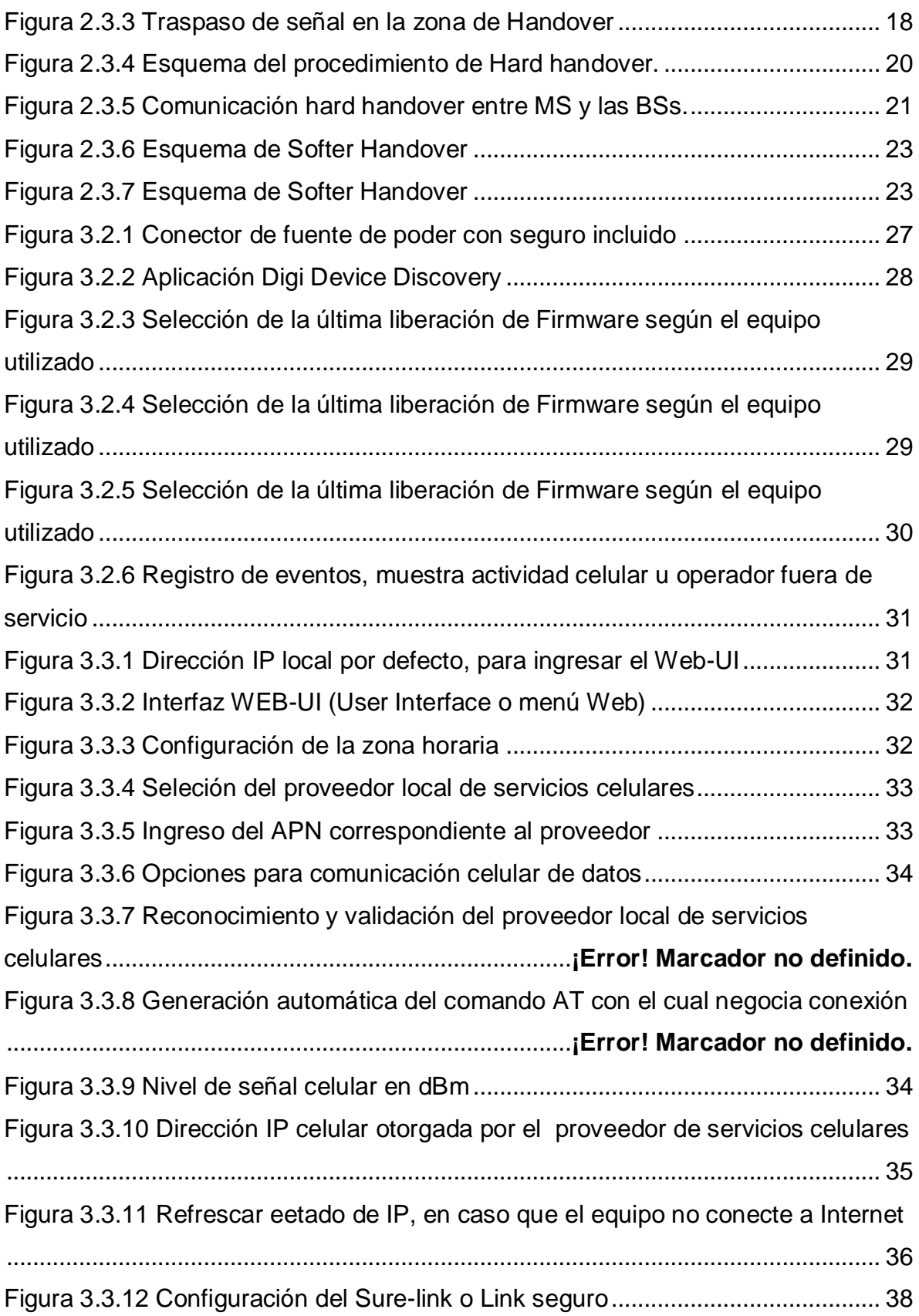

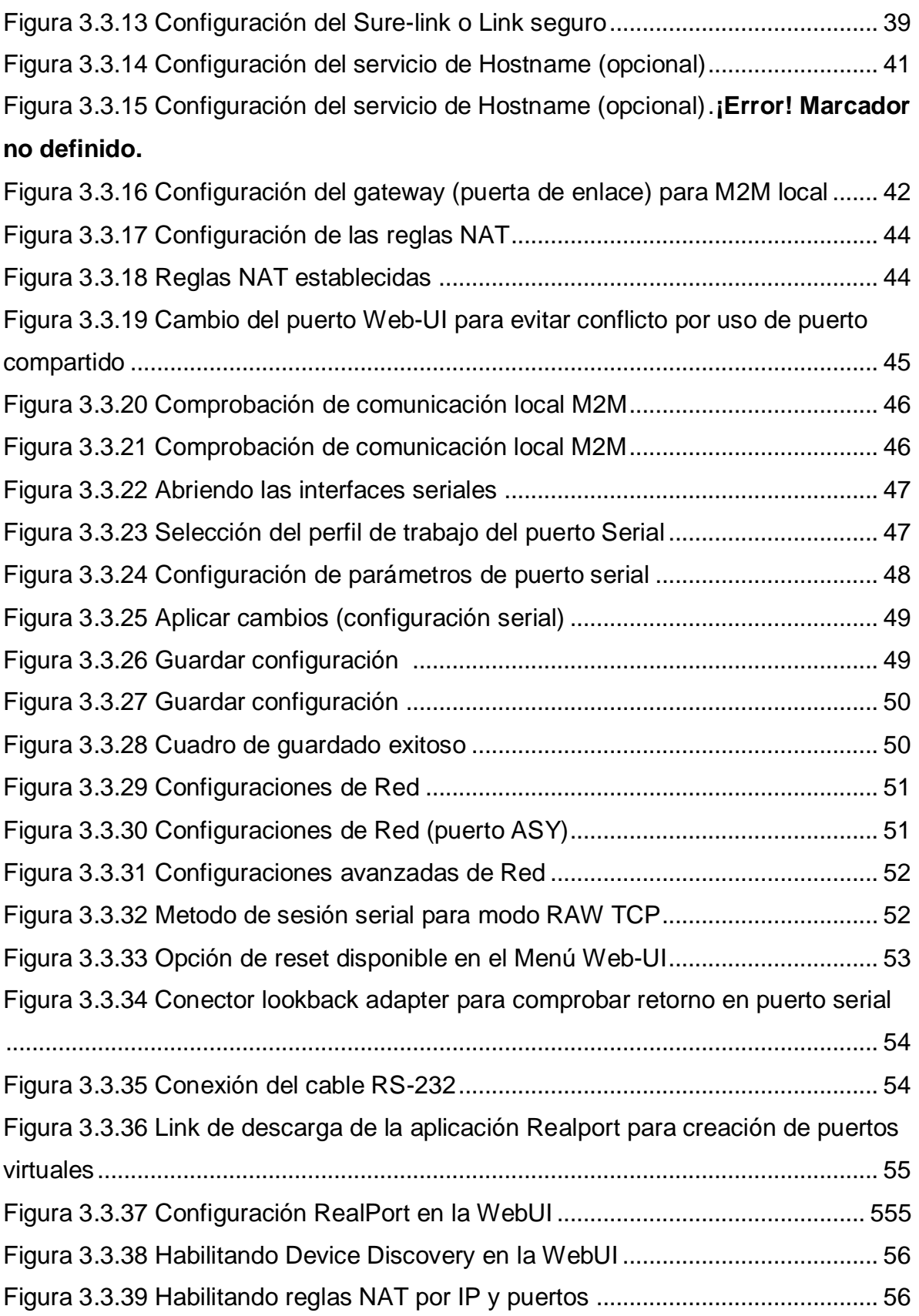

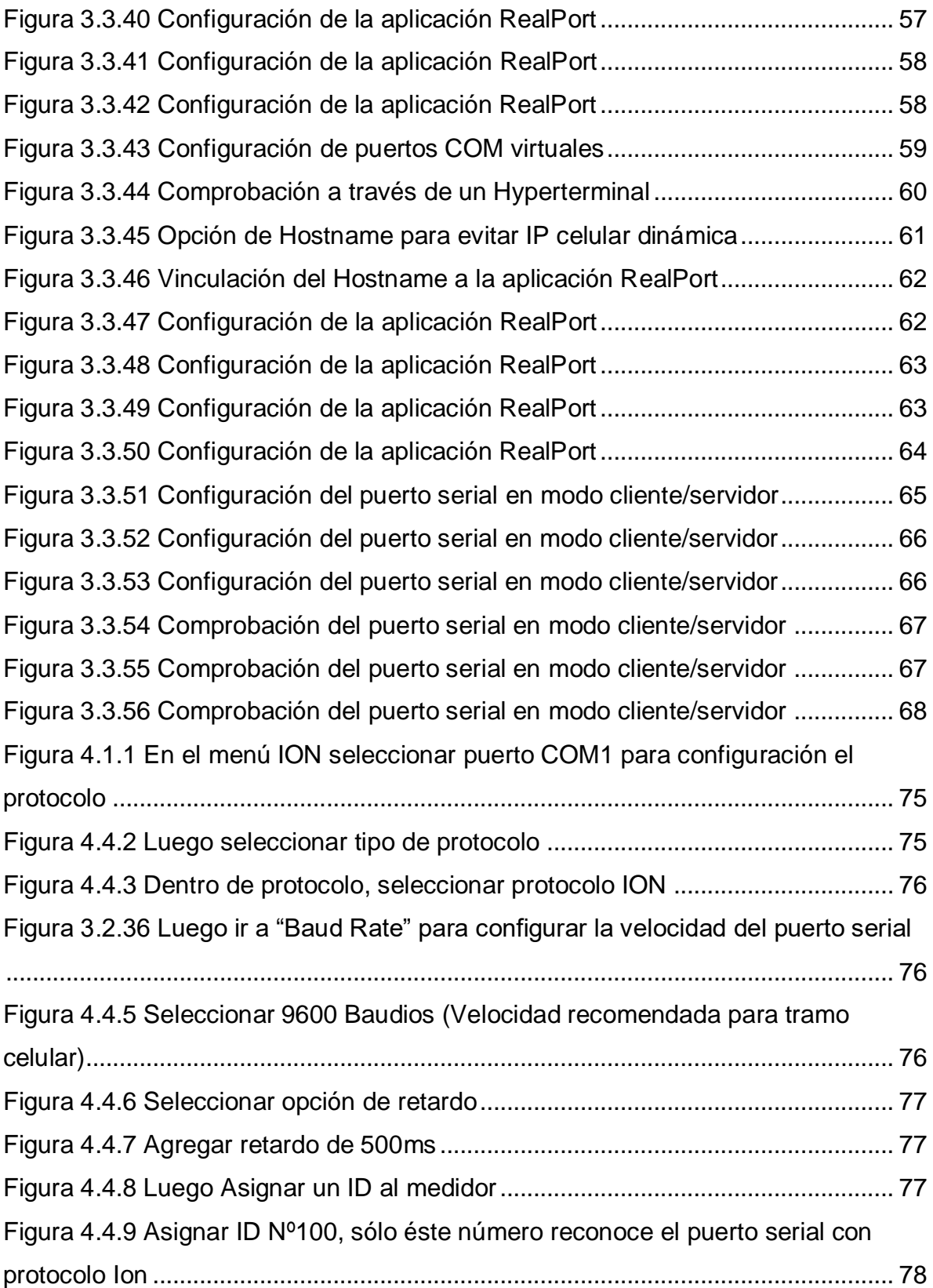

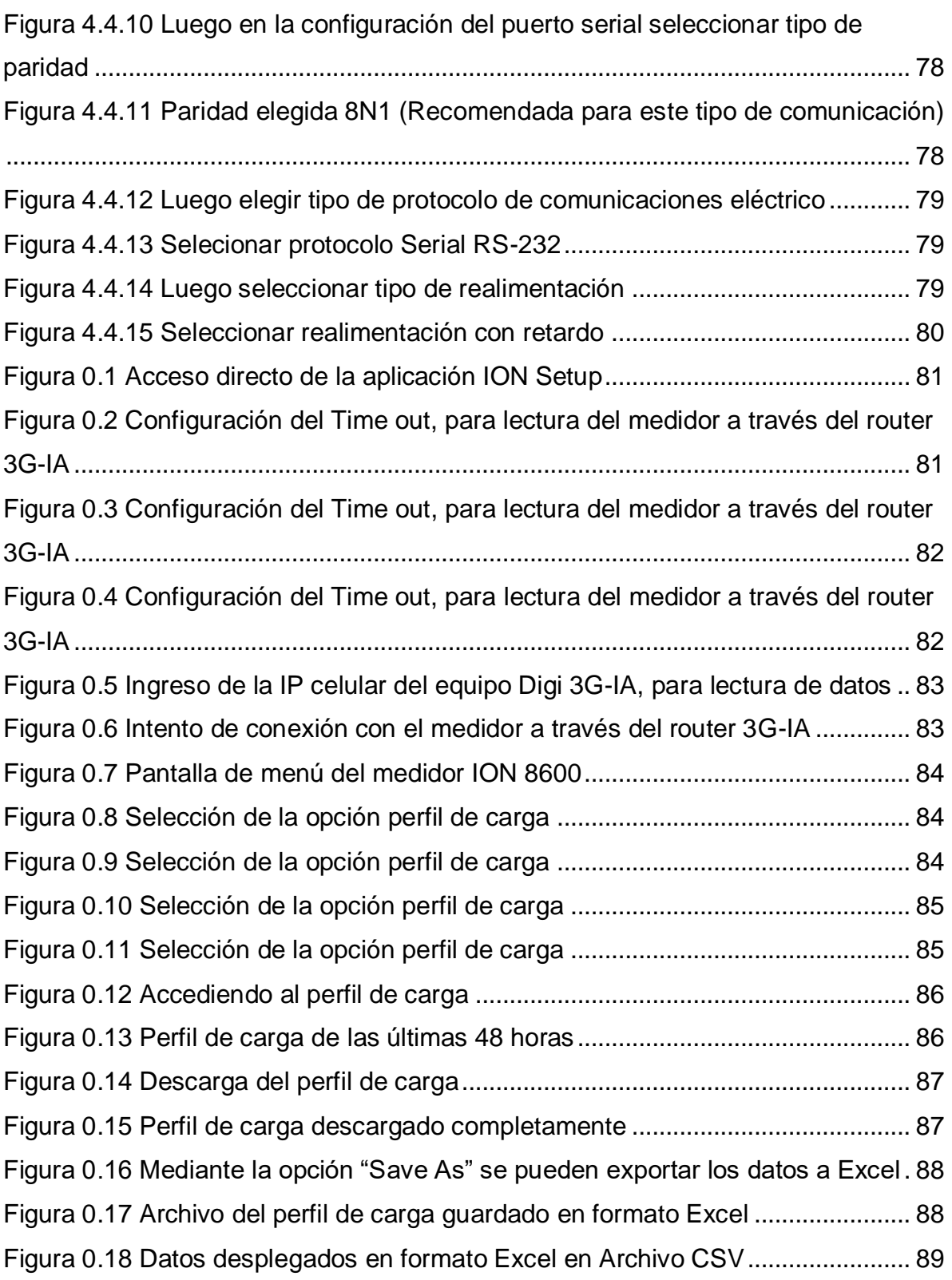

# INDICE DE TABLAS

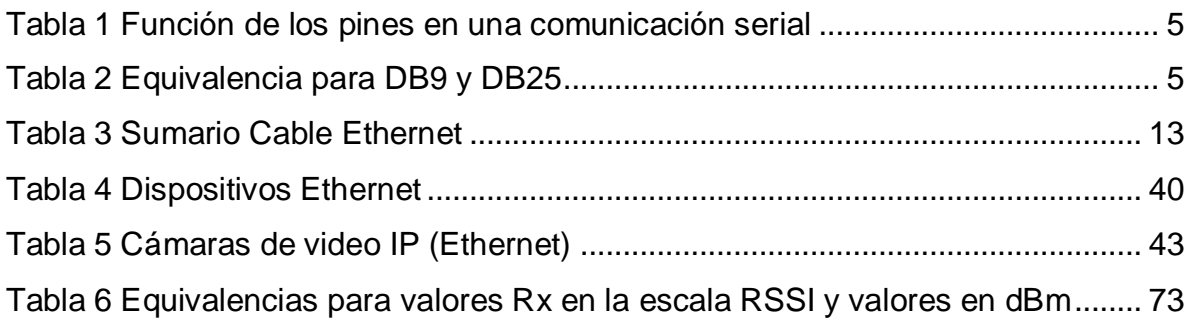

# <span id="page-10-0"></span>**CAPITULO 1 CAPITULO I INTRODUCCION Y OBJETIVOS .**

## <span id="page-10-2"></span><span id="page-10-1"></span>**1.1 ANTECEDENTES**

El presente manual contiene pasos e información elemental que facilitará al usuario la implementación de sus propias topologías de red, para materializar una comunicación M2M a través de la red celular.

# <span id="page-10-3"></span>**1.2 OBJETIVOS DEL INFORME**

# <span id="page-10-4"></span>**1.2.1 OBJETIVO GENERAL**

El presente documento tiene por objetivo entregar y facilitar herramientas teóricoprácticas, de manera que el usuario pueda comprender en esencia cuál es el funcionamiento del equipo, a través de ejemplos guiados que le permitirán poner en práctica los conocimientos adquiridos en el curso de capacitación, mediante ejemplos y material de apoyo tales como imágenes extraídas de configuraciones reales.

# <span id="page-10-5"></span>**1.2.2 OBJETIVOS ESPECIFICOS**

- **1.2.2.1** Al finalizar el presente instructivo, el usuario será capaz de: configurar el equipo Digi WR Transport en forma autónoma, utilizando las principales funciones básicas, que le permitirán prescindir de la intervención de terceros, para lograr establecer un enlace M2M con equipos industriales, a través de la red celular.
- **1.2.2.2** También podrá conectar al equipo Digi WR Transport, equipos enfocados a procesos industriales, tales como dispositivos con protocolos de comunicación serial y/o Ethernet, y de esta forma poder recopilar datos remotos a través de un software propietario, para establecer el correspondiente de telemetría del equipo industrial.

## <span id="page-11-0"></span>**1.3 NECESIDAD DEL TEMA TRATADO**

Este instructivo técnico obedece a la necesidad de materializar un enlace M2M para proveer la comunicación necesaria a un equipo industrial a través de un equipo de comunicaciones Digi.

## <span id="page-11-1"></span>**1.4 DESCRIPCION DEL SISTEMA**

En el siguiente esquema, se puede apreciar cómo los bloques de color rojo representan las variables o el fenómeno a medir del sistema, por otro lado, el bloque de color verde representa el sistema Electromecánico (Transductor), de la magnitud a medir. Los bloques de color amarillo representan los equipos industriales asociados a dichas mediciones, los bloques de color azul constituyen el sistema de comunicaciones asociados a los equipos de mediciones. Finalmente el bloque de color naranjo, representa la aplicación o software propietario encargado del proceso de lectura de variables, para efectos de telemetría. (Ver Fig. 1.4.1)

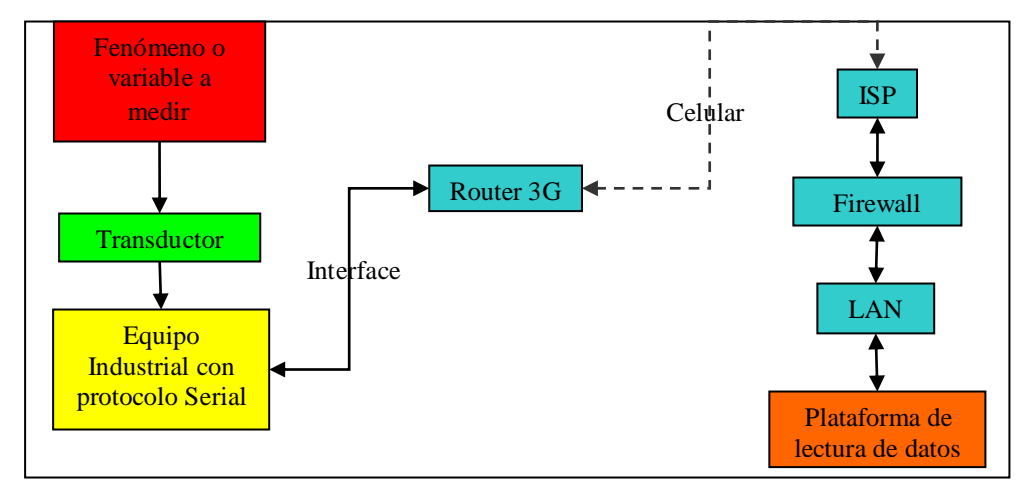

**Figura 1.4.1 Esquema general de un proceso de telemetría Fuente: Elaboración propia (año 2013)**

<span id="page-11-2"></span>A continuación, se detalla cada uno de los bloques especificados anteriormente.

#### <span id="page-12-0"></span>**1.4.1 BLOQUE DE VARIABLES A MEDIR**

El bloque de variables a medir, está compuesto por las líneas de alta tensión, caudal, ph, acidez, nivel, presión, flujo, etc, en fin, cualquier variable física que se necesite conocer en tiempo real y a distancia.

### <span id="page-12-1"></span>**1.4.2 BLOQUE TRANSDUCTOR**

Adapta el nivel de tensión y/o digitaliza la información, según la naturaleza de la variable a medir. Generalmente se trata de sensores o datalogger.

### <span id="page-12-2"></span>**1.4.3 BLOQUE EQUIPO INDUSTRIAL**

Constituido principalmente por los equipos industriales que se encuentran conectados a los sensores o Datalogger que miden la variable o fenómeno tratado.

#### <span id="page-12-3"></span>**1.4.4 BLOQUE DE COMUNICACIONES**

Constituido principalmente por los equipos de comunicaciones asociados (Router Digi WR Transport), y la infraestructura de red necesaria encargada de cursar las comunicaciones proveniente de dichos equipos, los que serán capaz de conectarse con una radio estación base de la red celular, para posteriormente transmitir los paquetes digitales a través dicha red, por medio de un Hostname, IP fija, VPN, o APN privado según corresponda, para que finalmente estos datos puedan ser leídos desde el software propietario instalado en un computador o servidor remoto dentro de una red LAN corporativa.

#### <span id="page-12-4"></span>**1.4.5 BLOQUE APLICACION O SOFTWARE**

Compuesta principalmente por la o las aplicaciones de software propietario y determinado protocolo de comunicación, encargada de realizar la lectura de datos provenientes de los equipos industriales para medida de variables.

## <span id="page-13-0"></span>**CAPITULO II**

# <span id="page-13-1"></span>**INFORMACION Y CONCEPTOS COMPRENDIDOS .**

### <span id="page-13-2"></span>**2.1 INTRODUCCION**

A continuación una breve introducción de algunos conceptos involucrados, en este informe, necesarios de entender, para comprender el fenómeno tratado, y poder presentar una alternativa tecnológica, que permita validar un enlace óptimo, entre la sonda climática y el computador remoto.

# <span id="page-13-3"></span>**2.2 PROTOCOLOS DE COMUNICACION INVOLUCRADOS**

## <span id="page-13-4"></span>**2.2.1 PROTOCOLO DE COMUNICACION SERIAL RS-232**

El puerto serie RS-232C, presente en todos los computadores actuales, es la forma mas comúnmente usada para realizar transmisiones de datos entre computadores. El RS-232C es un estándar que constituye la tercera revisión de la antigua norma RS-232, propuesta por la EIA (Asociación de Industrias Electrónicas), realizándose posteriormente un versión internacional por el CCITT, conocida como V.24. Las diferencias entre ambas son mínimas, por lo que a veces se habla indistintamente de V.24 y de RS-232C (incluso sin el sufijo "C"), refiriéndose siempre al mismo estándar.

El RS-232C consiste en un conector tipo DB-25 de 25 pines, aunque es normal encontrar la versión de 9 pines DB-9, mas barato e incluso mas extendido para cierto tipo de periféricos (como el ratón serie del PC). En cualquier caso, los PCs no suelen emplear más de 9 pines en el conector DB-25. Las señales con las que trabaja este puerto serie son digitales, de +12V (0 lógico) y -12V (1 lógico), para la entrada y salida de datos, y a la inversa en las señales de control. El estado de reposo en la entrada y salida de datos es -12V. Dependiendo de la velocidad de transmisión empleada, es posible tener cables de hasta 15 metros.

Cada pin puede ser de entrada o de salida, teniendo una función específica cada uno de ellos. Las más importantes son:

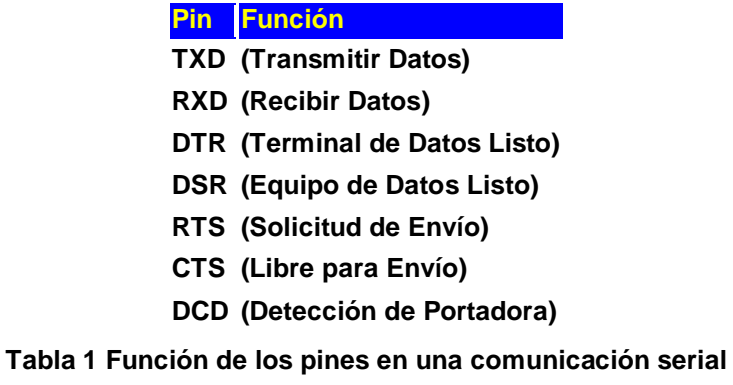

**Fuente: www.euskalnet.net/shizuka/rs232.htm**

<span id="page-14-0"></span>Las señales TXD, DTR y RTS son de salida, mientras que RXD, DSR, CTS y DCD son de entrada. La masa de referencia para todas las señales es SG (Tierra de Señal). Finalmente, existen otras señales como RI (Indicador de Llamada), y otras poco comunes que no se explican en este artículo por excederse el alcance del mismo.

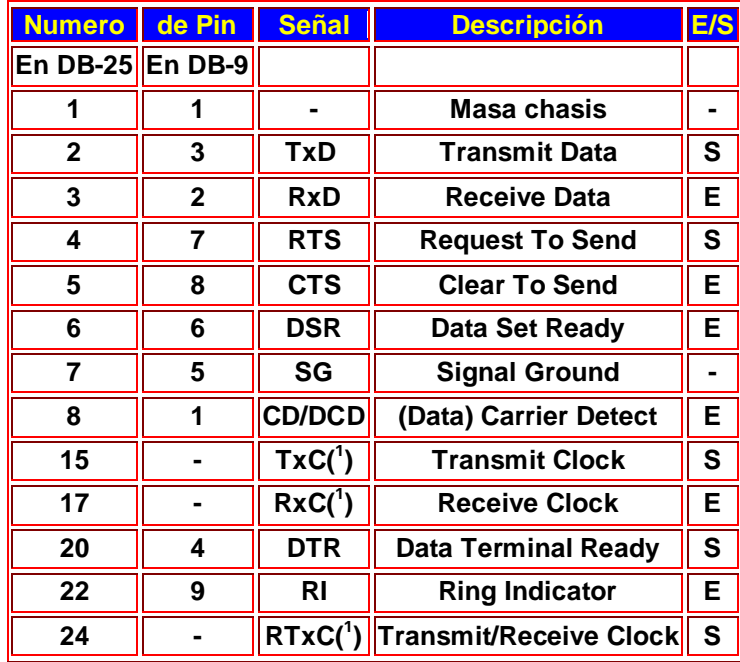

**Tabla 2 Equivalencia para DB9 y DB25**

**Fuente: www.euskalnet.net/shizuka/rs232.htm**

<span id="page-14-1"></span><u>.</u>

**<sup>1</sup>** Normalmente no conectados en el DB-25

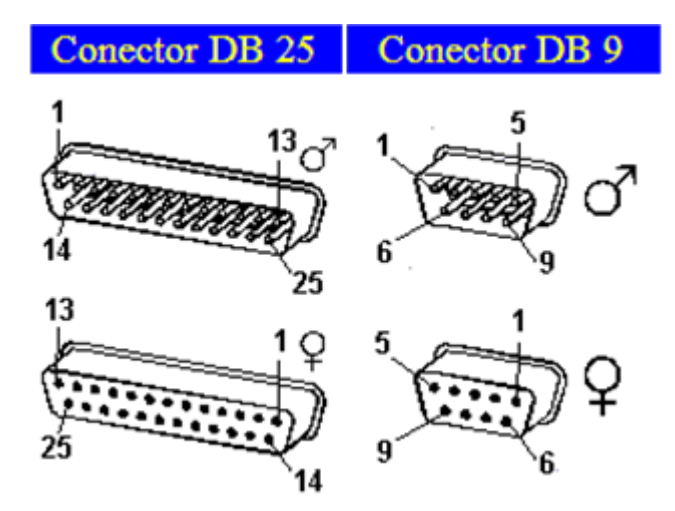

**Figura 2.2.1 Conectores DB25 y DB9 Macho y hembra respectivamente Fuente: www.euskalnet.net/shizuka/rs232.htm**

#### <span id="page-15-0"></span>**2.2.1.1 Puerto Serie en el computador**

El computador controla el puerto serie mediante un circuito integrado específico, llamado UART (Transmisor-Receptor-Asíncrono Universal). Normalmente se utilizan los siguientes modelos de este chip: 8250 (bastante antiguo, con fallos, solo llega a 9600 baudios), 16450 (versión corregida del 8250, llega hasta 115.200 baudios) y 16550A (con buffers de E/S). A partir de la gama Pentium, la circuitería UART de las placa base son todas de alta velocidad, es decir UART 16550A. De hecho, la mayoría de los módems conectables a puerto serie necesitan dicho tipo de UART, incluso algunos juegos para jugar en red a través del puerto serie necesitan de este tipo de puerto serie. Por eso hay veces que un 486 no se comunica con la suficiente velocidad con un PC Pentium... Los portátiles suelen llevar otros chips: 82510 (con buffer especial, emula al 16450) o el 8251 (no es compatible).

Para controlar al puerto serie, la CPU emplea direcciones de puertos de E/S y líneas de interrupción (IRQ). En el AT-286 se eligieron las direcciones 3F8h (o 0x3f8) e IRQ 4 para el COM1, y 2F8h e IRQ 3 para el COM2. El estándar del PC llega hasta aquí, por lo que al añadir posteriormente otros puertos serie, se eligieron las direcciones 3E8 y 2E8 para COM3-COM4, pero las IRQ no están especificadas. Cada usuario debe elegirlas de acuerdo a las que tenga libres o el uso que vaya a hacer de los puertos serie (por ejemplo, no importa compartir una misma IRQ en dos puertos siempre que no se usen conjuntamente, ya que en caso contrario puede haber problemas). Es por ello que últimamente, con el auge de las comunicaciones, los fabricantes de PCs incluyan un puerto especial PS/2 para el ratón, dejando así libre un puerto serie.

Mediante los puertos de E/S se pueden intercambiar datos, mientras que las IRQ producen una interrupción para indicar a la CPU que ha ocurrido un evento (por ejemplo, que ha llegado un dato, o que ha cambiado el estado de algunas señales de entrada). La CPU debe responder a estas interrupciones lo mas rápido posible, para que de tiempo a recoger el dato antes de que el siguiente lo sobrescriba. Sin embargo, las UART 16550A incluyen unos buffers de tipo FIFO, dos de 16 bytes (para recepción y transmisión), donde se pueden guardar varios datos antes de que la CPU los recoja. Esto también disminuye el numero de interrupciones por segundo generadas por el puerto serie.

El RS-232 puede transmitir los datos en grupos de 5, 6, 7 u 8 bits, a unas velocidades determinadas (normalmente, 9600 bits por segundo o más). Después de la transmisión de los datos, le sigue un bit opcional de paridad (indica si el numero de bits transmitidos es par o impar, para detectar fallos), y después 1 o 2 bits de Stop. Normalmente, el protocolo utilizado ser 8N1 (que significa, 8 bits de datos, sin paridad y con 1 bit de Stop).

Una vez que ha comenzado la transmisión de un dato, los bits tienen que llegar uno detrás de otro a una velocidad constante y en determinados instantes de tiempo. Por eso se dice que el RS-232 es asíncrono por carácter y sincrono por bit. Los pines que portan los datos son RXD y TXD. Las demás se encargan de otros trabajos: DTR indica que el computador esta encendido, DSR que el aparato conectado a dicho puerto esta encendido, RTS que el computador puede recibir datos (porque no esta ocupado), CTS que el aparato conectado puede recibir datos, y DCD detecta que existe una comunicación, presencia de datos.

Tanto el aparato a conectar como el computador (o el programa terminal) tienen que usar el mismo protocolo serie para comunicarse entre si. Puesto que el estándar RS-232 no permite indicar en que modo se esta trabajando, es el usuario quien tiene que decidirlo y configurar ambas partes. Como ya se ha visto, los parámetros que hay que configurar son: protocolo serie (8N1), velocidad del puerto serie, y protocolo de control de flujo. Este ultimo puede ser por hardware (el

7

que ya hemos visto, el handshaking RTS/CTS) o bien por software (XON/XOFF, el cual no es muy recomendable ya que no se pueden realizar transferencias binarias). La velocidad del puerto serie no tiene por que ser la misma que la de transmisión de los datos, de hecho debe ser superior. Por ejemplo, para transmisiones de 1200 baudios es recomendable usar 9600, y para 9600 baudios se pueden usar 38400 (o 19200).

Este es el diagrama de transmisión de un dato con formato 8N1. El receptor indica al emisor que puede enviarle datos activando la salida RTS. El emisor envía un bit de START (nivel alto) antes de los datos, y un bit de STOP (nivel bajo) al final de estos.

 $E<sub>miss</sub> = = = =  $Rece<sub>inter</sub>$$ 

## $CTS < || < RTS$  $TXD \rightarrow ||1|00|1|0|11|0| \rightarrow RXD$ **START STOP**

**Figura 2.2.2 Diagrama de transmisión de un dato con formato 8N1. Fuente: www.euskalnet.net/shizuka/rs232.htm**

#### <span id="page-17-1"></span><span id="page-17-0"></span>**2.2.2 FAMILIA DE PROTOCOLOS DE INTERNET**

La familia de protocolos de Internet es un conjunto de protocolos de red en los que se basa Internet y que permiten la transmisión de datos entre redes de computadoras. En ocasiones se le denomina conjunto de protocolos TCP/IP, en referencia a los dos protocolos más importantes que la componen: Protocolo de Control de Transmisión (TCP) y Protocolo de Internet (IP), que fueron los dos primeros en definirse, y que son los más utilizados de la familia. Existen tantos protocolos en este conjunto que llegan a ser más de 100 diferentes, entre ellos se encuentra el popular HTTP (HyperText Transfer Protocol), que es el que se utiliza para acceder a las páginas web, además de otros como el ARP (Address Resolution Protocol) para la resolución de direcciones, el FTP (File Transfer Protocol) para transferencia de archivos, y el SMTP (Simple Mail Transfer

Protocol) y el POP (Post Office Protocol) para correo electrónico, TELNET para acceder a equipos remotos, entre otros.

El TCP/IP es la base de Internet, y sirve para enlazar computadoras que utilizan diferentes sistemas operativos, incluyendo PC, minicomputadoras y computadoras centrales sobre redes de área local (LAN) y área extensa (WAN).

TCP/IP fue desarrollado y demostrado por primera vez en 1972 por el Departamento de Defensa de los Estados Unidos, ejecutándolo en ARPANET, una red de área extensa de dicho departamento.

La familia de protocolos de Internet puede describirse por analogía con el modelo OSI (Open System Interconnection), que describe los niveles o capas de la pila de protocolos, aunque en la práctica no corresponde exactamente con el modelo en Internet. En una pila de protocolos, cada nivel soluciona una serie de problemas relacionados con la transmisión de datos, y proporciona un servicio bien definido a los niveles más altos. Los niveles superiores son los más cercanos al usuario y tratan con datos más abstractos, dejando a los niveles más bajos la labor de traducir los datos de forma que sean físicamente manipulables.

El modelo de Internet fue diseñado como la solución a un problema práctico de ingeniería.

El modelo OSI, en cambio, fue propuesto como una aproximación teórica y también como una primera fase en la evolución de las redes de ordenadores. Por lo tanto, el modelo OSI es más fácil de entender, pero el modelo TCP/IP es el que realmente se usa. Sirve de ayuda entender el modelo OSI antes de conocer TCP/IP, ya que se aplican los mismos principios, pero son más fáciles de entender en el modelo OSI.

#### **2.2.2.1 Ventajas e inconvenientes**

El conjunto TCP/IP está diseñado para enrutar y tiene un grado muy elevado de fiabilidad, es adecuado para redes grandes y medianas, así como en redes empresariales. Se utiliza a nivel mundial para conectarse a Internet y a los servidores web. Es compatible con las herramientas estándar para analizar el funcionamiento de la red.

Un inconveniente de TCP/IP es que es más difícil de configurar y de mantener que NetBEUI o IPX/SPX; además **es algo más lento en redes con un volumen de tráfico medio bajo. Sin embargo, puede ser más rápido en redes con un volumen de tráfico grande donde haya que enrutar un gran número de tramas**.

El conjunto TCP/IP se utiliza tanto en campus universitarios como en complejos empresariales, en donde utilizan muchos enrutadores y conexiones a mainframe o a ordenadores UNIX, así como también en redes pequeñas o domésticas, en teléfonos móviles y en domótica.

## <span id="page-19-0"></span>**2.2.3 PROTOCOLO DE COMUNICACION ETHERNET**

Las arquitecturas de red proveen diferentes medios para resolver un problema común (mover datos rápida y eficientemente sobre el medio de la red). La arquitectura de red en particular que se esté usando (e.g. Ethernet), no sólo definirá la topología de la red, sino también define como el medio de comunicación es accesado por los nodos. Existen varias arquitecturas de red disponibles, tales como Ethernet (Xerox, Intel y DEC), Token Ring (IBM), FDDI, AppleTalk (Apple computers); todas con una estrategia diferente para mover la información en la red. A continuación describiremos la arquitectura más popular en la actualidad, ETHERNET.

El término "Ethernet" se refiere a la familia de implementaciones de Redes de Área Local (LAN, Local Area Network) que incluye tres principales categorías:

•10 Mbps Ethernet e IEEE 802.3: Especificaciones LAN que operan a 10 Mbps sobre cable coaxial

•100 Mbps Ethernet: Especificación LAN, también conocida como "FAST ETHERNET", que opera a 100 Mbps sobre cable par trenzado.

•1000 Mbps Ethernet: Especificación LAN, también conocida como Gigabit Ethernet, que opera a 1000 Mbps (1 Gbps) sobre fibra óptica y cable par trenzado

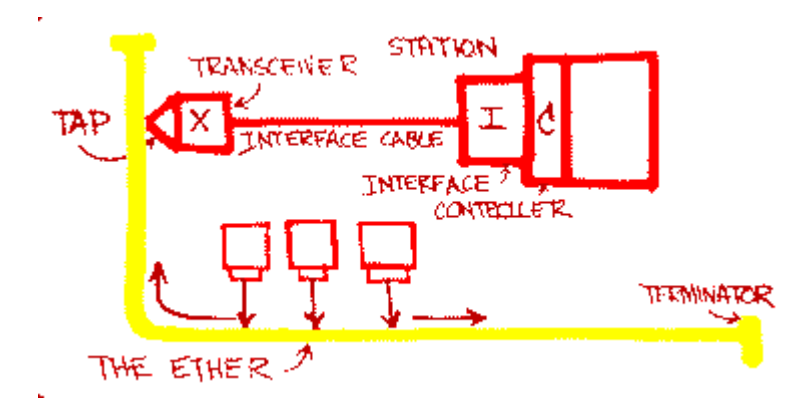

**Figura 2.2.3 Diagrama dibujado por el Dr. Robert M. Metcalfe en 1976 Fuente: www.eveliux.com/mx/protocolo-ethernet-parte-1.php**

<span id="page-20-0"></span>Ethernet ha sobrevivido con respecto a otras tecnologías [e.g. Token Ring] debido su flexibilidad y su relativa simplicidad para implementar y entender.

Una parte importante del diseño e instalación de una red es la selección del medio Ethernet apropiado. Existen 4 tipos de medios utilizados hoy en día: Cable coaxial grueso en 10Base5, cable coaxial en 10Base2, UTP en 10BaseT y fibra óptica en 10BaseFL (Fiber Optic Inter-Repeater Link)

Los esquemas más populares son 10BaseT y 100BaseTx, los cuales utilizan cable par trenzado UTP. Este es similar al cable telefónico y viene en una variedad de grados o categorías. La mayor categoría ofrece el mejor desempeño. El nivel 5 es la categoría más alta.

Para aplicaciones especializadas, la fibra óptica 10BaseFL, es el medio ideal. La fibra óptica es más cara, pero permite más inmunidad a la interferencia y al ruido. La fibra óptica es utilizada comúnmente en aplicaciones entre-edificios para aislar el equipo de red del daño eléctrico causado por los rayos. Debido a que no conduce electricidad, el cable de fibra puede ser útil en áreas donde grandes cantidades de interferencia electromagnética esta presente, tal como el piso de una fabrica. El estándar Ethernet le permite a la fibra óptica alcanzar hasta 2 kilómetros de cobertura, haciendo a la fibra óptica el medio Ethernet perfecto para conectar nodos y edificios, en donde se podría mediante el cobre.

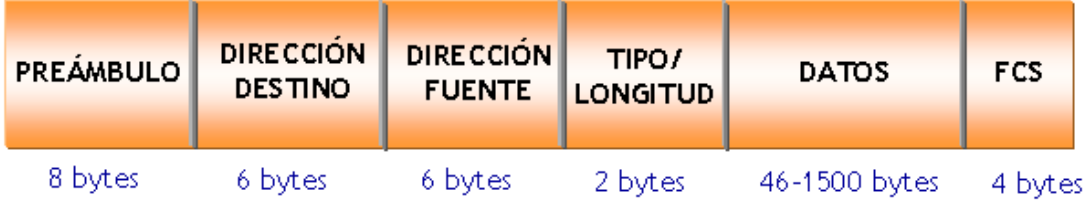

# Protocolo Ethernet/802.3

**Figura 2.2.4 Protocolo Ethernet 802.3 Fuente: www.eveliux.com/mx/protocolo-ethernet-parte-1.php**

## <span id="page-21-0"></span>**2.2.3.1 10 Mbps Ethernet e IEEE 802.3**

Ethernet es una especificación LAN de "banda base" inventada Bob Metcalfe [fundador de 3com] y David Boggs en 1973 mientras trabajaban en por Xerox PARC (Palo Alto Research Center) que opera a 10 Mbps utilizando un protocolo de acceso múltiple al medio conocido como CSMA/CD (Carrier Sense Multiple Access/Collition Detect) sobre un cable coaxial. Ethernet fue creado en Xerox en los 70s, pero el término es usualmente referido para todas las LAN CSMA/CD. Ethernet fue diseñado para satisfacer los requerimientos de redes con alto tráfico ocasional y esporádico. La especificación IEEE 802.3 fue desarrollada en 1980 basada sobre la tecnología original Ethernet. La versión 2.0 de Ethernet fue desarrollada conjuntamente por DEC (Digital Equipment Corporation), Intel, y Xerox y es compatible con el estándar IEEE 802.3.

El estándar IEEE 802.3 provee una gran variedad de opciones de cableado, una de las cuales es una especificación referida como 10Base5. Esta especificación es la más cercana a Ethernet. El cable de conexión es referido como una unidad de interface de conexión o simplemente como AUI (Attachment Unit Interface), y el dispositivo de conexión de red es llamado como unidad de interconexión al medio (MAU, Media Attachment Unit), en vez de un transceptor (transceiver).

#### **2.2.3.2 100 Mbps Ethernet**

100 Mbps Ethernet (conocido comúnmente como Fast Ethernet) es una tecnología LAN de alta velocidad que ofrece más ancho de banda a los usuarios y dispositivos de la red, especificado en el estándar IEEE 802.3u.

Existen tres tipos de Fast Ethernet:

- •100BaseTX usado con cable CAT 5 UTP
- •100BaseFX usado con fibra óptica
- •100BaseT4 el cual utiliza dos cables extras para usarse con cable UTP CAT 3.

### **2.2.3.3 1000 Mbps Ethernet**

Gigabit Ethernet (1000 Mbps Ethernet) es una extensión del estándar IEEE 802.3. Gigabit Ethernet está construido sobre el mismo protocolo de Fast Ethernet pero incrementa la velocidad en 10 veces sobre Fast Ethernet.

En 1999, la IEEE probó la especificación 802.3ab, también conocida como 1000BaseT, que define Gigabit Ethernet (GE) corriendo sobre cable de cobre, es decir Gigabit Ethernet puede correr sobre el cable de cobre categoría 5, pero también corre sobre fibra óptica monomodo y multimodo.

También GE es más fácil de implementar y mucho más es mucho más rápido que otras tecnologías como ATM (hasta 622 Mbps) o FDDI (100 Mbps).

Un nuevo estándar de GE acaba de ser aprobado por la IEEE, el IEEE 802.3ae opera a 10 Gigabits. Este estándar es una actualización directa de las dorsales de GE, es especificado sólo para fibra óptica y es full duplex. Las interfaces ópticas proveen opciones para fibras monomodo de hasta 40 Km. y para fibras multimodo a distancias máximas de 300 metros. Este nuevo estándar utiliza la misma arquitectura de los anteriores estándares Ethernet (arquitectura, software y cableado).

| Especificación Tipo de Cable Long. Máxima |                      |             |
|-------------------------------------------|----------------------|-------------|
| 10BaseT                                   | UTP                  | 100 metros  |
| 10Base2                                   | Thin Coaxial         | 185 metros  |
| 10Base5                                   | <b>Thick Coaxial</b> | 500 metros  |
| 10BaseF                                   | Fibra Óptica         | 2000 metros |
| 100BaseT                                  | UTP                  | 100 metros  |
| 100BaseTX                                 | UTP                  | 220 metros  |

**Tabla 3 Sumario Cable Ethernet**

<span id="page-22-0"></span>**Fuente: www.eveliux.com/mx/protocolo-ethernet-parte-1.php**

### **2.2.3.4 Convenciones utilizadas en los estándares Ethernet**

Existe una convención utilizada en los estándares Ethernet, y está denotada por tres partes. Por ejemplo, 10BaseT, 10 se refiere a la velocidad en Mbps; Base, debido a que se transmite en bandabase (sin modular) y T se refiere la medio, en este caso par trenzado.

- Velocidades: 10, 100, 1000 Mbps
- Medios:  $2.5 =$  coaxial; T = par trenzado y F = fibra óptica

Ejemplos:

- $10$ Base5 = 10 Mbps, bandabase, coaxial grueso (thick) a 500 metros
- 10Base2 = 10 Mbps, bandabase, coaxial delgado (thin) a 185 metros
- 100BaseTX = 100 Mbps, bandabase, par trenzado UTP
- 100BaseFX = 100 Mbps, bandabase, par de fibra óptica
- 1000BaseCX = 1000 Mbps, bandabase, par trenzado STP a 25 metros
- 1000BaseT = 1000 Mbps, bandabase, par trenzado UTP Cat 5, 4 pares, 100 metros
- $1000BaseSX = 1000 Mbps$ , bandabase, par de fibra óptica multimodo, 260 metros (Short Wavelenth fiber)
- 1000BaseLX = 1000 Mbps, bandabase, par de fibra óptica monomodo, 3-10 Km. (Large Wavelenth fiber)

Toda la información que se transporta a través de una LAN se hace en BANDABASE, es decir las señales no se modulan. Como NO se modulan, la propagación de las señales a través de una LAN se ve limitada en cobertura, menos de 100 metros. Si se modularan las señales en una LAN, la cobertura sería mucho mayor.....pero los dispositivos de interfaz de red [e.g. una tarjeta de red] saldrían mas caros, debido a que tienen que implementar un modulador y demodulador. Por este motivo, se decidió que la información a través de una LAN fuera en banda base, y gracias a esto los dispositivos son más económicos.

# <span id="page-24-0"></span>**2.3 CONCEPTOS BASICOS DE TELECOMUNICACIONES**

## <span id="page-24-1"></span>**2.3.1 ZONA DE FRESNEL**

Se llama **zona de Fresnel** al volumen de espacio entre el [emisor](http://es.wikipedia.org/wiki/Radiotransmisor) de una onda [electromagnética,](http://es.wikipedia.org/wiki/Radiaci%C3%B3n_electromagn%C3%A9tica) [acústica,](http://es.wikipedia.org/wiki/Onda_sonora) etc., y un receptor, de modo que el [desfase](http://es.wikipedia.org/wiki/Desfase) de las ondas en dicho volumen no supere los 180º. Así la [fase](http://es.wikipedia.org/wiki/Fase_(onda)) mínima se produce para el rayo que une en línea recta al emisor y el receptor. Tomando su valor de fase como cero, la primera zona de Fresnel abarca hasta que la fase llegue a 180º, adoptando la forma de un [elipsoide de revolución.](http://es.wikipedia.org/wiki/Esferoide) La segunda zona abarca hasta un desfase de 360º, y es un segundo elipsoide que contiene al primero. Del mismo modo se obtienen las zonas superiores. La obstrucción máxima permisible para considerar que no hay obstrucción es el 40% de la primera zona de Fresnel. La obstrucción máxima recomendada es el 20%. Para el caso de [radiocomunicaciones](http://es.wikipedia.org/wiki/Radiocomunicaci%C3%B3n) depende del [factor K](http://es.wikipedia.org/w/index.php?title=Factor_K_(telecomunicaciones)&action=edit&redlink=1) (curvatura de la tierra) considerando que para un K=4/3 la primera zona de fresnel debe estar despejada al 100% mientras que para un enlace con K=2/3 se debe tener despejado el 60% de la primera zona de Fresnel.

**D** es la distancia entre el emisor y el receptor **r** es el radio de la zona Fresnel.

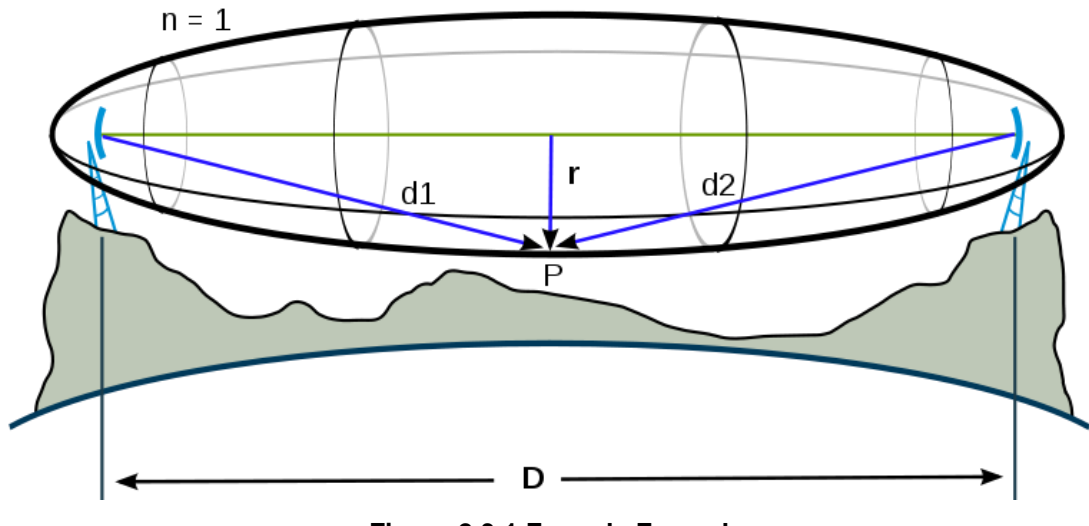

<span id="page-24-2"></span>**Figura 2.3.1 Zona de Fresnel Fuente: http://tamax.com.ar/blog/?p=517**

Para establecer las zonas de Fresnel, primero se debe determinar la línea de vista de [RF](http://es.wikipedia.org/wiki/Radiofrecuencia) (Radio Frecuencia), que de forma simple, es la línea recta que une los focos de las [antenas](http://es.wikipedia.org/wiki/Antena) transmisora y receptora.

La fórmula genérica de cálculo de las zonas de Fresnel es:

$$
r_n=\sqrt{\frac{n\lambda d_1d_2}{d_1+d_2}}
$$

Donde:

- $r_n$  = radio de la enésima zona de Fresnel en metros (n=1, 2,3...).
- $d_1$  = distancia desde el transmisor al objeto en metros.
- $\frac{d_2}{dt}$  = distancia desde el objeto al receptor en metros.
- $\lambda$  = [longitud de onda](http://es.wikipedia.org/wiki/Longitud_de_onda) de la señal transmitida en metros.

Aplicando la fórmula se obtiene el radio de la primera zona de Fresnel  $(r<sub>1</sub>$  de la fórmula superior), conocida la distancia entre dos antenas y la frecuencia en la cual transmiten la señal, suponiendo al objeto situado en el punto central. (En unidades del [SI\)](http://es.wikipedia.org/wiki/Sistema_Internacional_de_Unidades)

$$
r_1=8,657\sqrt{\frac{D}{f}}
$$

Donde

- $r_1$  = [radio](http://es.wikipedia.org/wiki/Radio_(geometr%C3%ADa)) en [metros](http://es.wikipedia.org/wiki/Metro) (m).
- **D** = distancia en [kilómetros](http://es.wikipedia.org/wiki/Kil%C3%B3metro) (km)  $(d_1 = d_2, D = d_1 + d_2)$ .
- **f** = [frecuencia](http://es.wikipedia.org/wiki/Frecuencia) de la transmisión en [giga hercios](http://es.wikipedia.org/wiki/Gigahercio) (GHz) ( $\lambda = \frac{c}{f}$ )

# <span id="page-25-0"></span>**2.3.2 EFECTO HANDOVER**

Se denomina Handover (también Handoff) al sistema utilizado en comunicaciones móviles celulares con el objetivo de transferir el servicio de una estación base a otra, cuando la calidad del enlace es insuficiente. Este mecanismo garantiza la realización del servicio cuando un móvil se traslada a lo largo de su zona de cobertura.

Los sistemas celulares están formados por [celdas](http://es.wikipedia.org/w/index.php?title=Celdas&action=edit&redlink=1) con el objetivo de cubrir las diferentes áreas de cobertura.

Cada celda contiene una estación base (BS) y un determinado número de canales, cada uno de los cuales está asociado a una frecuencia.

Un cluster es un conjunto de celdas.

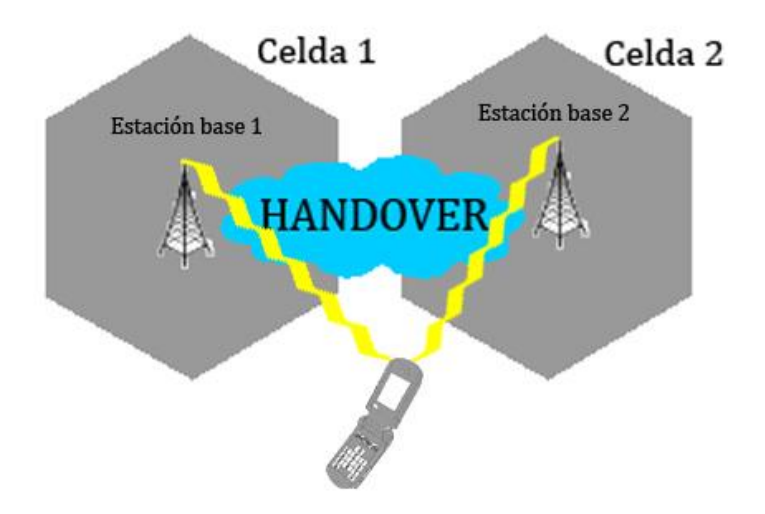

**Figura 2.3.2 Efecto Handoff o Handover Fuente: http://33m.lista.cl/wiksocial/Handover.html**

<span id="page-26-0"></span>La arquitectura en la cual se estructuran los sistemas celulares, permiten hacerlo compatible con un tamaño de receptor móvil actual, algo muy valorado por los usuarios. Si se tuviera una única celda: a medida que el móvil se alejara de la estación base, debería transmitir tal potencia para llevar a cabo la comunicación, que lo haría incompatible con un tamaño pequeño y peso ligero.

Además, surge otro problema: el número de frecuencias en cada celda es limitado. Por ello, se propone reutilizar las frecuencias. Dicho mecanismo permite a usuarios de diferentes clusters utilizar la misma frecuencia para llevar a cabo la comunicación. Para que la interferencia procedente de la reutilización, también llamada interferencia co-canal, no sea percibida por el usuario, se debe asegurar que la separación entre celdas con la misma frecuencia sea suficiente como para minimizar este efecto.

Por último, para medir la calidad del enlace, pueden utilizarse distintos parámetros como son el RSSI (Radio Signal Strength Indicator), BER (Bit Error Rate), relación C/I (Portadora/Interferente), entre otros.

Figura 2.3.3 Se muestra el gráfico representativo de la zona que se realiza el traspaso de señal en handover.

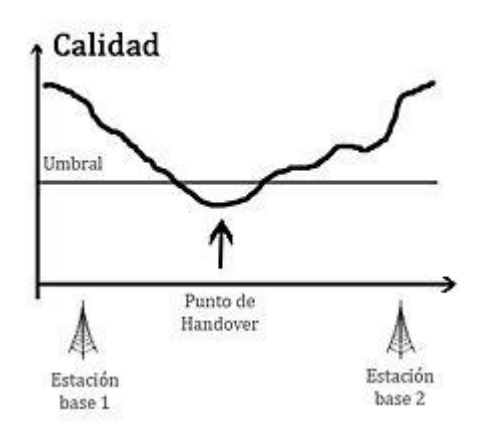

**Figura 2.3.3 Traspaso de señal en la zona de Handover Fuente: http://33m.lista.cl/wiksocial/Handover.html**

<span id="page-27-0"></span>El proceso Handover puede llevarse a cabo por diferentes motivos:

1.- Cuando el teléfono se está moviendo de un área cubierta por una celda y entra en otra área de cobertura de otra celda, la llamada es transferida a la segunda celda con la finalidad de evitar la terminación de la llamada cuando el teléfono sale de la zona de la primera celda.

2.- Cuando la capacidad para la conexión de nuevas llamadas de una determinada celda se esta utilizando y una existente o nueva llamada de un teléfono entra, que se encuentra en una zona superpuesta a otra celda, se transfiere a esta celda con el fin de liberar cierta capacidad en la primera celda para otros usuarios, que sólo pueden ser conectados a esta celda.

3.- En redes que no sean CDMA (acceso múltiple por división de código), cuando el canal utilizado por el teléfono pasa a ser interferido por otro teléfono utilizando el mismo canal en una celda diferente, la llamada se transfiere a un canal diferente en la misma celda o en un canal diferente en otra celda, a fin de evitar la interferencia.

4.- En redes que no sean CDMA, cuando los cambios de comportamiento del usuario, por ejemplo, un viaje rápido del usuario, conectado a una celda grande, si se detiene, la llamada puede ser transferida a una macro celda más pequeña o incluso a una micro celda a fin de liberar capacidad en la celda por otros usuarios que se muevan también rápidamente y reducir las posibles interferencias a otras células o usuarios (esto funciona también en sentido inverso, cuando un usuario se detecta que se desplaza más rápido que un determinado umbral, la llamada puede ser transferida a una celda más grande, a fin de minimizar la frecuencia del efecto Handoff debido a este movimiento).

5.- En redes CDMA un *soft-handoff* puede ser inducido a fin de reducir la interferencia a una celda vecina más pequeña debido al efecto "*near-far*" incluso cuando el teléfono tiene una excelente conexión con su actual celda.

#### **Mecanismo de Handover basado en RSSI**

Este mecanismo se utiliza cuando la potencia y la calidad de la señal recibida, se encuentran por debajo de un determinado umbral. Puede ser ejecutado mediante algoritmos controlados por el móvil, por la red o por ambos.

La elección del umbral óptimo es complicada, ya que debe evitarse en todo momento un retardo excesivo en el inicio del traspaso, así como traspasos intermedios (indeseados) que provocan una elevada carga de señalización innecesaria en la red.

Para llevar a cabo la elección del umbral óptimo, el Handover basado en RSSI debe realizar un promediado de los ecos que se producen en el entorno móvil, evitando así los efectos indeseados de cambio de estación de bases innecesarias (efecto ping-pong).

El efecto más destacable que introduce el promediado de los ecos es un retardo adicional en la realización del Handover. La elección del tamaño de la ventana de promediado condicionará, por tanto, dicho retardo así como la probabilidad de que se produzca un Handover indeseado. En la elección del tamaño de la ventana existirá un compromiso entre ambos parámetros, de modo que, si el tamaño de la ventana es muy elevado, la probabilidad de que se lleve a cabo un Handover intermedio será pequeña siendo el retardo en iniciarlo mayor, y viceversa.

### **Tipos de Handover**

El handover se puede producir de diferentes maneras, por ello en términos generales se clasifica en dos categorías, desde el punto de vista del usuario y de red. A continuación se hace una breve de los distintos tipos que encontramos en cada una de estas categorías.

#### <span id="page-29-0"></span>**Desde el punto de vista de usuario**

A pesar de la denominación de esta distinción, el proceso de traspaso se realiza de forma transparente al usuario, de modo que las transiciones entre una célula y otra sean suficientemente pequeñas como para pasar desapercibidas por los usuarios.

Figura 2.3.4 Esquema del procedimiento de Hard handover.

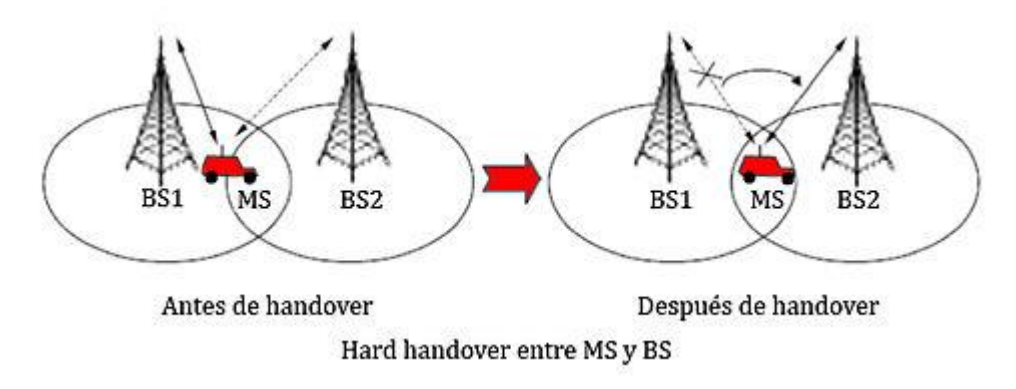

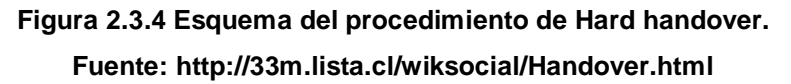

#### <span id="page-29-1"></span>**2.3.2.1 Hard Handover**

Antes del proceso de traspaso, el móvil está conectado a su estación base origen. Durante el proceso de Handover, se desconecta de ésta y durante un tiempo (del orden de milisegundos) no está conectado a ninguna otra BS. Mediante este procedimiento, se usa por lo tanto, un único canal. De éste modo la conexión con la BS original se corta antes de realizar la nueva conexión a la nueva BS.

Es el método más utilizado (por ejemplo en [GSM\)](http://es.wikipedia.org/wiki/GSM) a pesar de ser menos fiable que el siguiente caso que se explica, soft-handover.

Fundamentalmente, se usa hard handover en [FDMA](http://es.wikipedia.org/wiki/FDMA) y [TDMA](http://es.wikipedia.org/wiki/TDMA) cuando se usan diferentes rangos de frecuencias en canales adyacentes para minimizar las interferencias de canal. De esta forma MS se mueve de una BS a otra BS, ya que es imposible la comunicación con ambas BS (desde diferentes frecuencias). En la figura 2.3.5 se ilustra la comunicación hard handover entre MS y las BSs.

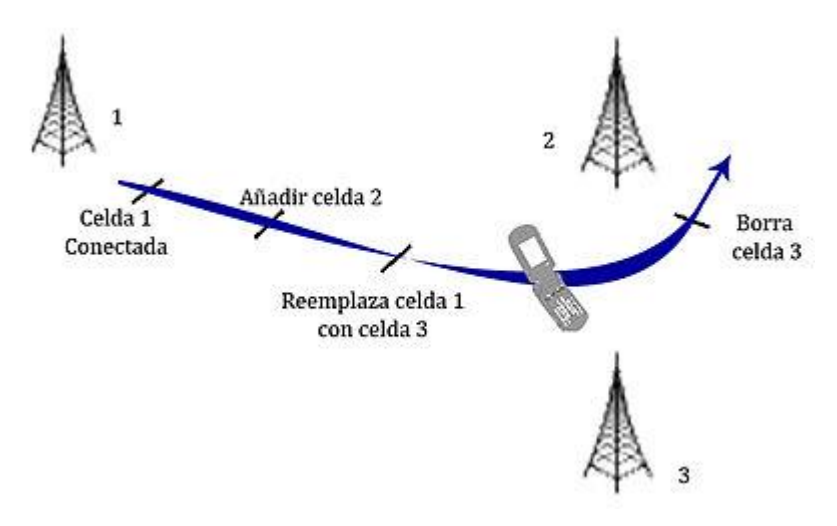

**Figura 2.3.5 Comunicación hard handover entre MS y las BSs. Fuente: http://33m.lista.cl/wiksocial/Handover.html**

#### <span id="page-30-0"></span>**2.3.2.2 Soft-Handover**

En este caso, durante el proceso de traspaso el móvil estará conectado mediante un canal a la BS origen y mediante otro canal a la BS destino. Durante dicho proceso, la transmisión se realiza en paralelo por los dos canales, es decir, no se produce interrupción del enlace. Con dicho sistema se asegura una conexión con la estación base de la nueva celda antes de cortar con la conexión antigua. Éste es el sistema que proporciona mucha fiabilidad, a pesar de tener, por el contrario, una difícil implementación (sólo en [CDMA ONE](http://es.wikipedia.org/w/index.php?title=CDMA_ONE&action=edit&redlink=1) ). Los estándares [CDMA](http://es.wikipedia.org/wiki/CDMA) y [WCDMA](http://es.wikipedia.org/wiki/WCDMA) utilizan soft handover.

#### **2.3.2.3 Sin Handover**

En el caso de que no se realice handover, no se realiza traspaso entre BSs. Simplemente el MS establece una nueva llamada al salir del área de cobertura de la BS. Ello presenta una gran ventaja, la de poseer un procedimiento mucho más simple, lo que conlleva, necesitar una gran velocidad de establecimiento de llamada. Utilizado en raras ocasiones [\(PMR\)](http://es.wikipedia.org/wiki/PMR).

#### **Desde el punto de vista de red**

Desde del punto de vista de red encontramos diferentes clasificaciones si suponemos que estamos en hard handover o bien el soft handover. Para el primer caso de hard handover tenemos:

#### **2.3.2.4 Intra-Cell Handover**

En un sistema normal, con varias redes. Sólo se realiza intra-cell handover cuando la calidad de conexión de un canal físico (que ha sido medido por la misma BS) está por encima del nivel deseado. De tal manera que intra-cell handover puede realizar un cambio de slot en la misma frecuencia (TDMA), un cambio de frecuencia (FDMA) o un cambio de frecuencia y tiempo simultaneo. Sin embargo, no existe actualmente ningún criterio para realizar intra-cell handover cuando los límites de la conexión de salida están por debajo del nivel deseado por la BS, especialmente cuando las conexiones colindantes están también por debajo del nivel deseado (por ejemplo cuando un inter-cell handover no proporciona ninguna salida que mejore la calidad).

#### **2.3.2.5 Inter-Cell Handover**

Este es el tipo de handover más simple. Será necesario cuando la señal de la conexión de un canal físico sea baja. Para evaluar la calidad de la conexión, el móvil constantemente transmite los valores de las medidas RXLev (nivel recibido medido por el teléfono) y las RXQual (el radio del error de bit determinado) a la BS. Si la BS quiere entregar el teléfono a otro canal, lo que necesita es informar al teléfono sobre el número del nuevo canal y su nueva configuración. El teléfono cambia directamente al nuevo canal y puede mantener ambas configuraciones para la sincronización de la BS. El proceso de Intra cell handover es posible realizarlo entre diferentes bandas de GSM.

#### **2.3.2.6 Soft Handover**

En este caso, la BS recibe dos señales separadas a través del canal de propagación. Debido a las reflexiones sobre edificios o barreras naturales, la señal enviada desde las MS llega a dos sectores distintos de la BS. Las señales recibidas durante el proceso de softer handover se tratan de una manera semejante a las señale[smuli-path.](http://es.wikipedia.org/w/index.php?title=Muli-path&action=edit&redlink=1)

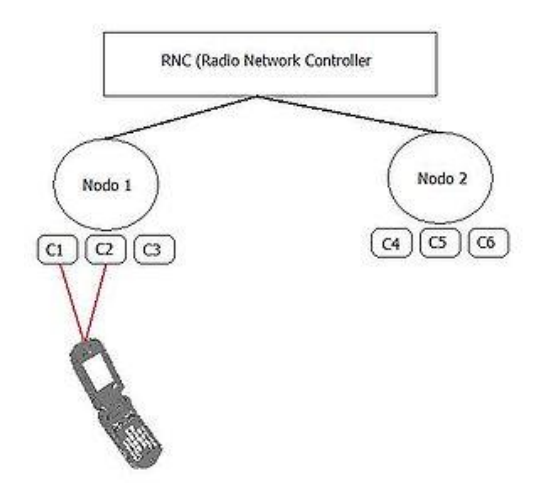

**Figura 2.3.6 Esquema de Softer Handover Fuente: http://33m.lista.cl/wiksocial/Handover.html**

#### <span id="page-32-0"></span>**2.3.2.7 Softer handover**

Éste caso es muy similar al caso anterior de softer handover pero en éste caso las celdas pertenecen a más de un nodo. Para ello se realiza una combinación mediante RNC. Es posible realizar simultáneamente soft y softer handover.

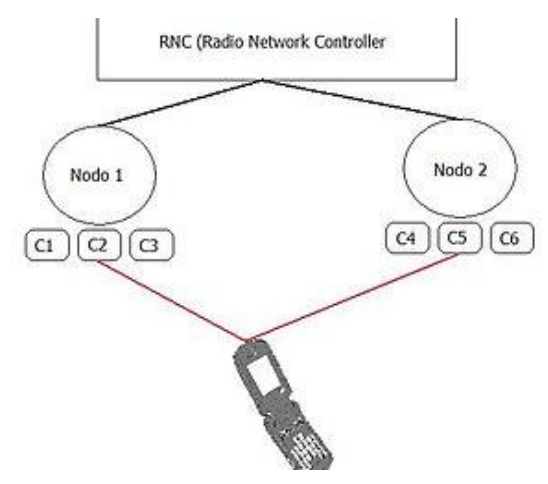

<span id="page-32-1"></span>**Figura 2.3.7 Esquema de Softer Handover Fuente: http://33m.lista.cl/wiksocial/Handover.html**

Ambas clasificaciones no son excluyentes, es decir, un Handover puede ser, por ejemplo, Intra-Cell desde el punto de vista de red y Soft desde el punto de vista de usuario.

#### **Protocolos de Handover**

Existen cuatro protocolos de handover (o handoff) básicos; Network Controlled Handoff (NCHO), Mobile-Assisted Handoff (MAHO), Soft Handoff (SHO), and Mobile-Controlled Handoff (MBHO). La tendencia de NCHO a MCHO es descentralizar el proceso de decisión del handover, logrando así tiempos de retardo menores pero también perdemos información disponible para realizar la decisión. En resumen, encontramos estos mecanismos:

#### **2.3.2.8 Network-Controlled Handoff**

NCHO es un protocolo centralizado donde la decisión de traspaso la toma la red a partir de medidas sobre la señal de un dispositivo móvil, recibido en las diferentes estaciones base. Si la señal recibida en la celda actual es peor que la recibida en una celda vecina la red toma la decisión de traspaso. En los mecanismos habituales, el retardo oscila entre 100 y 200 ms que producen una sensación de interrupción notable en la comunicación. Sin embargo el retardo de éste mecanismo oscila entre los 5 y 10 segundos. Este tipo de handover no es adecuado para enlaces con condiciones variables y una gran carga de usuarios. NCHO se uso en los primeros sistemas analógicos como [AMPS.](http://es.wikipedia.org/wiki/AMPS)

#### **2.3.2.9 Mobile-Assisted Handoff**

MAHO es un mecanismo que distribuye el proceso de decisión de traspaso. El terminal móvil hace medidas y el [Mobile Switching Centre](http://es.wikipedia.org/w/index.php?title=Mobile_Switching_Centre&action=edit&redlink=1) (MSC) toma la decisión de traspaso. Comparado con NCHO éste mecanismo tiene un control más distribuido, de este modo reduce el retardo total que normalmente se encuentra aproximadamente en 1 segundo.

## **2.3.2.10 Soft Handoff**

SHO se suele usar con MAHO. En el transcurso del handoff se establece una nueva conexión intermedia entre el terminal móvil y la nueva estación base, manteniendo la conexión con la anterior, hasta que la señal recibida en la nueva BS sea estable. Entonces se libera la anterior. Este mecanismo hace que se mantenga la continuidad a costa de ocupar recursos del sistema (ya que durante un tiempo una misma llamada ocupa dos conexiones).

### **2.3.2.11 Mobile-Controlled Handoff**

Frente a NCHO, es el terminal móvil el que tiene todo el control sobre el proceso de decisión en MCHO. El terminal móvil mide constantemente la calidad de señal de las BS que le envuelven. El terminal decidirá el traspaso, si se supera un umbral dado. MCHO es el grado máximo de descentralización del control de decisión cosa que comporta unas cotas muy bajas de retardo (entorno a los 100 ms).

# <span id="page-35-0"></span>**CAPITULO III**

# <span id="page-35-1"></span>**PROCEDIMIENTOS DE CONFIGURACIÓN DEL ROUTER DIGI .**

#### <span id="page-35-2"></span>**3.1 INTRODUCCION**

A continuación, una breve descripción de los pasos y procedimientos a seguir, para lograr una correcta configuración en el equipo Digi, lo que permitirá materializar una comunicación M2M a través de la red celular.

# <span id="page-35-3"></span>**3.2 CONECTANDO EL EQUIPO DIGI AL COMPUTADOR**

## <span id="page-35-4"></span>**3.2.1 REVISIÓN DE LA CAJA Y ACCESORIOS**

El equipo posee 2 conectores SMA, se debe conectar la antena de mayor ganancia en el conector que se encuentra marcado como "WWAN PRIRIMARY" (de Primario), y la antena de menor ganancia en "WWAN SECONDARY" (de Secundario).

**IMPORTANTE:** Es de suma importancia conectar SIEMPRE la antena principal al equipo, debido a que si el Digi es encendido sin ésta, no podrá registrarse a la red celular y a su vez, podría provocar que el módulo de comunicaciones se vea afectado en su funcionamiento. Al encender reiteradamente el equipo sin la antena podría quemar el módulo de comunicaciones.

Teniendo en cuenta las precauciones mencionadas anteriormente, siga las siguientes instrucciones para armar el equipo:

- **a)** Destornille la tapa lateral izquierda del equipo e inserte una SIMCARD de datos.
- **b)** Proceda a poner las 2 antenas, la principal y la secundaria.

**b.1)** Antena principal: Se encuentra al costado derecho del equipo, y es la encargada de buscar redes celulares aledañas. Puede operar sin la secundaria.

**b.2)** Antena secundaria: Se encuentra al costado izquierdo del equipo, y su función es complementar el funcionamiento de la primera, optimizando los procesos de datos. En un alto nivel, la antena principal se encarga de
transmitir los datos y la secundaria de recibir, sin que la primaria pierda la facultad de poder recibir.

- **c)** Inserte los cables de la fuente de poder switching en el conector que se encuentra en el equipo, preocupándose que el cable positivo quede en la clavija positiva y el negativo quede en la clavija negativa (asegurese de apretar los tornillos de las clavijas). Una vez hecho esto, apriete los tornillos laterales del conector, para así, evitar que este se salga accidentalmente. Finalmente, inserte el enchufe del cable de la fuente a la red eléctrica, Es importante utilizar siempre la fuente de poder del Digi, ya que contiene los filtros de armónicos que garantizan el buen funcionamiento del equipo. **Nota:** Para conectar los cables de la fuente de poder al conector del digi, puede extraer este elemento y proceder a conectar los cables en sus respectivas clavijas. Luego, inserte el conector con la fuente en su posición, asegurándose de verificar la forma del conector. El conector tiene una forma determinada, lo cual provoca que este se pueda colocar de una sola forma en el enchufe del Digi.
- **d)** Conecte el cable Ethernet al conector "**LAN 0"** del Digi, y el otro extremo a su ordenador, puede ser de forma directa, o mediante algún switch o router. Con éstos pasos, ya es posible pasar a la siguiente etapa.

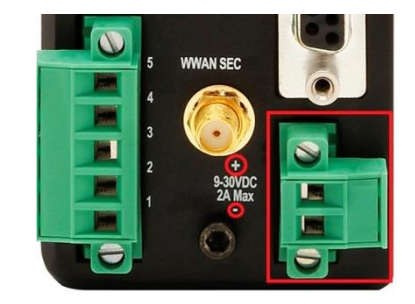

**Figura 3.2.1 Conector de fuente de poder con tornillos de sujeción Fuente: Elaboración Wamtech (año 2016)**

### **3.2.2 UTILIZANDO LA APLICACIÓN DIGI DEVICE DISCOVERY**

Esta aplicación permite detectar el o los equipos Digi que se encuentren conectados directo a su ordenador, o mediante un router o switch a la red LAN. Una vez detectado el equipo, la aplicación desplegará la información de red del Router Digi, tal como: dirección IP, MAC, nombre y tipo de dispositivo.

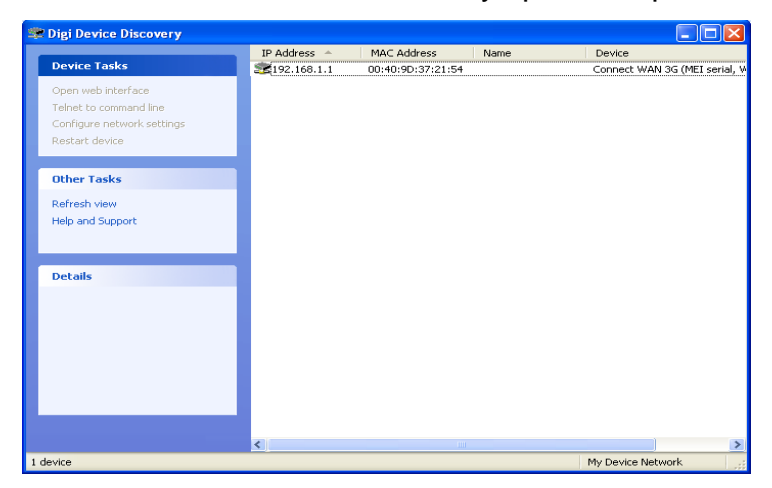

**Figura 3.2.2 Aplicación Digi Device Discovery Fuente: Elaboración Wamtech (año 2013)**

Existen casos en que su dispositivo es detectado, pero con una marca roja, la cual indica que se encuentra en otro segmento de red. Para esto, tiene 2 soluciones, la primera es cambiar la IP del Digi, y la segunda es cambiar la IP de su ordenador o router.

Para obtener ésta aplicación, existen dos alternativas. Una de ellas es que el área de soporte de WAMTECH les haga entrega de una copia, o mediante descarga desde la página WEB de Digi.

La descarga de ésta aplicación puede efectuarse de forma directa desde la página de Digi, especificando su sistema operativo mediante el siguiente link: <http://www.digi.com/support/productdetail?pid=3395&type=utilities>

## **3.2.3 ACTUALIZACIÓN DE FIRMWARE**

Recuerde visitar la página de Digi, seleccionar el modelo de equipo, y revisar en <http://www.digi.com/support/product-support> si existe una versión mas reciente de FW para actualizar. Descargue los archivos correspondientes en una carpeta.

#### **TECHNICAL SUPPORT**

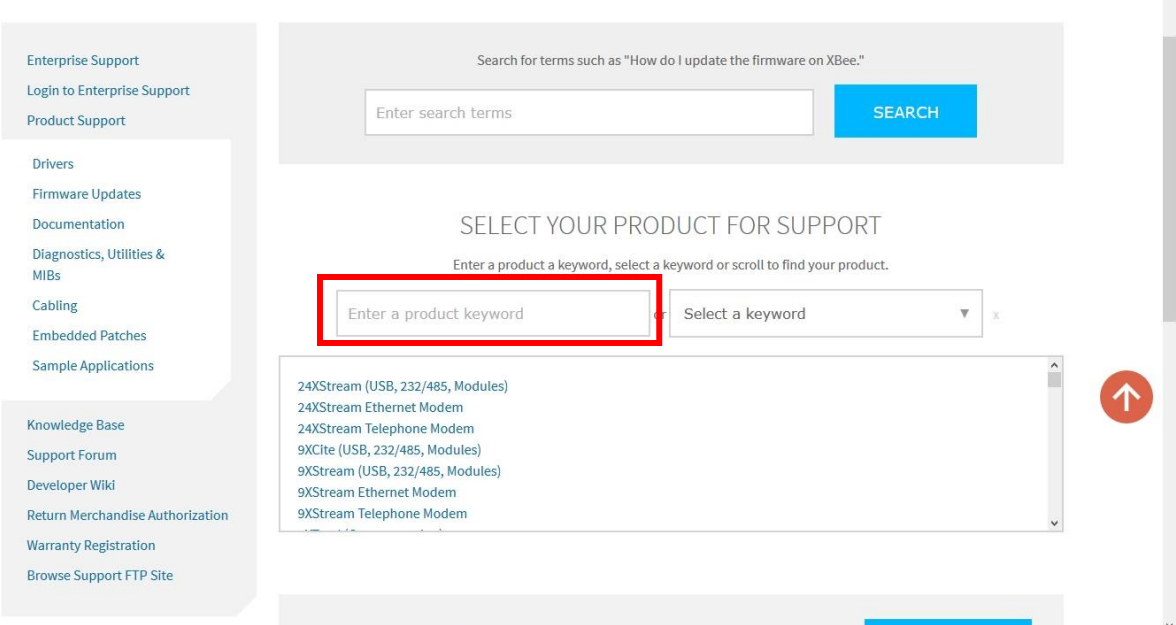

**Figura 3.2.3 Selección de la última liberación de Firmware según el equipo utilizado**

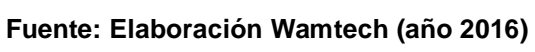

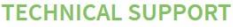

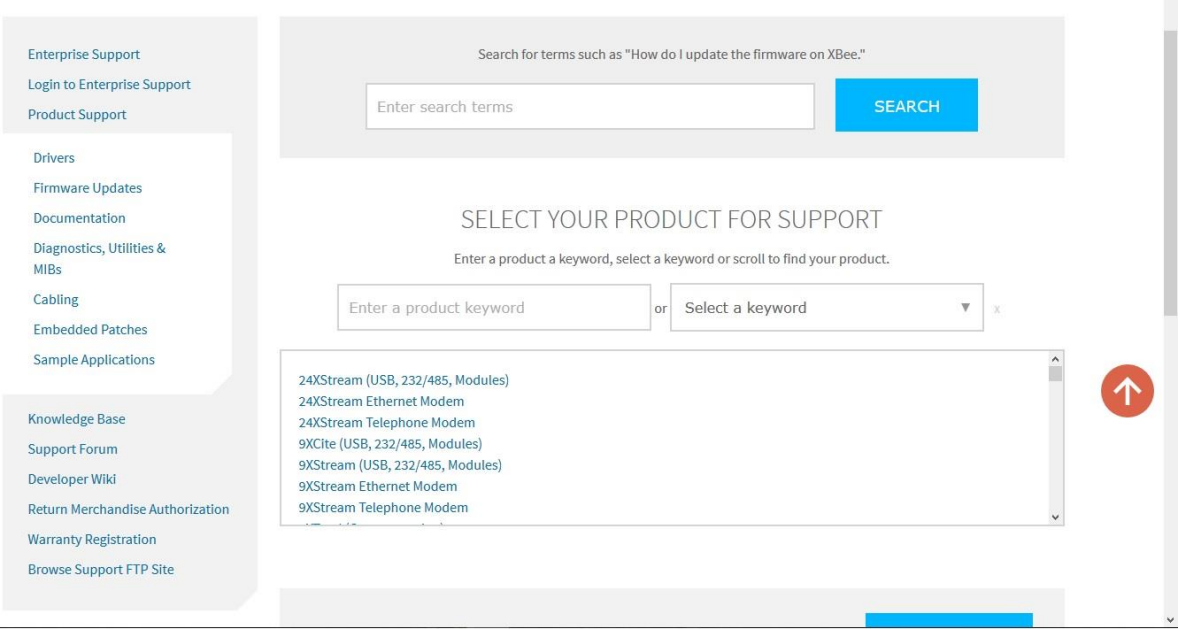

**Figura 3.2.4 Selección de la última liberación de Firmware según el equipo utilizado Fuente: Elaboración Wamtech (año 2016)**

 $\ddot{\phantom{0}}$ 

n.

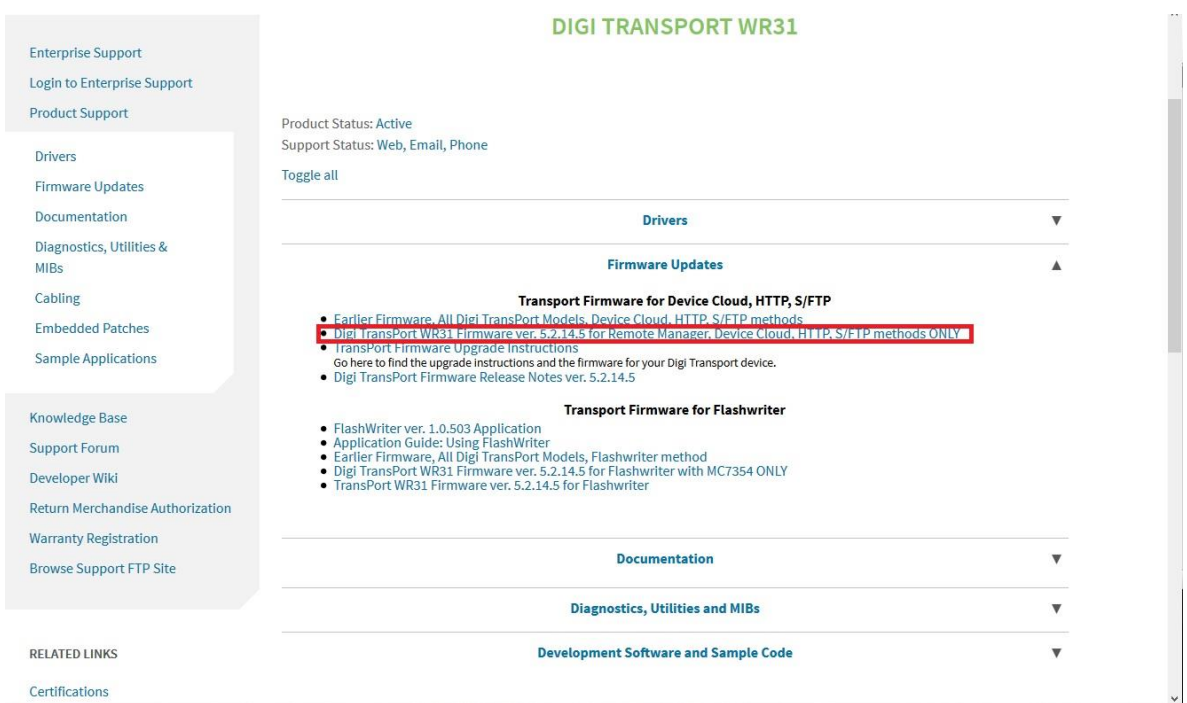

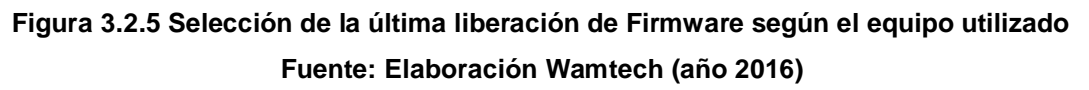

Una vez descargado el archivo, proceda a ingresar al menú del equipo, y diríjase a:

### **Administration / Update Firmware**

Y en "Examinar" busque el archivo correspondiente y presione "*Update*". Luego, siga las instrucciones que se muestran

**¡Advertencia!** Si durante el proceso de actualización de FW existiese un corte de energía eléctrica, el equipo Digi quedará automáticamente con un daño irreversible, no pudiendo ser utilizado de ningún modo.

Este daño no se encuentra contemplado en la garantía de Digi (http://www.digi.com/howtobuy/terms), por considerarse una mala práctica a nivel de usuario, y es fácilmente detectable en los "*test point"* realizados en el laboratorio de soporte técnico.

Tome las precauciones del caso (UPS, banco de baterías, o revisar su instalación eléctrica)

## **3.2.4 REGISTRO DE EVENTOS**

El registro de eventos se encuentra en *Management / Event Log,* 

Éste menú proporciona toda la información acerca de los eventos transcurridos desde el último *Reboot* efectuado. Resulta una útil herramienta a la hora de buscar el origen de los errores producidos en el equipo.

|                                                                                                    | <b>DIGI</b> FRANSPORT WR21 (SN: 416884) CONFIGURATION AND MANAGEMENT                                                                                                    |
|----------------------------------------------------------------------------------------------------|----------------------------------------------------------------------------------------------------|
| User : username                                                                                                    | <b>Management - Event Log</b>                                                                                                    |
| <b>System</b><br><b>Remote Management</b><br><b>Security</b><br><b>Telemetry</b><br><b>Applications</b><br><b>Basic</b><br>Python<br>Management<br><b>Network Status</b><br><b>Connections</b><br><b>Telemetry</b><br><b>Event Log</b><br>Analyser<br><b>Top Talkers</b><br><b>Administration</b><br><b>System Information</b><br><b>File Management</b><br><b>X.509 Certificate Management</b><br><b>Backup/Restore</b><br><b>Update Firmware</b><br><b>Factory Default Settings</b><br><b>Execute a command</b><br><b>Save configuration</b> | 23:06:14, 15 Jun 2016, PPP 1 down, LL disconnect<br>23:06:04, 15 Jun 2016, PPP 1 down, LL disconnect<br>23:05:54, 15 Jun 2016, PPP 1 down, LL disconnect<br>23:05:45, 15 Jun 2016, DTR Up ASY 3<br>23:05:45, 15 Jun 2016, DTR Up ASY 2<br>23:05:45, 15 Jun 2016, ASY 3 assigned to usb-2-1 (6 CDC-ACM)<br>23:05:45, 15 Jun 2016, ASY 2 assigned to usb-2-1 (6 CDC-ACM)<br>23:05:44, 15 Jun 2016, USB-2 device 2 connected: 6 CDC-ACM<br>23:05:44, 15 Jun 2016, PPP 1 down, LL disconnect<br>23:05:44, 15 Jun 2016, DTR Down ASY 3<br>23:05:44, 15 Jun 2016, DTR Down ASY 2<br>23:05:44, 15 Jun 2016, ASY 3 unassigned<br>23:05:44, 15 Jun 2016, ASY 2 unassigned<br>23:05:43, 15 Jun 2016, USB-2 device 2 disconnected: Has devices attached<br>23:05:25, 15 Jun 2016, GPRS link failed -> power cycling m, Registration Off<br>23:05:24, 15 Jun 2016, PPP 1 down, LL disconnect<br>23:05:14, 15 Jun 2016, PPP 1 down, LL disconnect<br>23:05:04, 15 Jun 2016, PPP 1 down, LL disconnect<br>23:04:54, 15 Jun 2016, PPP 1 down, LL disconnect<br>23:04:44, 15 Jun 2016, PPP 1 down, LL disconnect<br>23:04:34, 15 Jun 2016, PPP 1 down, LL disconnect<br>23:04:24, 15 Jun 2016, PPP 1 down, LL disconnect<br>23:04:14, 15 Jun 2016, PPP 1 down, LL disconnect<br>23:04:04, 15 Jun 2016, PPP 1 down, LL disconnect<br>23:03:54, 15 Jun 2016, PPP 1 down, LL disconnect<br>23:03:44 15 Jun 2016 PPP 1 down LL disconnect<br>Clear Log<br>Open in New Window<br>Refresh |
| Reboot<br>Logout                                                                                                    | Copyright @ Digi International Inc. All rights reserved.                                                                                                    |

**Figura 3.2.6 Registro de eventos, muestra actividad celular u operador fuera de servicio Fuente: Elaboración Wamtech (año 2016)**

# **3.3 CONFIGURANDO EL EQUIPO DIGI**

## **3.3.1 REGISTRO A LA RED CELULAR**

La función principal que realiza este equipo, es de Router celular, por lo que el registro a la red se vuelve una parte importante en la puesta en marcha. Para comenzar, haga doble click a su equipo detectado por la aplicación *Digi Device Discovery*, si conoce la IP de su equipo, también puede digitarla en el Browser de su navegador para acceder. La dirección IP del Digi, es por defecto: **192.168.1.1**. Puede guiarse por la siguiente imagen de ejemplo:

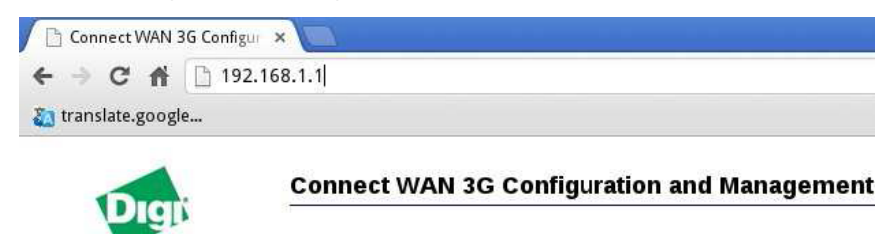

**Figura 3.3.1 Dirección IP local por defecto, para ingresar el Web-UI Fuente: Elaboración Wamtech (año 2013)**

Al ingresar al WEB-UI (interfaz web para el usuario), encontrará el siguiente menú:

| $\binom{1}{2}$<br>$\leftarrow$ $\rightarrow$<br>192.168.1.1/default.asp                                                                                                    |                                                                                                    |                                                                                                    | $\Box \mathbf{x}$ = $\Box$ $\Omega$                                                                                                    |
|----------------------------------------------------------------------------------------------------|----------------------------------------------------------------------------------------------------|----------------------------------------------------------------------------------------------------|----------------------------------------------------------------------------------------------------|
| User: username<br>Home<br>Wizards<br>Configuration<br><b>Network</b><br><b>Alarms</b><br><b>System</b><br><b>Remote Management</b><br><b>Security</b><br><b>Telemetry</b><br><b>Applications</b><br><b>Basic</b><br>Python<br>Management<br><b>Network Status</b><br><b>Connections</b><br><b>Telemetry</b><br><b>Event Log</b> | Home<br>System<br>Model: TransPort WR21<br>Part Number: WR21-U91B-DB1-SW<br>Serial Number: 416884<br>FW Version: 5.2.14.3 (Mar 8 2016 10:31:12)<br>Image Number: 0<br>Boot Version: 7.56u<br>Uptime: 2 hours 28 minutes 57 seconds<br>System Time: 15 Jun 2016 23:20:06<br>1% (Min: 1%, Max: 100%, Avg:<br><b>CPU Utilization:</b><br>$3\%)$<br>Temperature: 42°C (CPU)<br><b>Description:</b><br>Contact:<br>Location:<br>more | <b>DIGI</b> FRANSPORT WR21 (SN: 416884) CONFIGURATION AND MANAGEMENT<br>$\checkmark$<br>LED <sub>S</sub><br>Power:<br>Service:<br>WWAN:<br>Signal 1:<br>Signal 2:<br>Signal 3: | Device Cloud V<br>Server: my.devicecloud.com<br>Status: Disabled<br>00000000-00000000-00042DFF-<br>Device ID:<br>FF065C74<br>Uptime: 0 seconds<br>Data Received: 0 Bytes<br>Data Sent: 0 Bytes |
| <b>Analyser</b><br><b>Top Talkers</b><br><b>Administration</b><br><b>System Information</b><br><b>File Management</b><br><b>X.509 Certificate Management</b><br><b>Backup/Restore</b><br><b>Update Firmware</b>                                                                                                    | Interfaces<br>Ethernet:<br>Cellular:                                                                                                    | Cellular<br>Module: HE910-D<br>SIM: Not detected (using SIM 1)<br>Signal Strength: Fair (-91 dBm)<br>Signal Quality: Good (-9.0 dB)                                            | Ethernet 0<br>Description:<br>IP Address: 192.168.1.1 (Static)<br>Mask: 255,255,255.0<br>MAC: 00:04:2D:06:5C:74<br>Speed: 100                                                                  |

**Figura 3.3.2 Interfaz WEB-UI (User Interface o menú Web) Fuente: Elaboración Wamtech (año 2016)**

**Nota:** Al ingresar al la dirección IP del Digi se abre un menú de autenticación, el Username por defecto es "**username"** y la password es "**password"**

# **3.3.2 CONFIGURACIÓN DE FECHA Y HORA**

El primer paso será configurar fecha y hora. Pare ello, debe ingresar a **Configuration / System/Date and Time,** tal como lo muestra la figura:

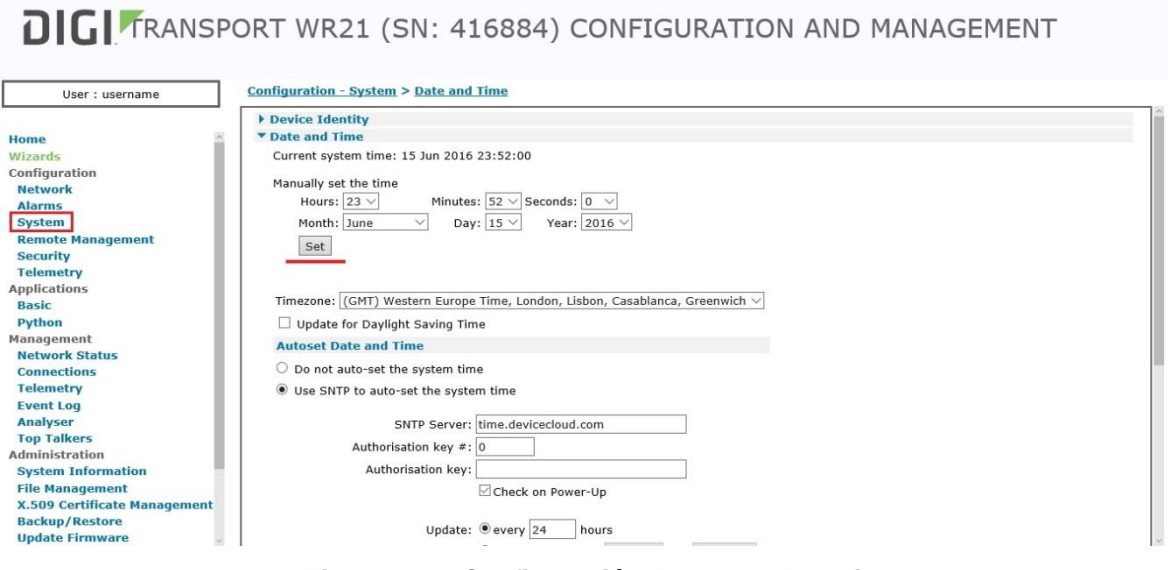

**Figura 3.3.3 Configuración de la zona horaria**

**Fuente: Elaboración Wamtech (año 2013)**

## **3.3.3 CONEXIÓN A LA RED CELULAR**

Ingresar a **Configuration - Network > Interfaces > Mobile**

Aquí debe proceder a ingresar el APN, usuario y contraseña.

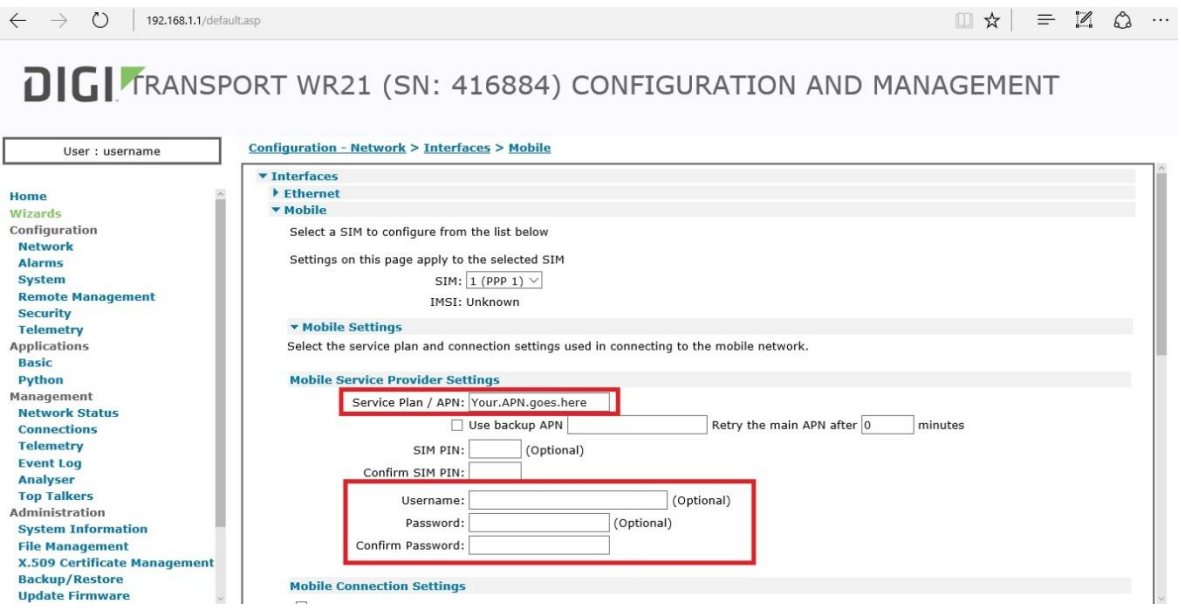

**Figura 3.3.4 Selección del proveedor local de servicios celulares**

**Fuente: Elaboración Wamtech (año 2013)**

El procedimiento es asignar los parámetros del APN correspondiente a su compañía celular.

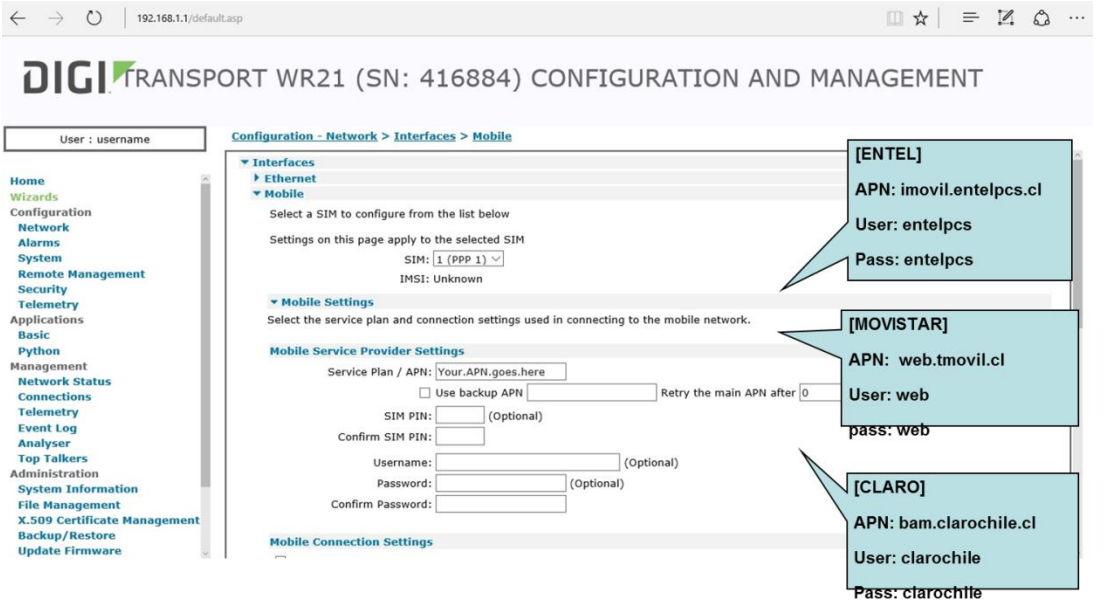

**Figura 3.3.5 Ingreso del APN correspondiente al proveedor Fuente: Elaboración Wamtech (año 2013)**

#### Ejemplo para la red Movistar:

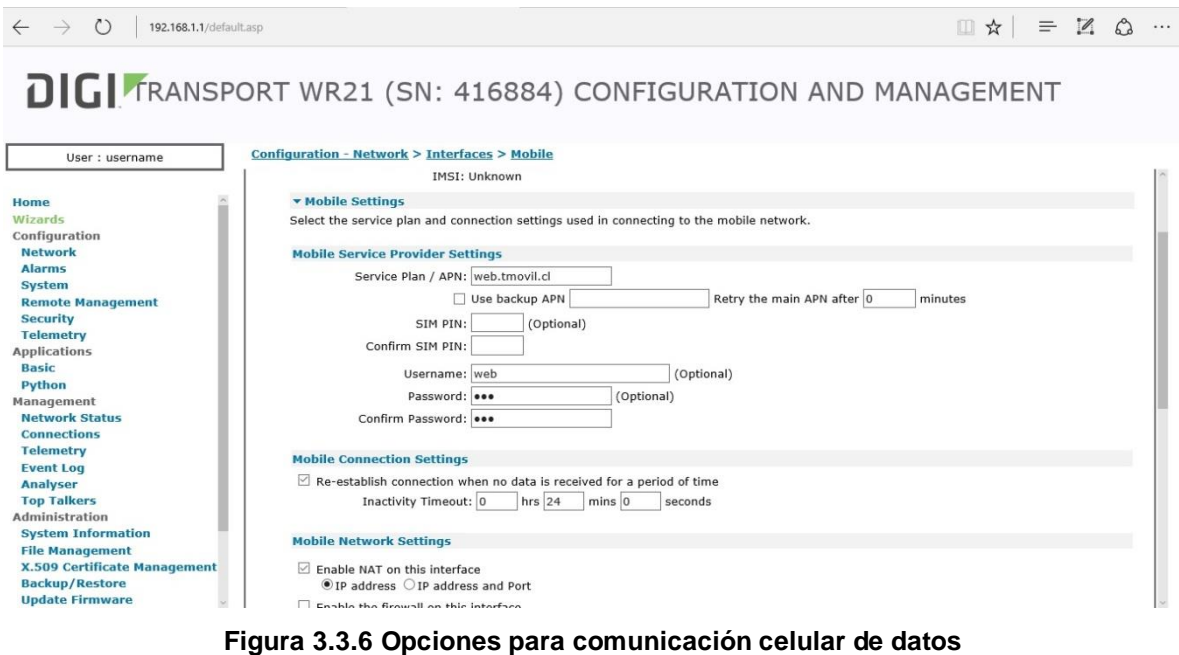

**Fuente: Elaboración Wamtech (año 2016)**

Para obtener información de la red móvil, ingresar a **Administration** / **System Information** / **Mobile.** Aquí se encuentra información relacionada a los aspectos móviles del Digi, intensidad de señal, IP celular, cantidad de datos enviados, etc.

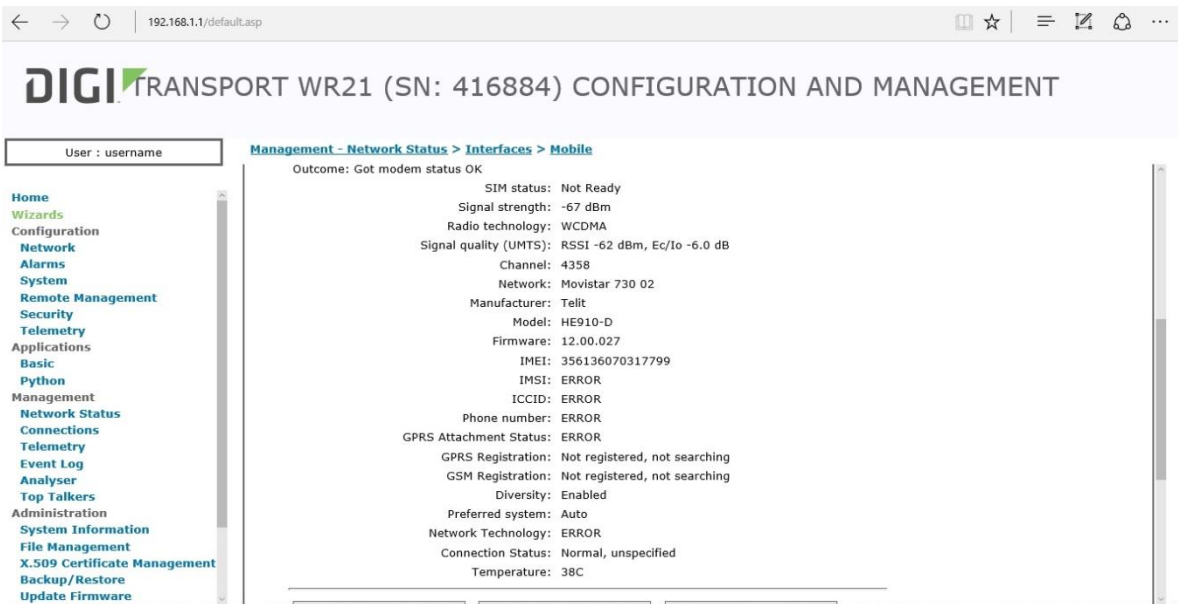

**Figura 3.3.7 Nivel de señal celular en dBm Fuente: Elaboración Wamtech (año 2013)**

Para finalizar con la configuración del equipo Digi, diríjase a **Management - Connections > PPP Connections > PPP 1** verifique que el protocolo *ppp* se encuentra conectado, luego intente navegar por Internet.

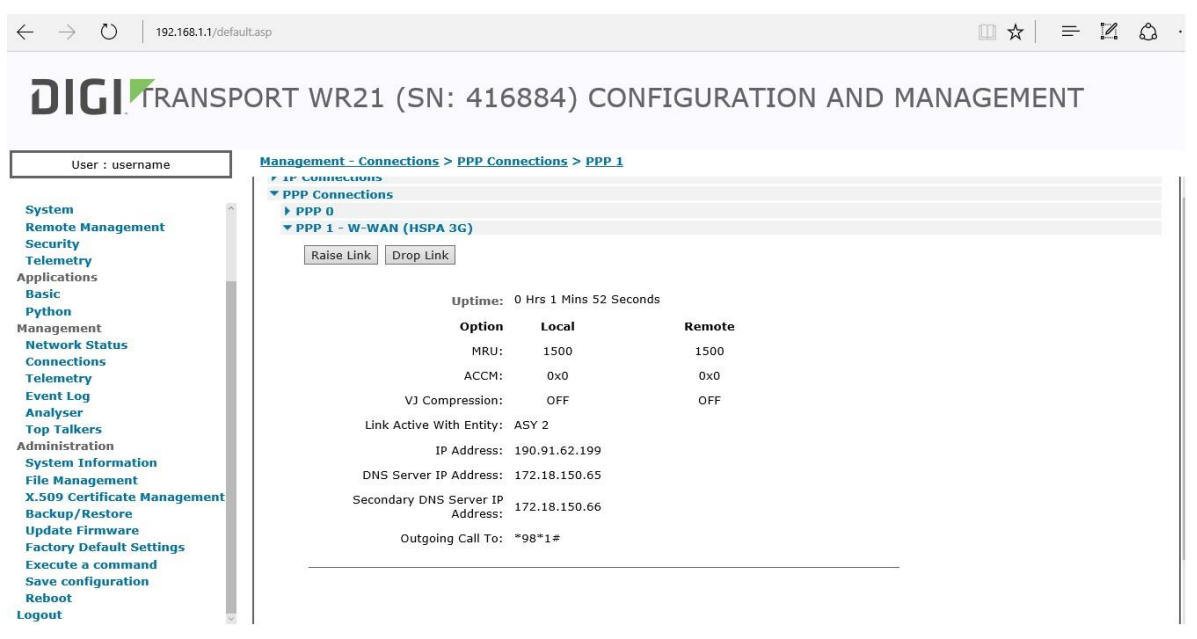

**Figura 3.3.8 Dirección IP celular otorgada por el proveedor de servicios celulares Fuente: Elaboración Wamtech (año 2013)**

Si el protocolo ppp se encuentra conectado, pero el equipo no navega por Internet, verifique las conexiones de red, ya que el Digi debe ser su Gateway, si las configuraciones de red de su equipo se encuentran por **DHCP**, sólo debe repara las conexiones, ingresando a **Panel de Control / Conexiones de Red / Conexión de área local,** al momento de aparecer la ventana, presione "reparar" y espere a que se actualicen las conexiones. Luego, intente navegar por Internet. Si aun así no logra navegar, comuníquese con el personal especializado de WAMTECH mediante el siguiente correo: [soporte@wamtech.com](mailto:soporte@wamtech.com)

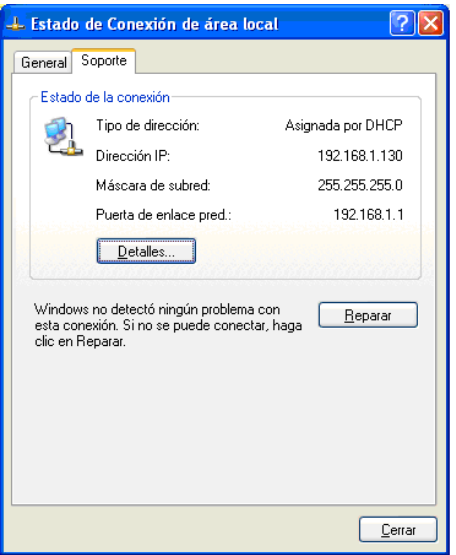

**Figura 3.3.9 Refrescar estado de IP, en caso que el equipo no conecte a Internet Fuente: Elaboración Wamtech (año 2013)**

### **3.3.4 CONFIGURACIÓN DEL SURELINK**

El problema que presenta la gran mayoria de los equipos en el mercado enfocados a la telemetría, es su dependencia humana a la hora enfrentarse a un problema generado por terceros, ya sea por efectos electromagnéticos, o conflictos generados por el ISP, entre otros, con lo cual la única manera de levantar nuevamente la comunicación, y sacarlo de su estado de bloqueo es mediante intervención humana, haciendo un "*hard-reset"* (desenergizando y energizando el equipo). La solución en muchos equipos es el "*watchdog timer",*  subrutina en el microcontrolador encargada de detectar cuando este mismo se quede pegado, lamentablemente este sistema no es capaz de detectar problemas de comunicación en la red, por lo que un equipo de la competencia jamás podría saber que no se encuentra comunicando. Es por ello que nace la necesidad de crear un sistema que controle esta situación, y de esta manera crear la independencia del equipo. *Surelink* es una sencilla pero muy útil herramienta a la hora de no perder la comunicación del Digi, y mantenerlo on-line. Lo que hace, es realizar test de comunicación por un determinado periodo, con lo cual envía un mensaje a un destino establecido por el usuario, y el cual al ser respondido comprueba que exista comunicación. Existen 3 métodos para esta function: *PING TEST, TCP CONECTION TEST, DNS LOOKUP TEST.*

#### **3.3.4.1 Método del Ping Test**

Su funcionamiento se basa en hacer ping a 2 servidores en un periodo determinado. Al hacer ping con el primer servidor, el equipo verifica que tiene conexión a la red. Si no obtiene respuesta de parte del primer servidor, intenta la comunicación con el segundo para descartar que sea un problema del primer servidor. Si ambos intentos fallan el módulo de comunicaciones se reinicia automáticamente para restaurar las conexiones a la red, si no obtiene resultados, se reiniciará el equipo por completo.

#### **3.3.4.2 Precauciones**

Estos parámetros son definidos por el usuario, ya sean: Los servidores (primario y secundario), frecuencia con la que comprueba la conexión, número de intentos fallidos antes del reinicio del módulo o reinicio del equipo, etc. El usuario debe tener criterio al momento de elegir los servidores con los que el equipo debe comprobar la conexión, ya que deben elegir servidores estables y seguros. **Para el caso de que tenga establecida la conexión vía VPN, debe elegir servidores propietarios o de la misma empresa, a los que tenga acceso seguro**.

# **3.3.4.3 Configuración para Resetear el módulo de comunicaciones y para resetear el equipo propiamente tal.**

El reset del módulo de comunicaciones se llevará a cabo para establecer nuevamente un registro con la red, al hacer esto, se descarta que el problema de comunicación se trate de que vuestro ISP le haya generado un conflicto de IP.

El Reboot del equipo es sugerible hacerlo cuando con el Reset del módulo de comunicaciones no obtuvo respuestas En el caso del Transport WR-31 la opción del Sure Link se encuentra en **Wizard/SureLink Wizard**. Al principio de este asistente, se describen las principales técnicas (con sus ventajas y desventajas) que el equipo tiene para el Sure Link. Estas técnicas, se agrupan en 2 categorias: **Activas** y **Pasivas.** Luego, se pasa a selección de una estas categorías y después, se selecciona una de las opciónes para el Sure Link.

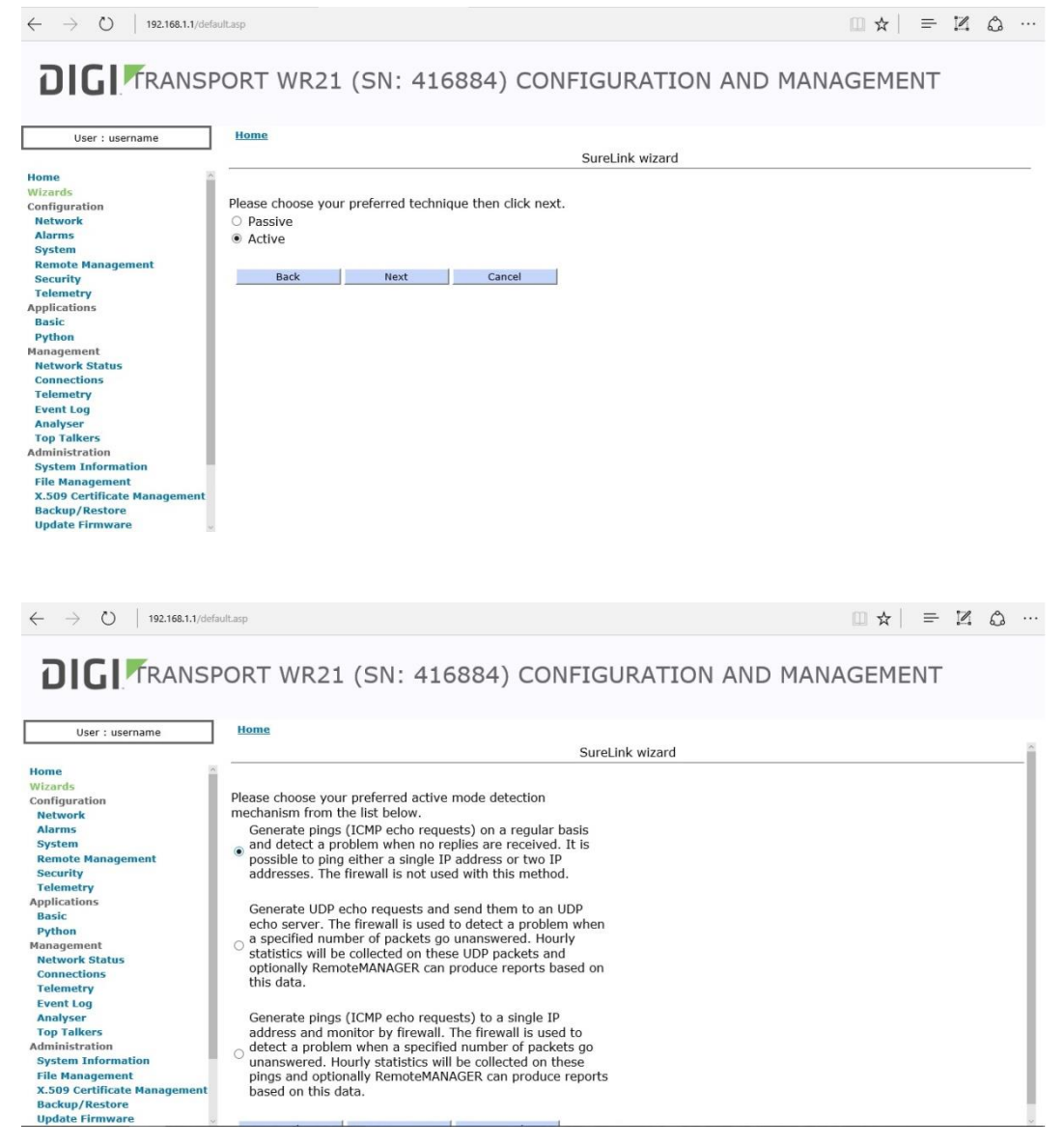

**Figura 3.3.10 Configuración del Sure-link o Link seguro**

**Fuente: Elaboración Wamtech (año 2013)**

Para el caso del **Ping Test**.

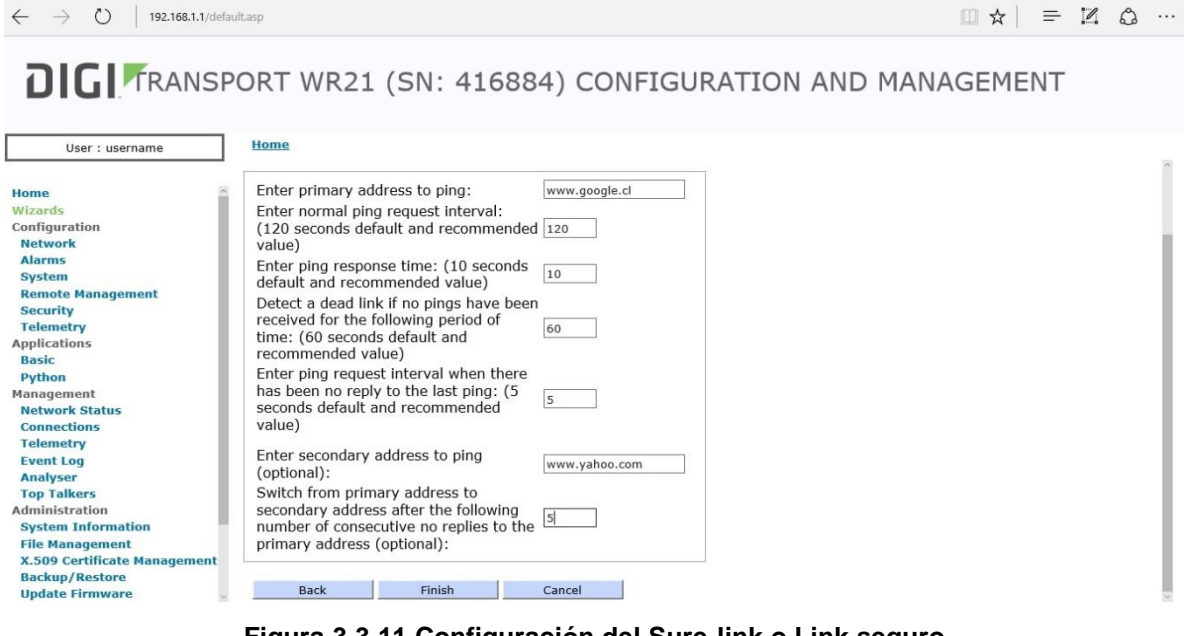

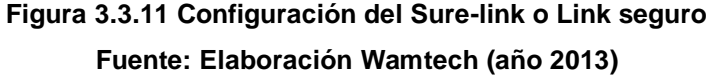

# **3.3.5 CONFIGURACIÓN DEL PUERTO ETHERNET PARA CONEXIONES TCP/IP, UDP, O FTP**

En sistemas de control o medida de procesos industriales, es necesario acceder a dispositivos TCP, los que en muchas ocasiones se encuentran en zonas rurales, generando un costo adicional en tiempo, horas hombre, combustible, dinero, etc. El Digi WR Transport, ofrece la opción de acceder de forma remota al equipo mediante reglas de traspaso de puerto (NAT) por tramo celular.

El o los dispositivos TCP/IP a conectar, pueden ser Cámaras IP, Medidores eléctricos, routers, PLC etc. En fin, cualquier dispositivo conectado por cable Ethernet bajo protocolo TCP/IP, TCP/UDP, o TCP/FTP.

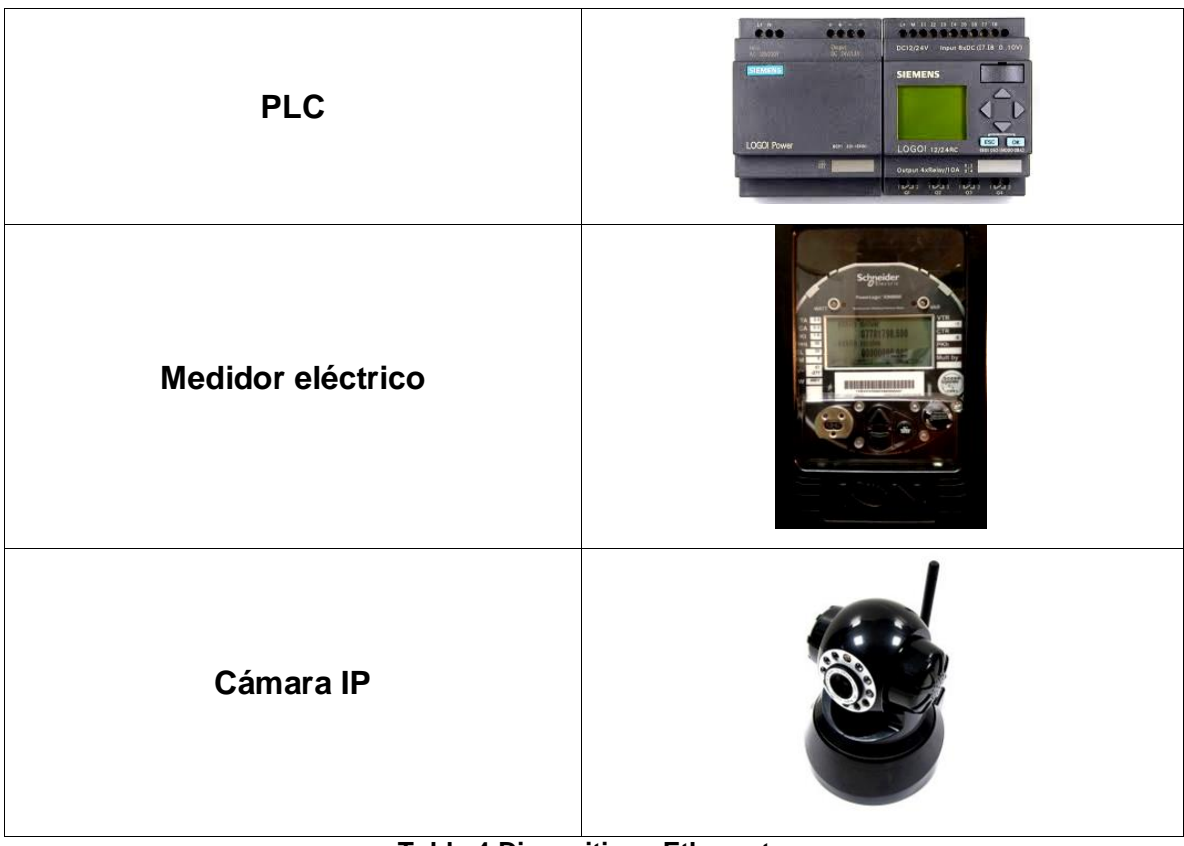

**Tabla 4 Dispositivos Ethernet Fuente: Elaboración Wamtech (año 2013)**

Si usted posee una SimCard **pública** y **dinámica**, es recomendable asociarla a un servidor que le entregue un HOSTNAME, de modo tal que siempre use el HOSTNAME para acceder al Digi y/o a los dispositivos conectados a él, y el servidor se encargará de renovar la dirección IP, como por ejemplo un Hostname, esto se debe a que las SimCard, al ser dinámicas, cambian constantemente su dirección IP, lo que sería un problema para acceder a los dispositivos por tramo celular. Ingresar a *Configuration* **/** *Network* **/** *Dynamic DNS* 

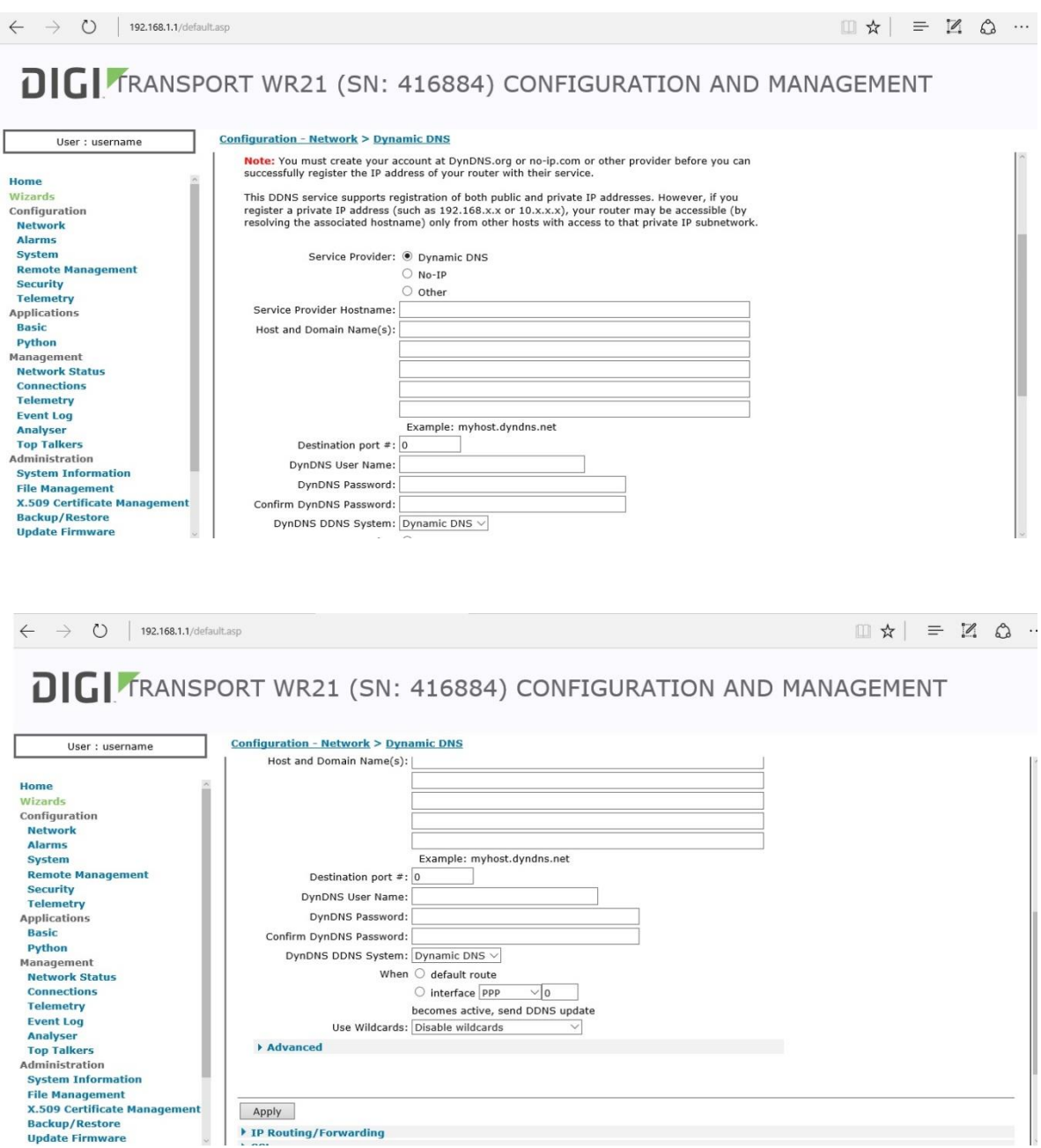

**Figura 3.3.12 Configuración del servicio de Hostname (opcional) Fuente: Elaboración Wamtech (año 2013)**

Apply

▶ IP Routing/Forwarding

Una vez establecido el Hostname, se podrá administrar remotamente el equipo Digi, sin necesidad de conectarlo vía Ethernet al computador.

Para ingresar al Digi remotamente, sólo basta escribir en un Browser de su navegador la dirección IP o Hostname correspondiente ("usuario.serviciodeHostnamecontratado.net").

Si por alguna razón pierde conexión o se olvida el puerto configurado, se podrá acceder al equipo Digi mediante conexión segura, para esto sólo debe anteponer HTTPS a la IP celular o Hostname

### *[https://usuario.Hostname.net](https://usuario.hostname.net/)*

Luego Ingresar a **"Configuration - Network > Interfaces > Ethernet > ETH 0"** y dejar ambos equipos en el mismo segmento de red (Digi &"cámara IP"), y el Gateway del dispositivo Ethernet que se conecta al Digi debe ser igual a la dirección IP Ethernet del Digi

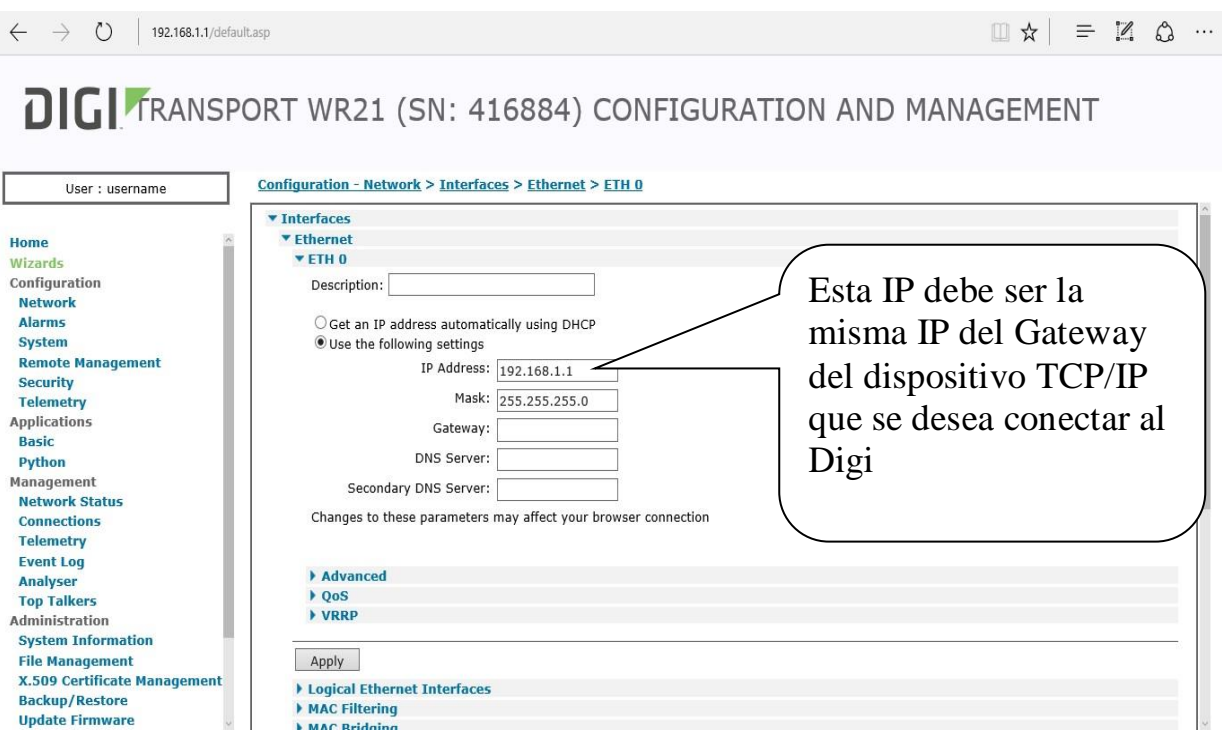

**Figura 3.3.13 Configuración del gateway (puerta de enlace) para M2M local Fuente: Elaboración Wamtech (año 2013)**

Luego conecte el dispositivo al Digi directamente por cable Ethernet, en el caso de que se trate de más de 1 dispositivo, puede llevarlos a un switch o concentrador, y éste concentrador al Digi, Tal como se ilustra en la figura:

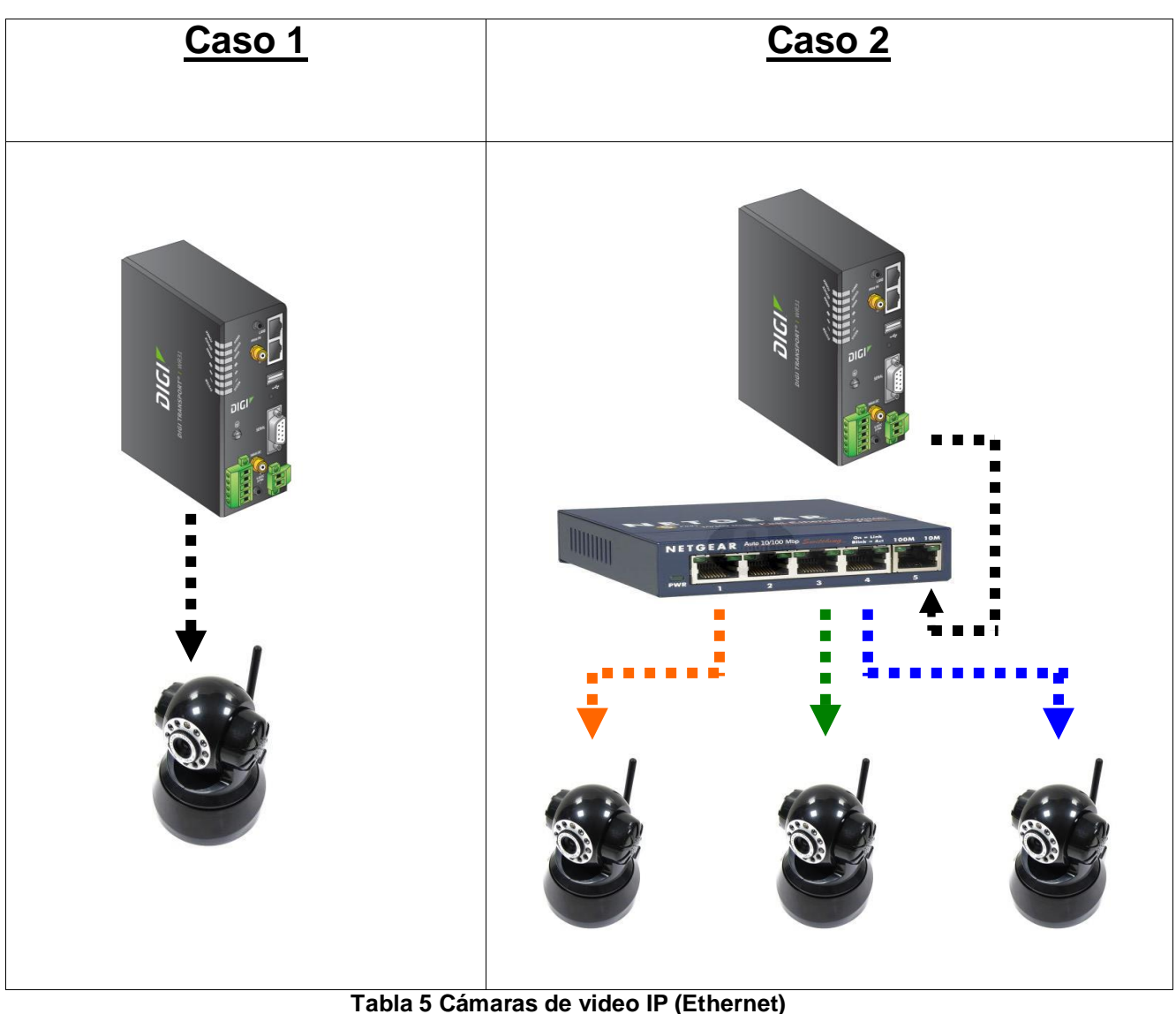

**Fuente: Elaboración Wamtech (año 2013)**

Es aconsejable reiniciar los dispositivos TCP/IP, para ello sólo basta con desconectarlos de la fuente de poder por un par de segundos. Luego, ingrese a "*Configuration" / "Network" / "IP Forwarding Settings"*

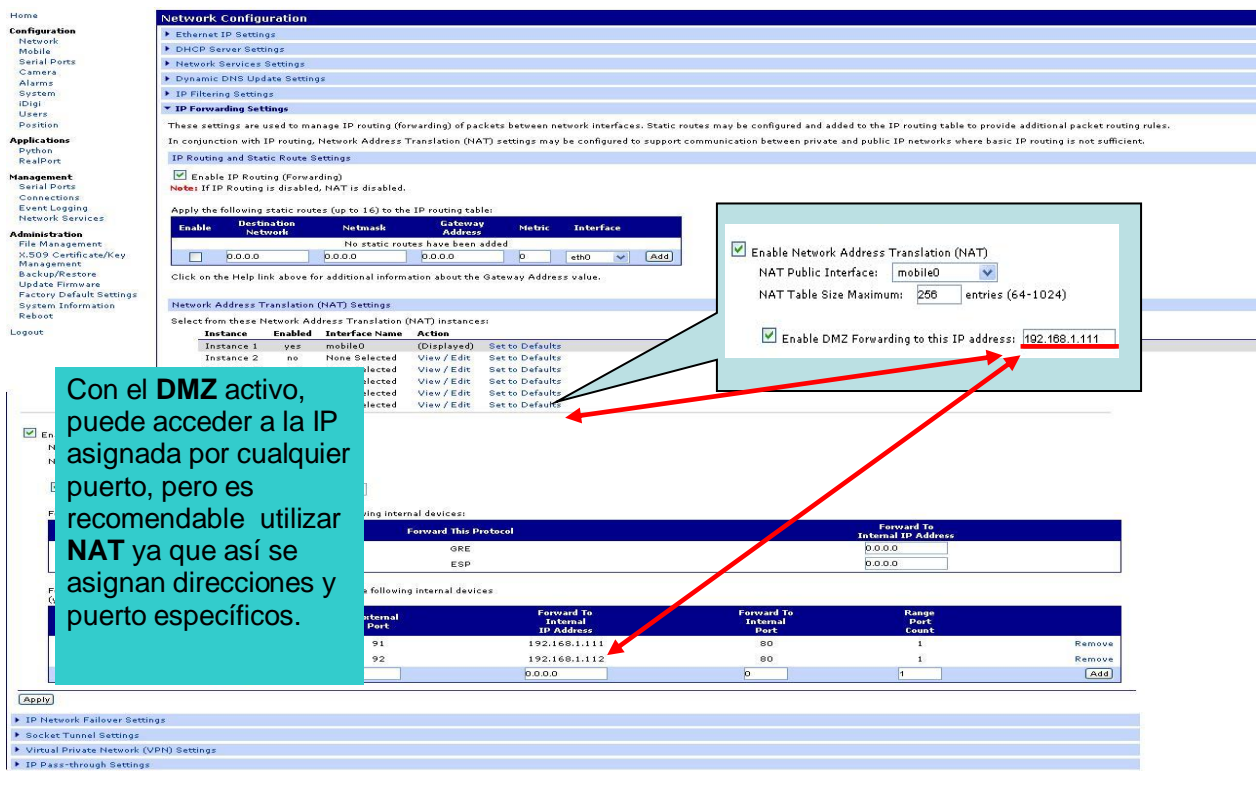

**Figura 3.3.14 Configuración de las reglas NAT Fuente: Elaboración Wamtech (año 2013)**

Al final de la página, habilite: "*Enable"*, protocolo *TCP*, el puerto a direccionar, presione "*Add"*, después "*Apply"* para guardar los cambios.

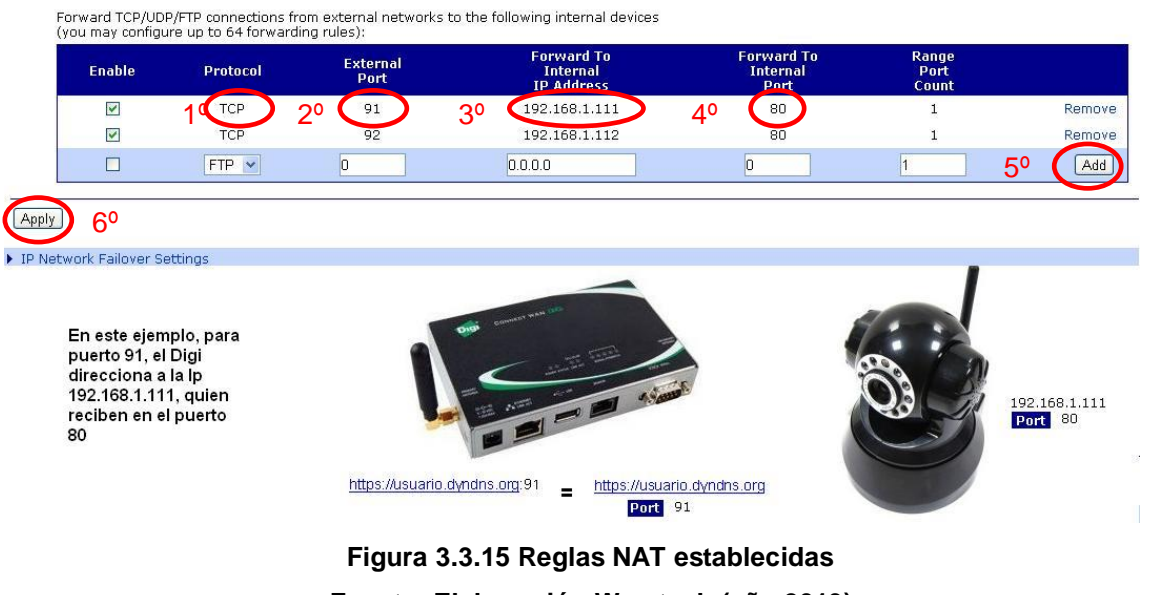

**Fuente: Elaboración Wamtech (año 2013)**

Existen dispositivos que poseen software donde únicamente pueden comunicarse a través de una dirección IP por HTTP, puerto 80 sin poder ser modificado, lo que generará conflicto, ya que perdería el acceso al WebUi del Digi al hacer las reglas de traspaso de puerto. Para mantener el acceso al Digi a través de HTTP, debe cambiar el puerto para *http,* tal como se muestra en el ejemplo (fue sustituido por el 81).

#### **Connect WAN 3G Configuration and Management**

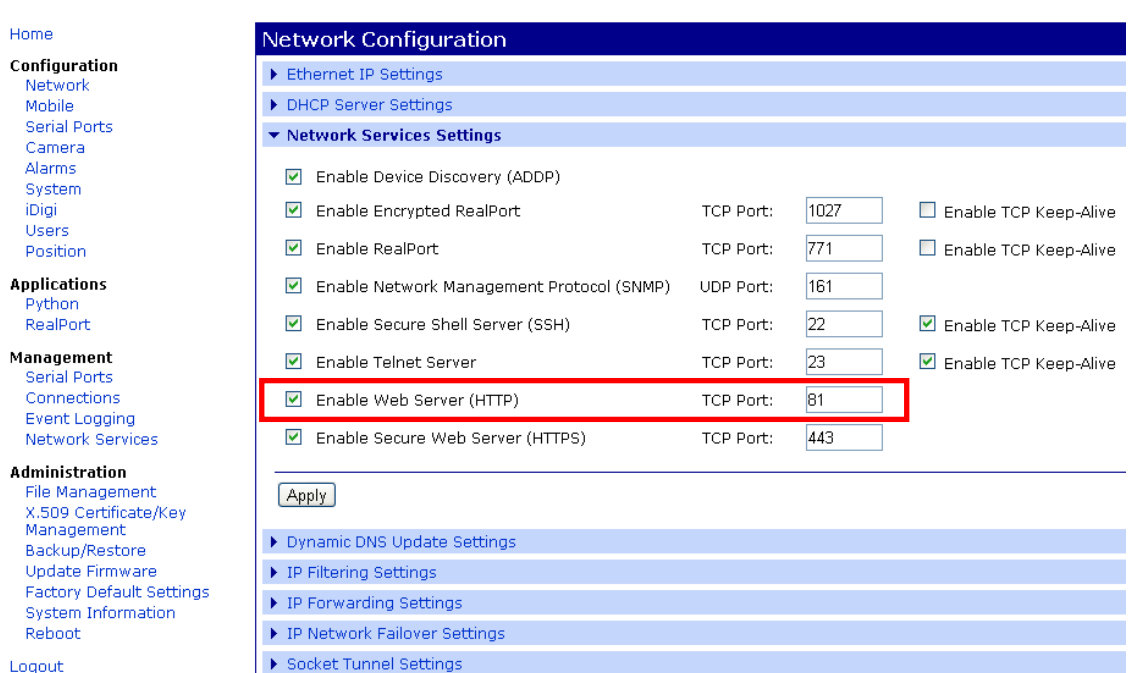

**Figura 3.3.16 Cambio del puerto Web-UI para evitar conflicto por uso de puerto compartido Fuente: Elaboración Wamtech (año 2013)**

Luego de eso, puede generar las reglas NAT.

Y para terminar, es recomendable reiniciar el Digi, para que todos los cambios tengan efecto, siga la ruta: "*Administration" /"Reboot" / "Reboot".*

Una vez realizado todos los pasos mencionados, se podrá acceder al dispositivo TCP/IP en forma remota, a través de Internet por medio del Hostname creado.

En el caso de que no se tenga conexión con el dispositivo conectado, se puede utilizar la herramienta de diagnostico proporcionada por el dispositivo Digi, para lo cual sólo basta con ingresar desde Internet a "*System Information*", "*Diagnostic*", e ingresar la dirección IP del dispositivo que se desea revisar, luego presione "*Ping*" y deberá obtener "*0% packet loss*", de lo contrario repita los pasos de este documento desde el comienzo y revise las conexiones realizadas.

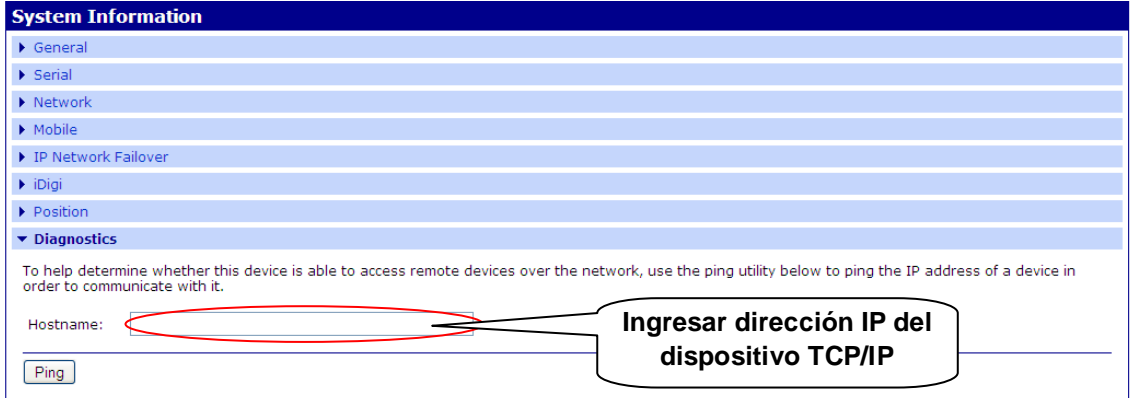

**Figura 3.3.17 Comprobación de comunicación local M2M Fuente: Elaboración Wamtech (año 2013)**

Para 0% de paquetes perdidos, sería así:

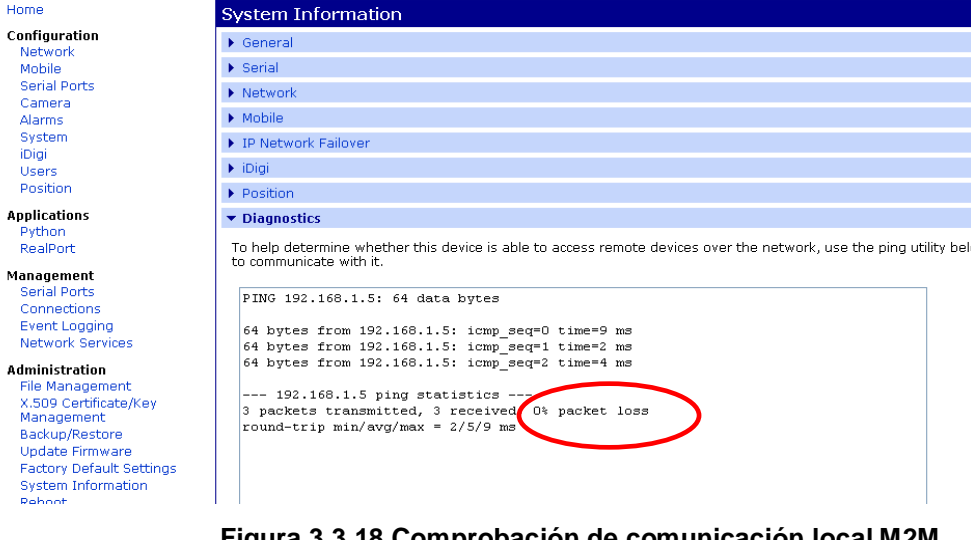

**Figura 3.3.18 Comprobación de comunicación local M2M Fuente: Elaboración Wamtech (año 2013)**

# **3.3.6 CONFIGURACIÓN DEL PUERTO SERIAL**

Éste puerto serial DB9 se puede configurar como conversor Serial & IP, de esta manera se puede administrar la información proveniente del puerto serial del Digi por tramo celular con una dirección IP.

Para comenzar, debe a la pestaña **Network** dentro de **Configuration**.

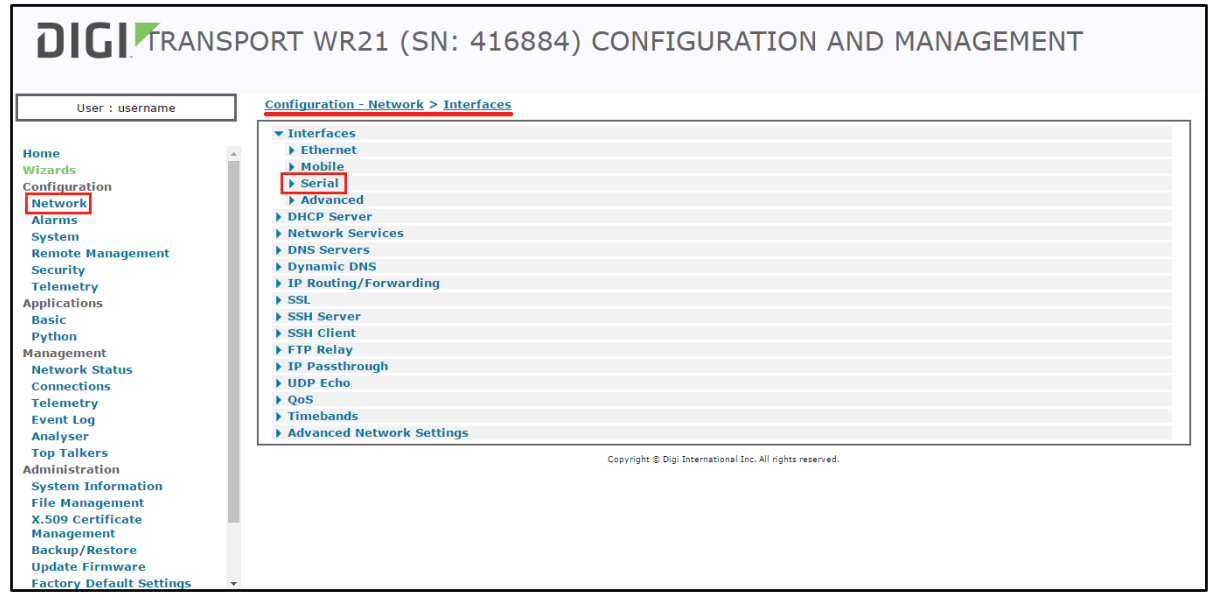

**Figura 3.3.19 Abriendo las interfaces seriales Fuente: Elaboración Wamtech (año 2016)**

Luego obtendrá el listado de los distintos puertos seriales que puede configurar.

|                                 | <b>DIGI</b> FRANSPORT WR21 (SN: 416884) CONFIGURATION AND MANAGEMENT |  |
|---------------------------------|----------------------------------------------------------------------|--|
|                                 |                                                                      |  |
|                                 |                                                                      |  |
| User: username                  | Configuration - Network > Interfaces > Mobile                        |  |
|                                 | $\blacktriangledown$ Interfaces                                      |  |
| <b>Home</b>                     | Fthernet                                                             |  |
| Wizards                         | Mobile                                                               |  |
| <b>Configuration</b>            | $\overline{\phantom{a}}$ Serial                                      |  |
| <b>Network</b>                  | Serial Port 0                                                        |  |
| <b>Alarms</b>                   | Serial Port 1                                                        |  |
| <b>System</b>                   | Serial Port 3                                                        |  |
| <b>Remote Management</b>        | Serial Port 4                                                        |  |
| <b>Security</b>                 | Serial Port 5                                                        |  |
| <b>Telemetry</b>                | Serial Port 6                                                        |  |
| <b>Applications</b>             | <b>Serial Port 7</b>                                                 |  |
| <b>Basic</b>                    | Serial Port 8                                                        |  |
| Python                          | Serial Port 9                                                        |  |
| <b>Management</b>               | ▶ W-WAN Port                                                         |  |
| <b>Network Status</b>           | Rate Adaption                                                        |  |
| <b>Connections</b>              | Command Mappings                                                     |  |
| <b>Telemetry</b>                | ▶ Protocol Bindings                                                  |  |
| <b>Event Log</b>                | TRANSIP Serial Ports                                                 |  |
| Analyser                        | RealPort                                                             |  |
| <b>Top Talkers</b>              | MultiTX                                                              |  |
| <b>Administration</b>           | <b>E</b> Advanced                                                    |  |
| <b>System Information</b>       | <b>DHCP Server</b>                                                   |  |
| <b>File Management</b>          | <b>Network Services</b>                                              |  |
| X.509 Certificate               | <b>DNS Servers</b>                                                   |  |
| <b>Management</b>               | Dynamic DNS                                                          |  |
| <b>Backup/Restore</b>           | IP Routing/Forwarding                                                |  |
| <b>Update Firmware</b>          | $\triangleright$ SSL                                                 |  |
| <b>Factory Default Settings</b> | SSH Server                                                           |  |

**Figura 3.3.20 Selección del perfil del puerto Serial Fuente: Elaboración Wamtech (año 2016)**

### **3.3.6.1 Configuración del puerto Serial modo TCP/Sockets**

El más utilizado hoy en día es *"TCP/Socket"*, debido a que este modo permite llegar al puerto serial mediante la *IP celular del Digi más un puerto*, los cuales pueden ser configurados en la aplicación que controle el dispositivo serial.

A continuación, un ejemplo de cómo hacer la configuración para una sesión **"TCP/Socket".**

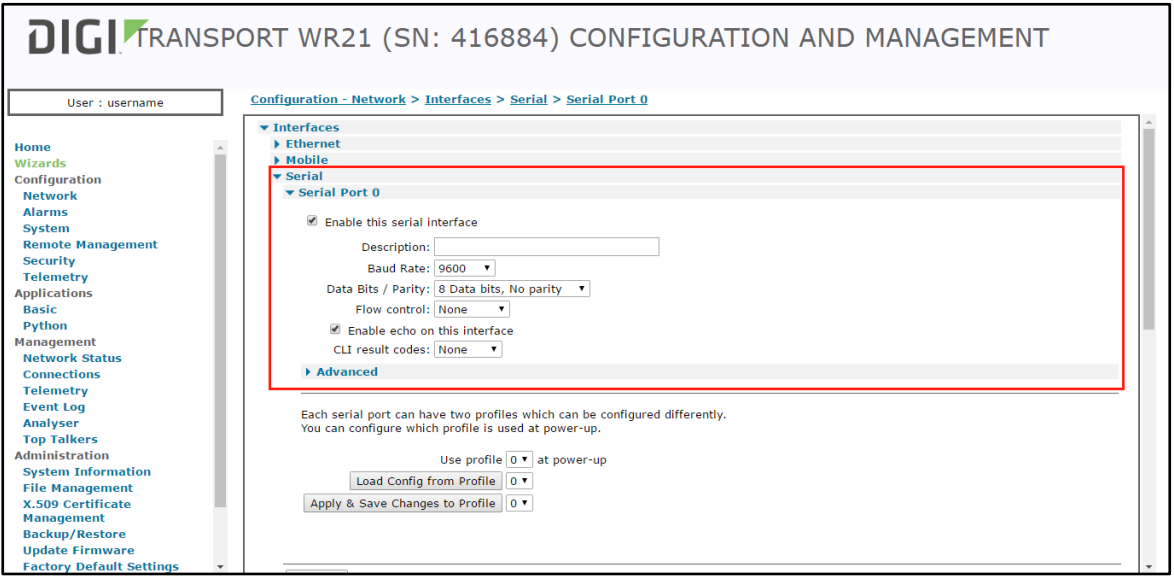

**Figura 3.3.21 Configuración de parámetros de puerto serial Fuente: Elaboración Wamtech (año 2016)**

En el equipo **Digi Tranport WR**, la opción para configurar el puerto Serial modo *TCP/Sockets* viene por defecto. Solo basta con seleccionar el puerto con el cual se va a trabajar y aparece la pantalla de configuración con los parámetros de comunicación serial.

Una vez definidos los parámetros, se procede a aplicar los cambios realizados y guardar la configuracion.

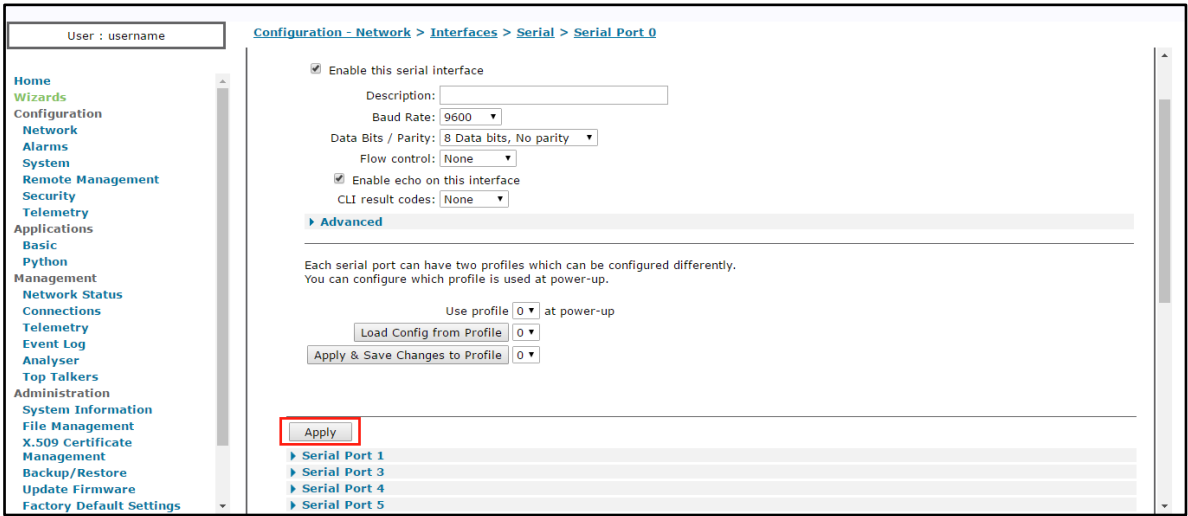

#### **Figura 3.3.22 Aplicar cambios**

**Fuente: Elaboración Wamtech (año 2016)**

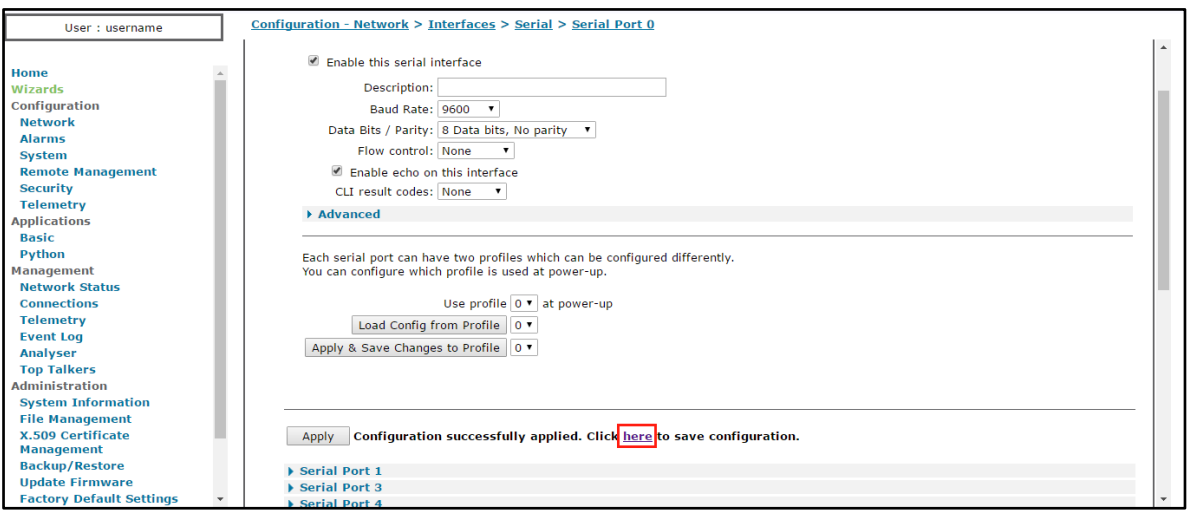

### **Figura 3.3.23 Guardar configuración Fuente: Elaboración Wamtech (año 2016)**

Apenas se pressione el botón Apply, al lado de este se mostrara el dialogo *"Configuration succesfully applied. Click here to save configuration"*, le damos click a *here* para guardar la configuración. Se debe hacer esto cada vez que se apliquen cambios a la configuración del equipo.

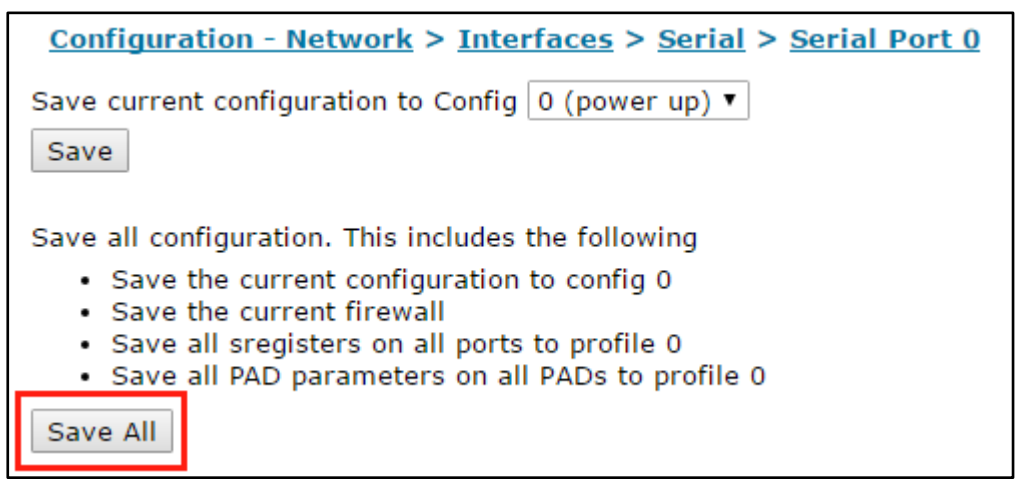

**Figura 3.3.24 Guardar configuración Fuente: Elaboración Wamtech (año 2016)**

Al guardar exitosamente la configuración debería aparecer un recuadro con el texto *"The config has been saved succesfully!"*.

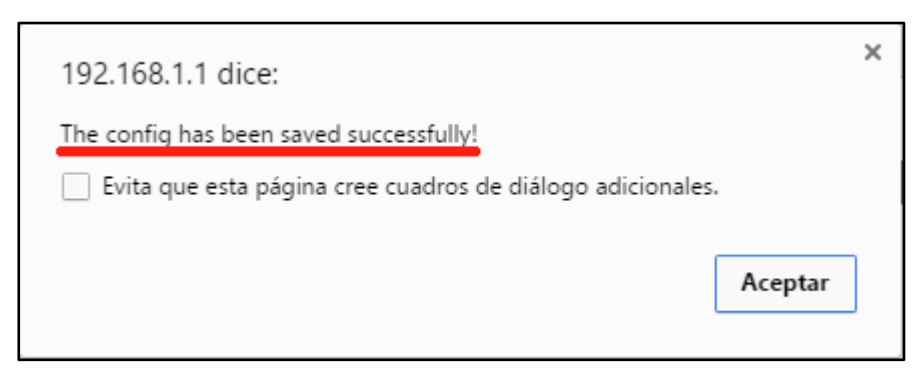

**Figura 3.3.25 Cuadro de guardado exitoso Fuente: Elaboración Wamtech (año 2016)**

Ahora se procede a asegurarse de que el puerto este habilitado, y de paso, definir que puerto COM ocupará en nuestro terminal. Para esto, debemos ir nuevamente a **Network** dentro de **Configuration**, y luego seleccionar **Network Services**. Ahí, debemos ir al final de la página, donde observamos 10 casillas *"ASY x listening port",* cada una corresponde a un perfil serial, por lo tanto en la casilla asociamos el puerto TCP/IP a un puerto COM físico.

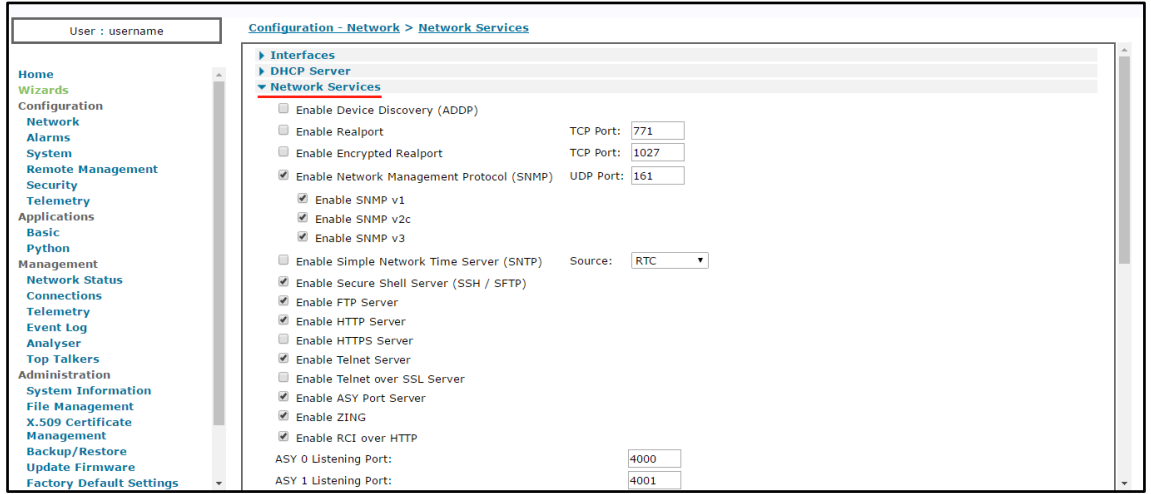

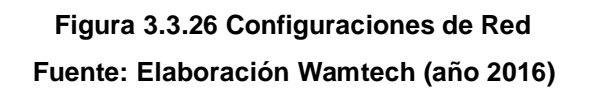

Ademas, la opción **"***Enable ASY port server"* debe estar habilitada.

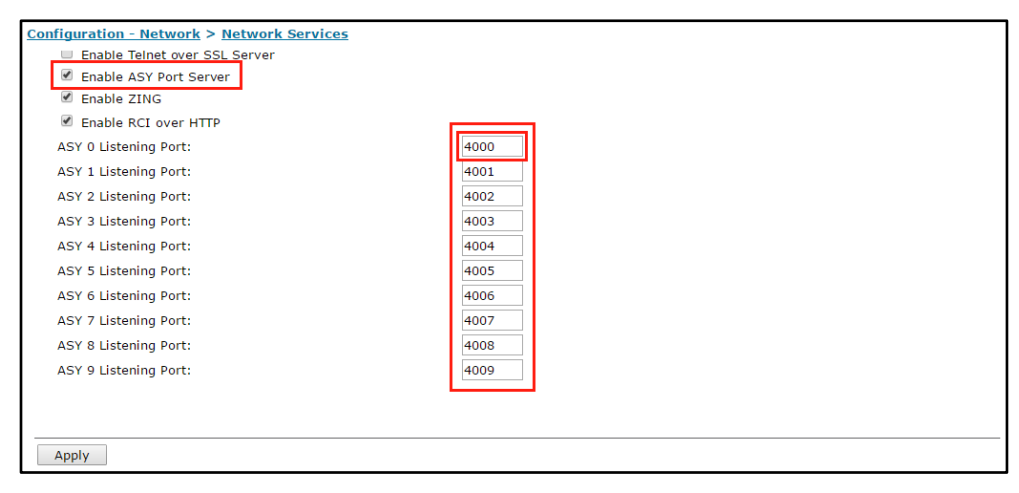

**Figura 3.3.27 Configuraciones de Red (puerto ASY) Fuente: Elaboración Wamtech (año 2016)**

El equipo Digi Transport viene configurado por defecto para iniciar sesiones seriales del tipo RAW TCP, esto se puede confirmar en la parte de **Configuration-Network>Advanced Network Settings,** al final de la página se observan las opciones *Serial Port Telnet Modes.* 

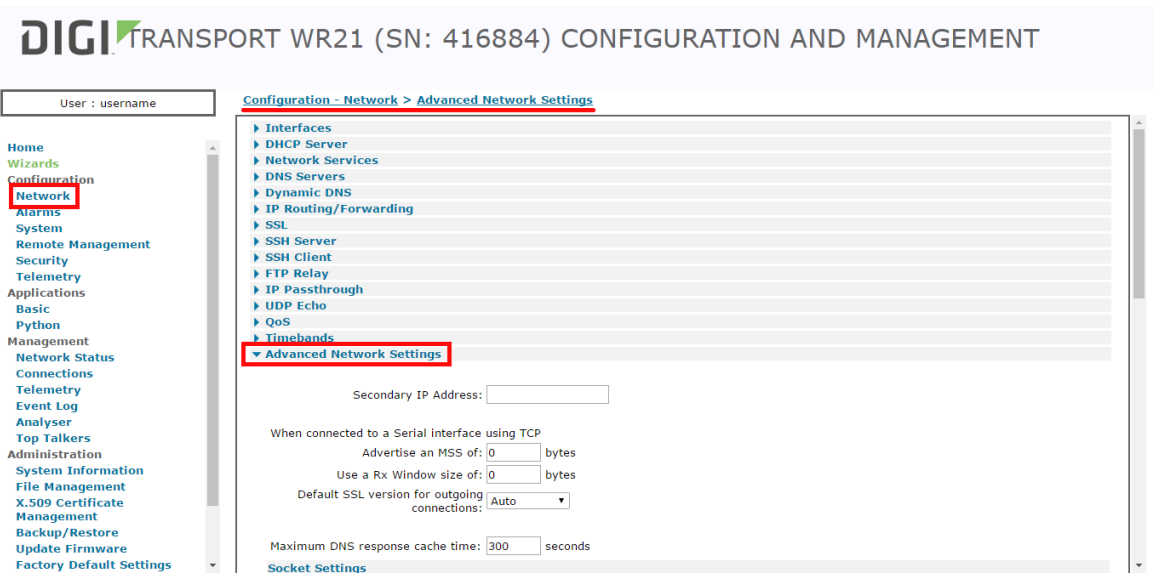

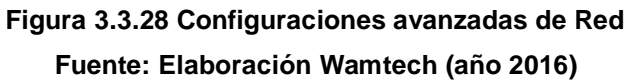

Donde se puede cambiar el modo de sesión serial para cada perfil.

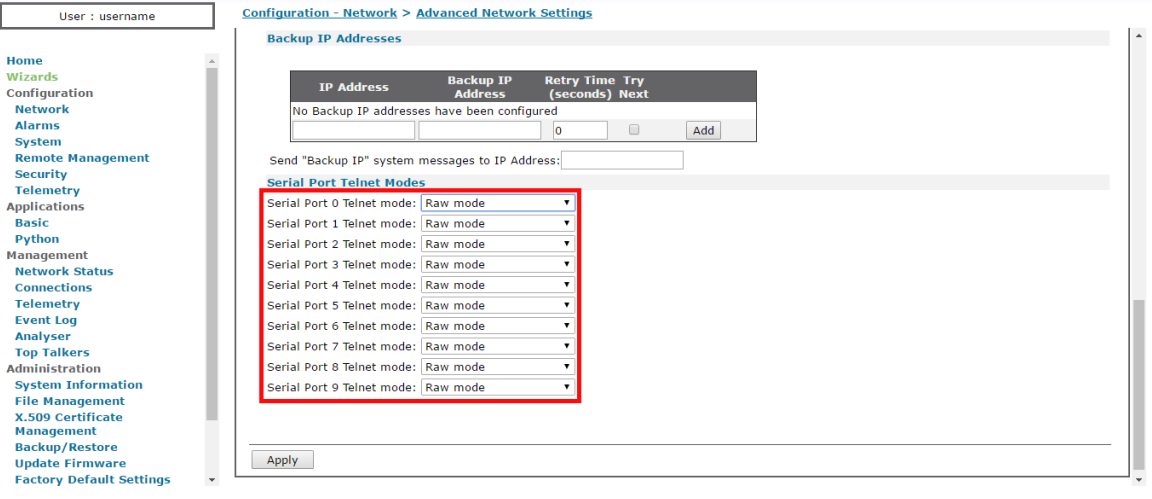

**Figura 3.3.29 Metodo de sesión serial para modo RAW TCP Fuente: Elaboración Wamtech (año 2016)**

Una vez haya terminado toda la configuración con los pasos descritos anteriormente, repita los pasos de aplicar y guardar la configuración.

Es recomendado reiniciar el equipo cada vez que cambie la configuración, para esto presione **Reboot** en **Administration**.

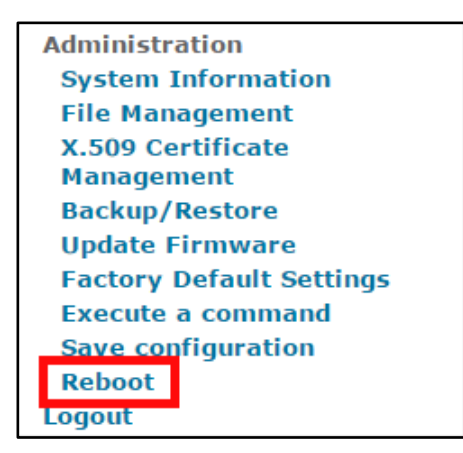

**Figura 3.3.30 Opción de reset disponible en el Menú Web-UI Fuente: Elaboración Wamtech (año 2016)**

### **Test:**

Una vez realizados los pasos, y haya reiniciado el Digi para que las configuraciones tengan efecto, puede realizar el siguiente test para verificar que la configuración haya sido correcta. Conectar un loopback al Digi para generar retorno en el puerto serial e iniciar una sesión en hyperterminal apuntando a la IP del Digi más el puerto elegido para la sesión Raw. Al levantar la comunicación, podrá escribir datos, éstos datos serán enviados al puerto serial, los cuales serán devueltos por el loopback pudiendo ser vistos en la pantalla, si esto es posible, quiere decir que la configuración del puerto serial es correcta.

### **3.3.6.2 Configuración del puerto Serial en modo RealPort**

Otro modo utilizado para el puerto serial del Digi, es RealPort, con el cual es posible crear puertos COM virtuales en el ordenador, de modo que, a pesar de estar a cientos de kilómetros de distancia del Digi, ésta topología simulará tener conectado un cable serial entre su ordenador y su dispositivo serial, con las ventajas de no verse afectado por las limitante de un cable serial real.

#### **Escenario:**

Teniendo su equipo serial conectado al puerto serial del Digi Transport WR, éste transmite por red 3G hasta un ordenador. El ordenador remoto necesitará la aplicación Realport para crear el puerto COM que estará ligado al Digi Transport WR. A modo de simular la aplicación propietaria, que interrogará su dispositivo serial, en éste ejemplo, será empleada la aplicación Hyperterminal, la cual permite establecer comunicación con un puerto COM, y de esta manera, probar la comunicación entre su equipo serial y el ordenador. El equipo serial, puede ser cualquier equipo que trabaje con norma eléctrica RS-232, siendo así compatible con el Digi Transport WR, si desea comunicar un equipo serial RS-422 o RS-485, necesitará un modelo que soporte aquellas normas, como por ejemplo, el **Digi Transport WR31**.

En lugar de usar un equipo serial, será reemplazado por un Loop-Back, el que hará retorno de los datos que recibe, por lo tanto, éste debe ir conectado al puerto serie.

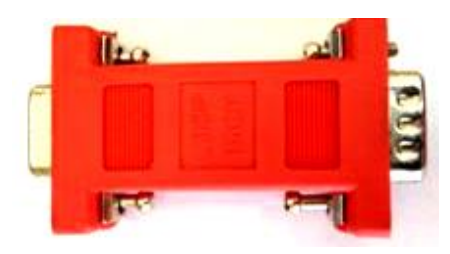

**Figura 3.3.31 Conector lookback adapter para comprobar retorno en puerto serial Fuente: Elaboración Wamtech (año 2013)**

Cuando haga ésta prueba con su equipo serial, recuerde que el cable serial RS-232 deberá tener la siguiente estructura:

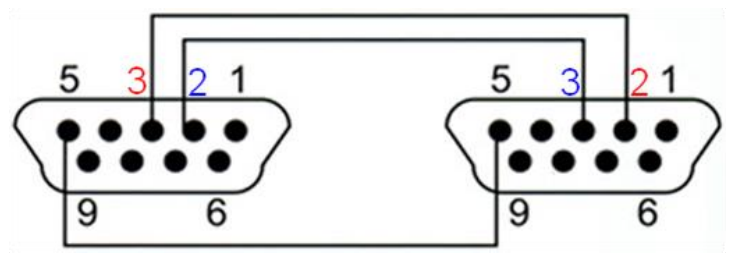

**Figura 3.3.32 Conexión del cable RS-232 Fuente: Elaboración Wamtech (año 2013)**

# **3.3.7 INSTALACIÓN DE LA APLICACIÓN REALPORT**

Para instalar la aplicación "REALPORT" en el PC, se puede descargar desde el siguiente link: <http://www.digi.com/support/productdetail?pid=3037>

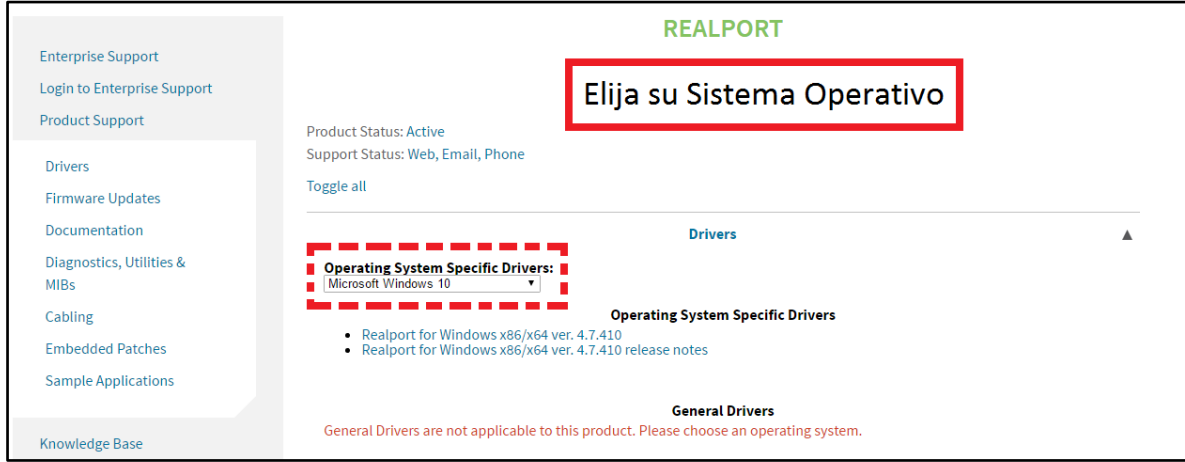

**Figura 3.3.33 Link de descarga de la aplicación Realport para creación de puertos virtuales Fuente: Elaboración Wamtech (año 2016)**

La instalación debe ser realizada con el equipo **Digi Transport WR** conectado al PC, mediante el cable Ethernet, para que el RealPort quede configurado con la IP correspondiente y se pueda direccionar.

Pero antes de asociar el RealPort con el **Digi Transport WR***,* se deben modificar algunas configuraciones que de lo contrario no permitirán mostrar el equipo en el RealPort. Primero debemos dirigirnos a **Configuration> Network> Interfaces> Serial> RealPort** en la WebUI y habilitar la casilla *"Enable RealPort".* Recordar siempre aplicar y guardar cualquier cambio que efectuemos en la configuración.

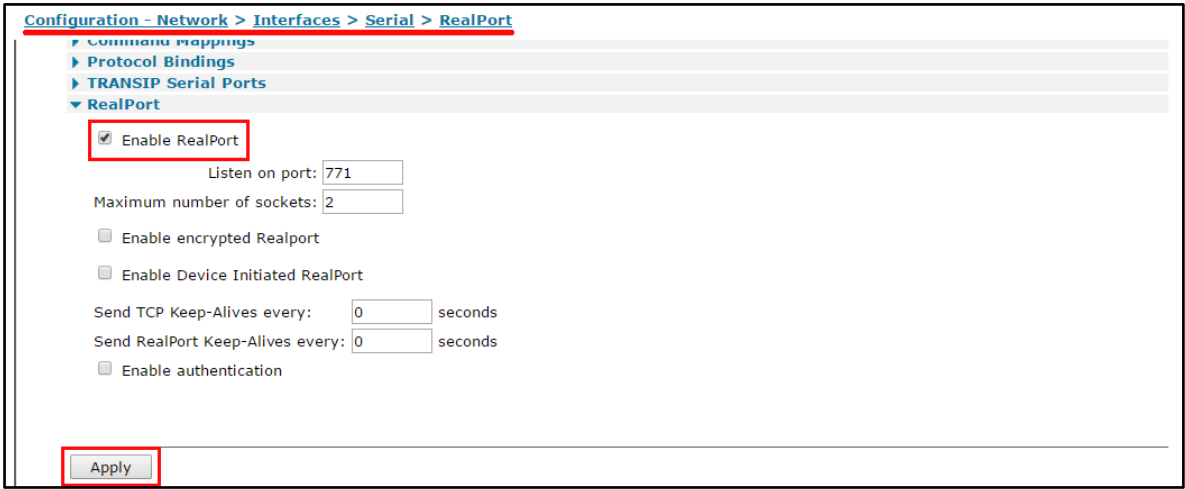

**Figura 3.3.34 Configuración RealPort en la WebUI Fuente: Elaboración Wamtech (año 2016)**

Luego tenemos que ingresar a **Configuration - Network > Network Services** y habilitar las casillas *"Enable Device Discovery (ADDP)"* y *"Enable Realport".*  La primera casilla permite al PC usar la aplicación Digi Device Discovery para localizar la IP del equipo Transport WR.

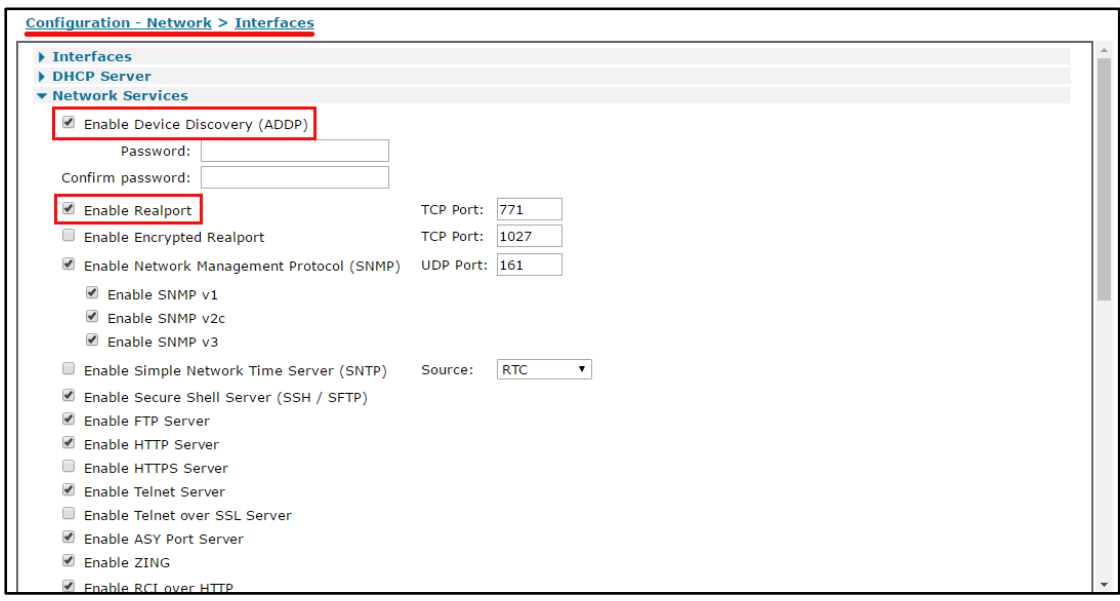

**Figura 3.3.35 Habilitando Device Discovery en la WebUI**

**Fuente: Elaboración Wamtech (año 2016)**

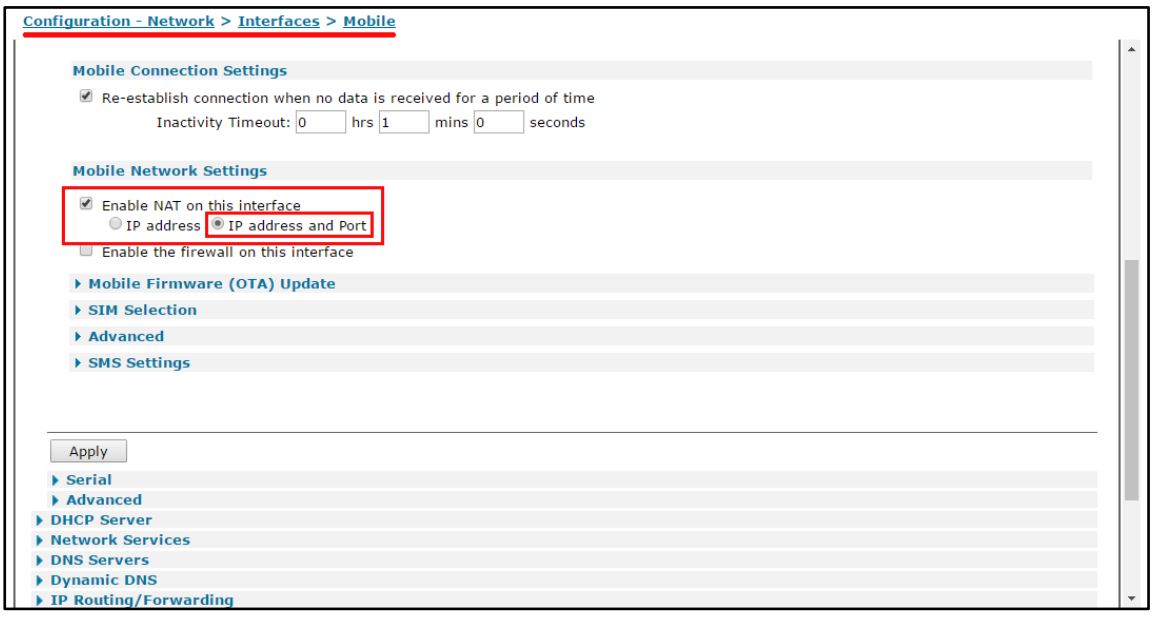

**Figura 3.3.36 Habilitando reglas NAT por IP y puertos** 

**Fuente: Elaboración Wamtech (año 2016)**

Tambien se debe tener abilitada la creación de reglas NAT por dirección IP y por puerto, esto se configura en **Configuration - Network > Interfaces > Mobile**, en la parte de **Mobile Network Settings**, como se observa en la figura 3.3.39. Una vez lista la configuración del WebUI, se ejecuta la aplicación RealPort. Al avanzar en el Setup Wizard, debería llegar a la siguiente ventana:

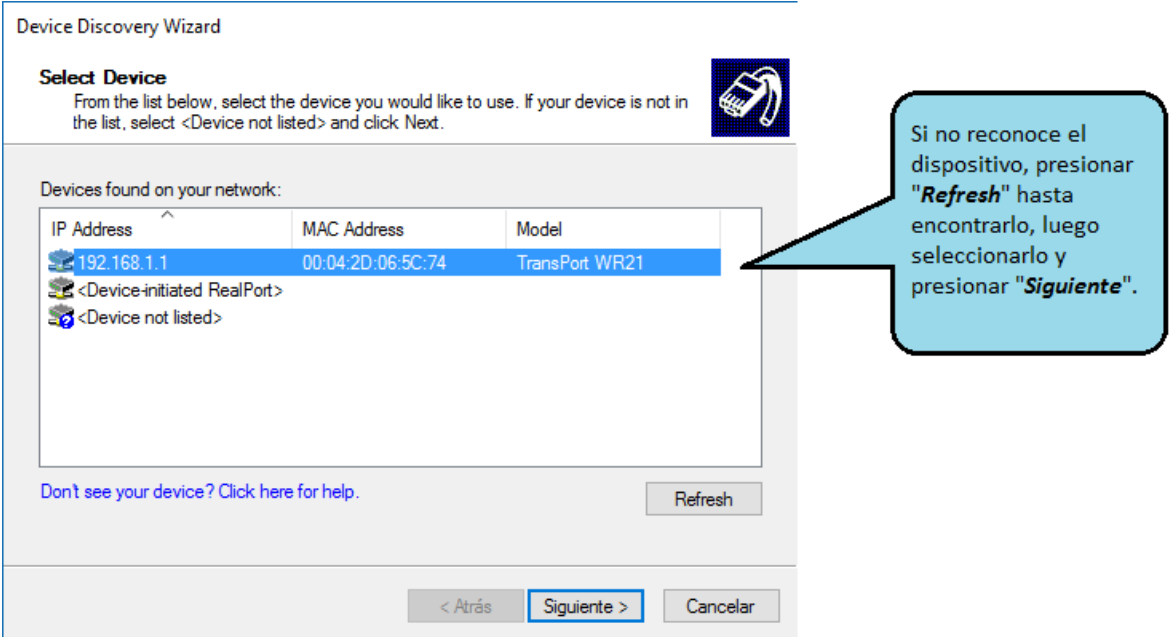

**Figura 3.3.37 Configuración de la aplicación RealPort Fuente: Elaboración Wamtech (año 2016)**

Donde se debe mostrar el equipo **Digi Transport WR**, con su IP local, dirección MAC y Modelo correspondientes. Si no aparece su equipo enseguida, espere unos segundos y presione Refresh, si aun no aparece, revise la configuración del equipo en la WebUI con los pasos anteriores y reinstale el controlador RealPort en **Administrador de Dispositivos > "Mi PC" > Adaptadores serie de puertos multiples.** 

Al presionar *Siguiente*, se avanza a la ventana donde se configura la conexión TCP del RealPort, ver figura 3.3.41 y avanzar presionando el botón *Finalizar*.

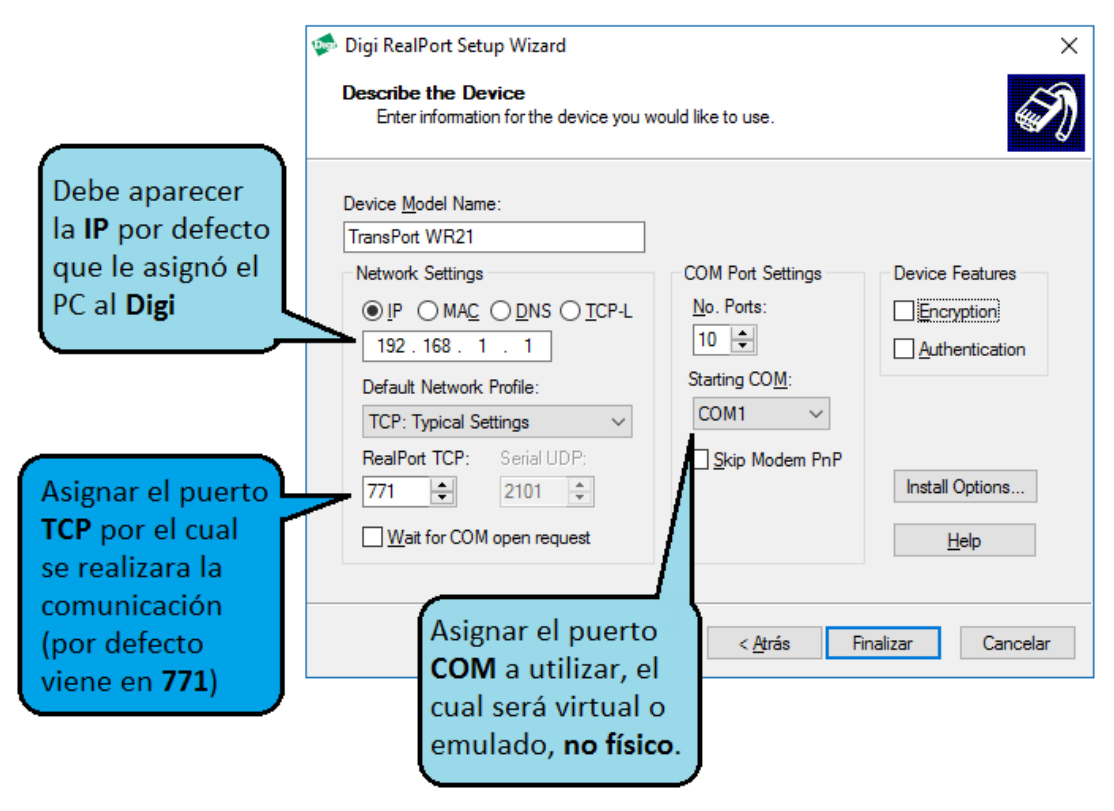

**Figura 3.3.38 Configuración de la aplicación RealPort Fuente: Elaboración Wamtech (año 2016)**

Al finalizar la configuración de **RealPort**, deberia mostrarse una ventana con el mensaje de instalación exitosa. Ahora en el **Administrador de dispositivos**, debe aparecer el equipo Transport WR y su IP correspondiente en la parte de *Adaptadores serie de puertos multiples*.

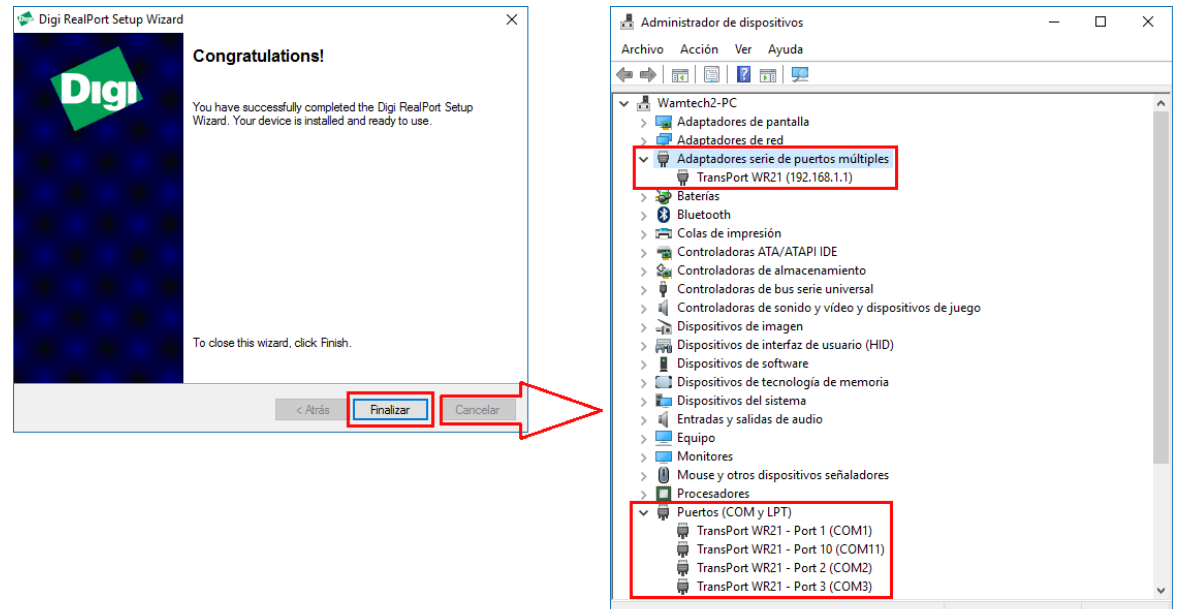

#### **Figura 3.3.39 Configuración de la aplicación RealPort Fuente: Elaboración Wamtech (año 2013)**

Al hacer clic derecho en nuestro dispositivo y acceder a sus propiedades, vamos a la pestaña **Advanced** y observamos el cuadro de **Device information**, en el cual el estado Connection debe aparecer como **Connected** (ver fig.3.3.43). En la misma ventana, presionamos *Properties* y nos llevara a la ventana de configuración del RealPort. Acá se muestran todos los puertos COM virtuales soportados por el equipo y podremos configurar los parámetros seriales de cada uno de ellos en la pestaña **Serial**.

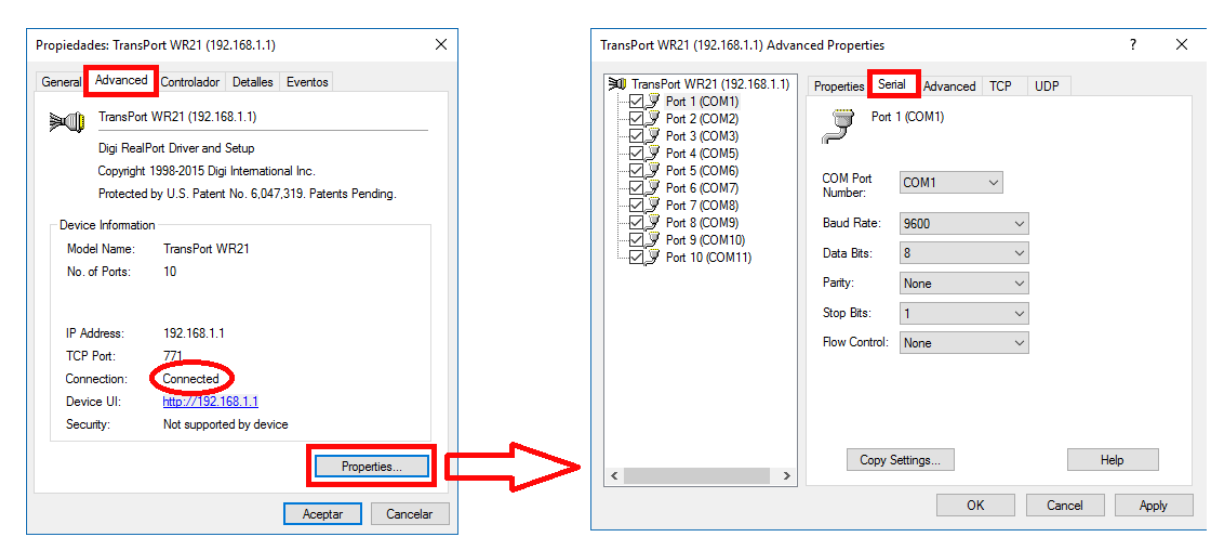

**Figura 3.3.40 Configuración de puertos COM virtuales Fuente: Elaboración Wamtech (año 2016)**

Con este proceso, ya podemos empezar a comunicar vía puerto serial virtual, conectando un terminal serial al **Transport WR** y viendo los datos vía TCP en nuestro PC. Para esto, al hacer la prueba mediante el programa **Hyperterminal**, asegurarse de que el "*Baud Rate*" sea el mismo a emplear en los dos terminales.

Inicie una sesión en el **Hyperterminal** utilizando el mismo COM virtual que fue asignado por el RealPort. En síntesis, al escribir en Hyperterminal, éste enviará los datos al puerto COM creado por la aplicación RealPort, el cual es virtual, y se encuentra enlazado a la dirección IP del Digi que se encuentra conectado al PC por cable Ethernet, por lo tanto, al recibir los datos, serán redireccionados al

puerto serial de Digi, que en éste caso, se encuentra conectado al loop-back, por lo tanto, éste enviará de vuelta los datos recibidos, haciendo el recorrido de regreso, logrando ser visto en la pantalla de Hyperterminal, si al escribir datos en la pantalla, éstos no son devueltos, verifique las conexiones físicas y los pasos anteriores.

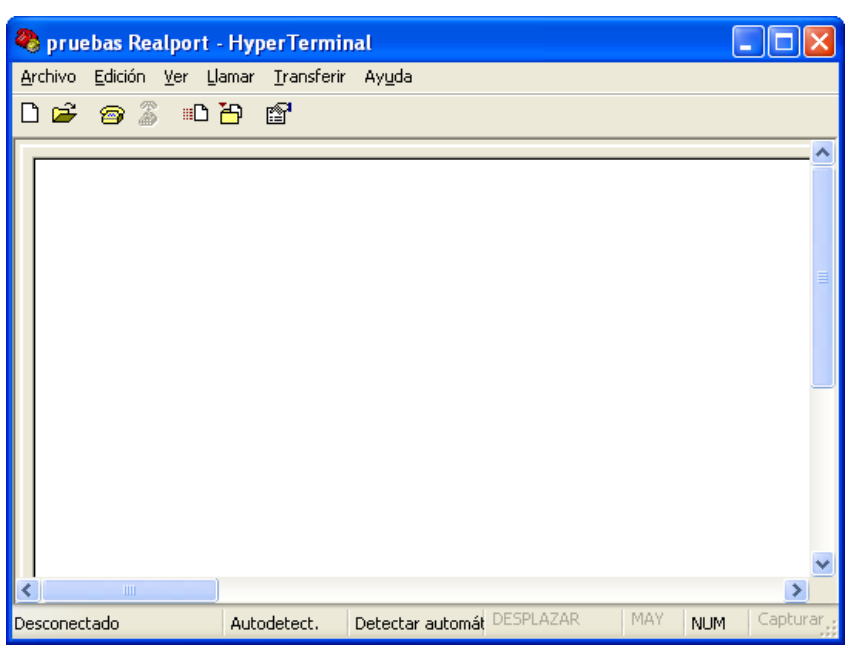

**Figura 3.3.41 Comprobación a través de un Hyperterminal Fuente: Elaboración Wamtech (año 2013)**

# **3.3.8 PRUEBAS DE COMUNICACIÓN SERIAL 3G**

Una vez validada la prueba anterior, pasar a la segunda prueba, la cual consiste en sustituir el tramo físico entre el PC y el Digi, por el tramo celular.

Considerando que el **Digi Transport WR** se encuentra con Hostname,

Ingresar a:

### **Configuration**

### **Network**

Dynamic DNS Update Settings

Haga clic en la casilla "Use DynDns.org". Si no sabe utilizar el Hostname, haga clic en ["Click here for information on this service"](http://www.dyndns.org/), luego ingrese los parámetros del Hostname correspondiente, el usuario y contraseña, lo demás debe quedar con los parámetros que vienen por defecto. Finalmente aplicar cambios "Apply"

Use the following dynamic DNS service:

 $\bigcirc$  None

⊙ Use DynDNS.org - Click here for information on this service

DynDNS.org Service Settings

Note: You must create your account at DynDNS.org before you can successfully register the IP a

This DDNS service supports registration of both both public and private IP addresses. However, 10.x.x.x), your Connect WAN 3G may be accessible (by resolving the associated hostname) only

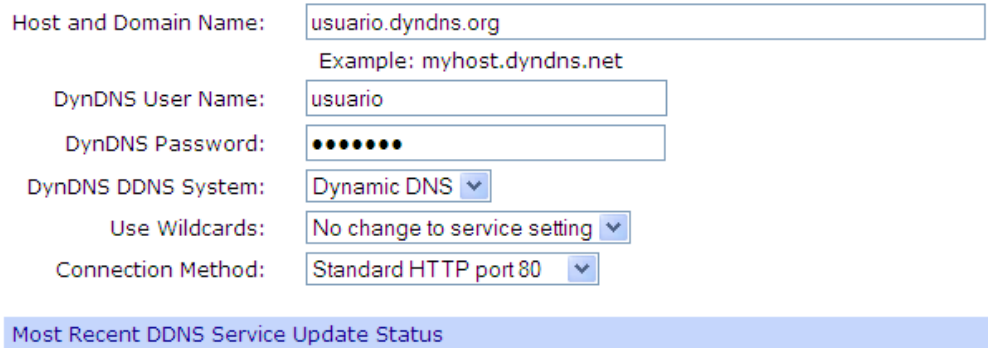

No previous DDNS service update status is available.

Last Logged Action or Result (may be helpful for troubleshooting)

DDNS updates are disabled.

Apply

### **Figura 3.3.42 Opción de Hostname para evitar IP celular dinámica Fuente: Elaboración Wamtech (año 2013)**

A continuación Ingresar a:

#### **Applications**

#### **RealPort**

Device Initiated RealPort Settings,

Y en la pestaña *"ADD"* vincular el dispositivo a la aplicación Realport

*Host or IP Address:* "usuario.Hostname.org"

*TCP Port:* 771

**Retry Time:** 30

Aplicar cambios *"Apply"*

Si existe otra IP o Host vinculado al RealPort elimínelo en "Remove"

Posteriormente es recomendable reiniciar el equipo, para que todos los cambios tengan efecto (**Administration, Reboot ,** Reboot)

Ir a administrador de dispositivos, "adaptadores series de puertos múltiples", configuración del RealPort, e ingrese los parámetros del Hostname correspondiente.

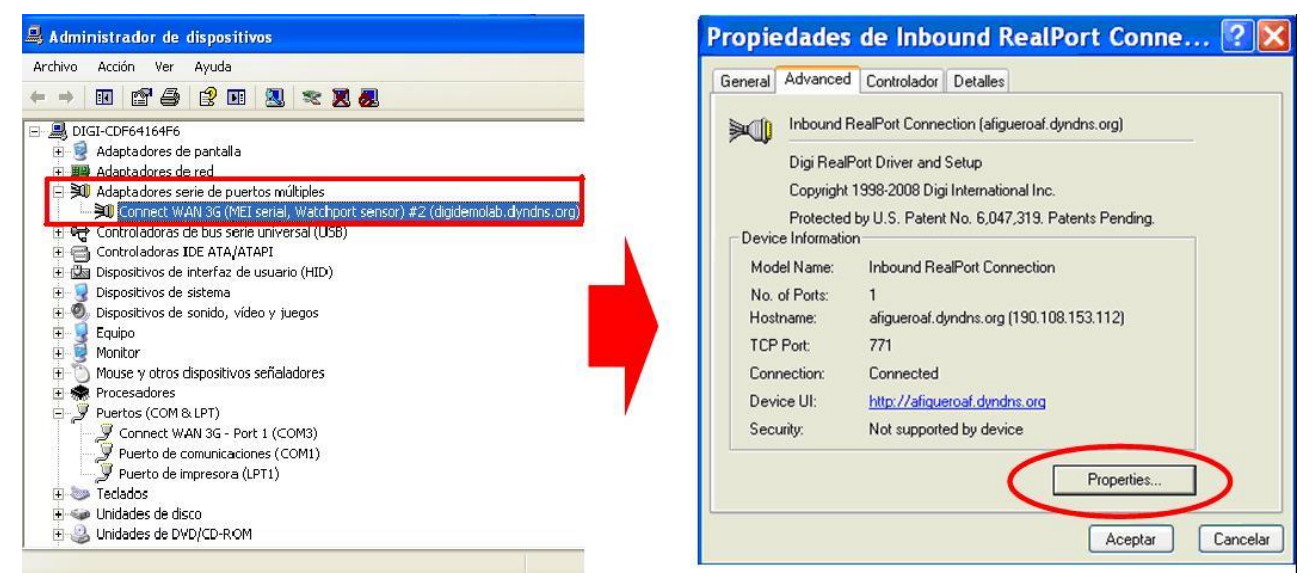

**Figura 3.3.43 Vinculación del Hostname a la aplicación RealPort Fuente: Elaboración Wamtech (año 2013)**

Luego en "*RealPport TCP:*" asignar el hostname por el cual se realizará la comunicación (por defecto viene en 771). El puerto COM virtual se asignará automáticamente.

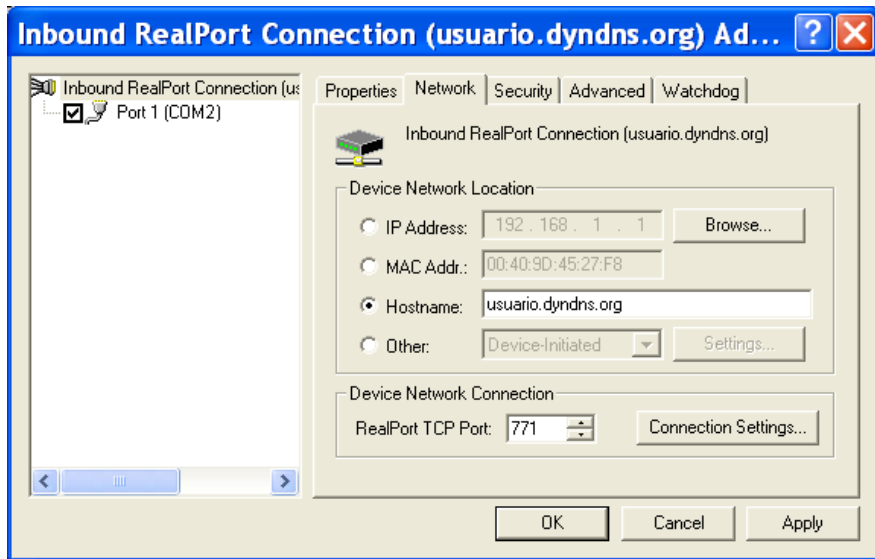

**Figura 3.3.44 Configuración de la aplicación RealPort Fuente: Elaboración Wamtech (año 2013)**

*Al Aplicar los cambios, se debe visualizar el siguiente mensaje*
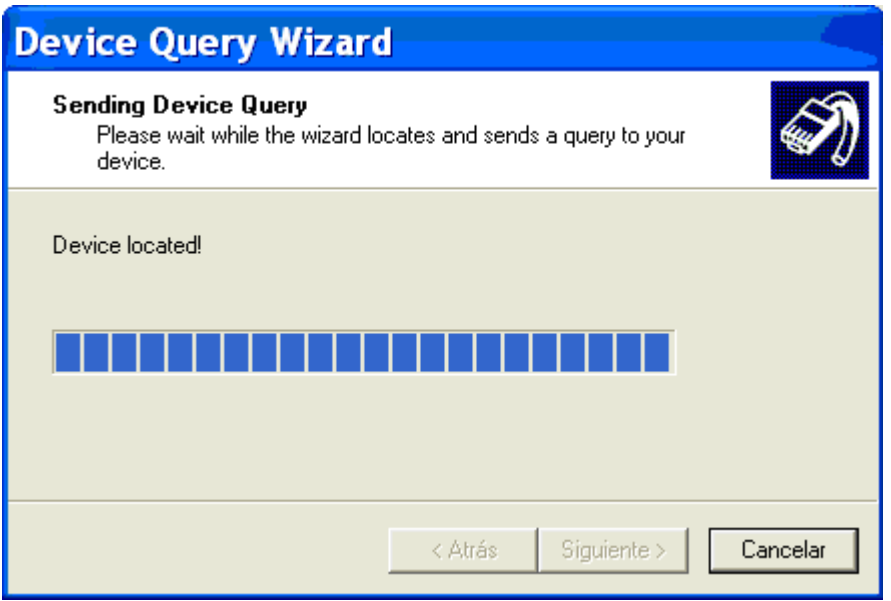

**Figura 3.3.45 Configuración de la aplicación RealPort Fuente: Elaboración Wamtech (año 2013)**

Si no se muestra el mensaje anterior, asegúrese de haber reiniciado el equipo Digi. Para verificar si existe conexión, puede abrir una consola DOS (Inicio, ejecutar "CMD") y hacer ping al Host creado en Hostname, (ping usuario.Hostname.org), De esta forma se comprueba que desde el PC existe Comunicación hasta el Host creado.

| <b>■ C:\WINDOWS\system32\cmd.exe</b>                                                                                                    |  |  |  |  |  |  |  |  |  |  |
|----------------------------------------------------------------------------------------------------|--|--|--|--|--|--|--|--|--|--|
| Microsoft Windows XP [Versión 5.1.2600]<br>KC) Copyright 1985-2001 Microsoft Corp.                                                                                                    |  |  |  |  |  |  |  |  |  |  |
| C:\Documents and Settings\Ale.jandro Figueroa>ping afigueroaf.dyndns.org                                                                                                    |  |  |  |  |  |  |  |  |  |  |
| Haciendo ping a afigueroaf.dyndns.tv [186.40.109.139] con 32 bytes de datos:                                                                                                    |  |  |  |  |  |  |  |  |  |  |
| Respuesta desde 186.40.109.139: bytes=32 tiempo=2170ms TTL=243<br>Respuesta desde 186.40.109.139: bytes=32 tiempo=1320ms TTL=243<br>Respuesta desde 186.40.109.139: bytes=32 tiempo=1060ms TTL=243<br>Respuesta desde 186.40.109.139: bytes=32 tiempo=1158ms TTL=243 |  |  |  |  |  |  |  |  |  |  |
| Estadísticas de ping para 186.40.109.139:<br>Paquetes: enviados = 4, recibidos = 4, perdidos = 0<br>(0% perdidos).<br>Tiempos aproximados de ida y vuelta en milisegundos:<br>Mínimo = 1060ms, Máximo = 2170ms, Media = 1427ms                                       |  |  |  |  |  |  |  |  |  |  |
|                                                                                                    |  |  |  |  |  |  |  |  |  |  |

**Figura 3.3.46 Configuración de la aplicación RealPort Fuente: Elaboración Wamtech (año 2013)**

Si no puede hacer ping, es decir, si tiene todos los paquetes perdidos, revise las restricciones del Firewall o póngase en contacto con el administrador de la red, para ver las restricciones de Internet que tiene la red corporativa o ISP. En un último caso, reinicie el ordenador y verifique nuevamente. Inicie una sesión en el "*Hyperterminal*" utilizando el mismo COM virtual que fue asignado por el RealPort.

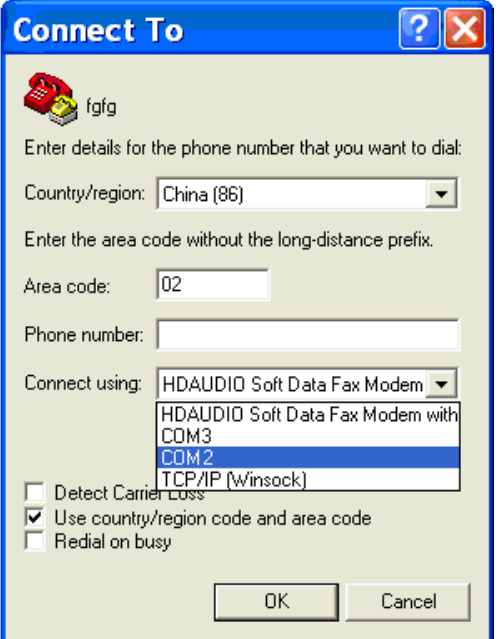

**Figura 3.3.47 Configuración de la aplicación RealPort Fuente: Elaboración Wamtech (año 2013)**

Al iniciar la comunicación con el puerto COM, ésta utilizará Internet para intentar establecer la comunicación con el Host o IP celular del Digi, el cual, al recibir los datos, serán redireccionados al puerto serial del mismo Digi, siendo devueltos al igual que en el ejemplo 1.

### **Precauciones:**

\*Idealmente, al momento de realizar las pruebas de conexión, en primera instancia, esto se haga directamente con el cable ethernet desde el PC al DIGI, para descartar problemas de conectividad, antena, señal de red, entre otros.\*

\*\*Otro punto importante es que al hacer las primeras pruebas, en el programa "Hyperterminal", el host Address debe ser el de la IP física del Digi. Y al proceder con la prueba de conexión inalámbrica (o celular), el host Address preferentemente que sea el de una cuenta Hostname, ya que la IP celular cambia cada cierto tiempo de ser Dinámica.\*\*

### \***Firewall:**

 Es probable que el Firewall del ordenador no permita el acceso del Digi. Ante eso existen 2 soluciones:

1) Desactivar el Firewall

2) Habilitar un puerto desde el Firewall para el acceso del Digi, que por lo general suele ser el 771, pero puede ser modificable por otro que esté disponible.

### **3.3.9 PUERTO SERIAL MODO CLIENTE/SERVIDOR**

La idea de este tipo de enlace, es poder enviar datos desde un *Dispositivo Serial*  hasta un *Servidor*, con la particularidad de que los Dispositivos Seriales podrán iniciar la comunicación, sin tener que esperar un polling proveniente de la aplicación que se encuentra corriendo en el Servidor. El medio será un equipo Digi que permita realizar el enlace por tramo Celular.

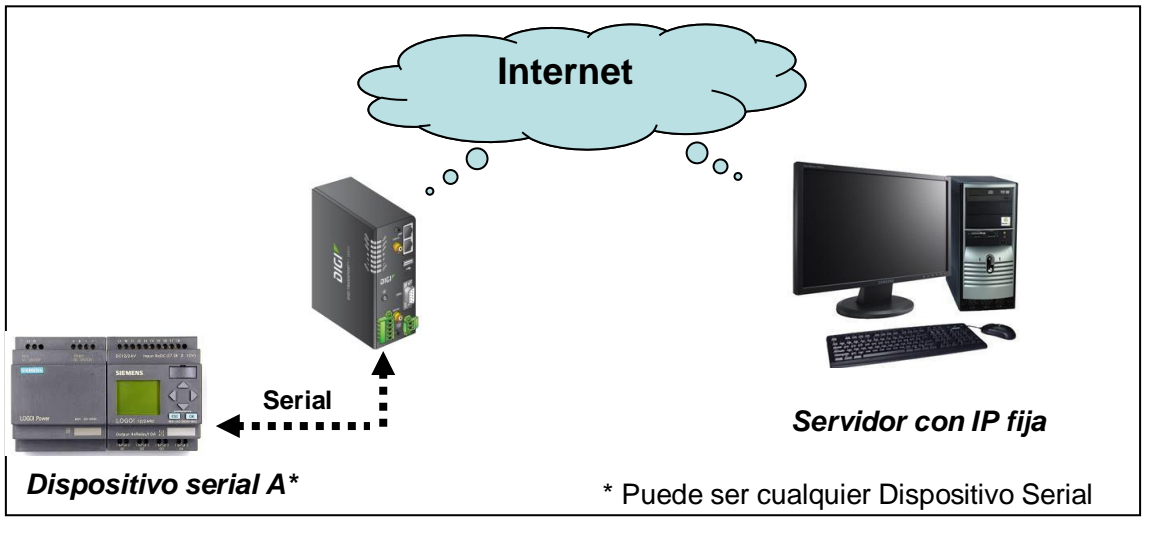

**Figura 3.3.48 Configuración del puerto serial en modo cliente/servidor Fuente: Elaboración Wamtech (año 2016)**

Es necesario configurar el puerto serial del WR Transport en **TCP/Socket**, habilitar las opciones para la comunicación modo servidor y para *el modo cliente*, en éste último, proceder a configurar las opciones requeridas para su tipo de comunicación deseada, puede guiarse por el ejemplo de la *figura 2*. Lo esencial es asignar la IP fija o DNS del Servidor de su enlace, vale decir, hacia dónde será enviada la información captada por el puerto serial. De la misma manera es necesario señalar el tipo de servicio (**RAW TCP** para éste ejemplo) y el valor del

puerto, en este caso es 2101, el cuál puede ser asignado según su necesidad. Es aconsejable habilitar *Keep-Alive* para mantener viva la comunicación cuando no se está traficando datos.

Luego de eso, presionar **Apply**, y hacer **Reboot** si es que el equipo lo solicita.

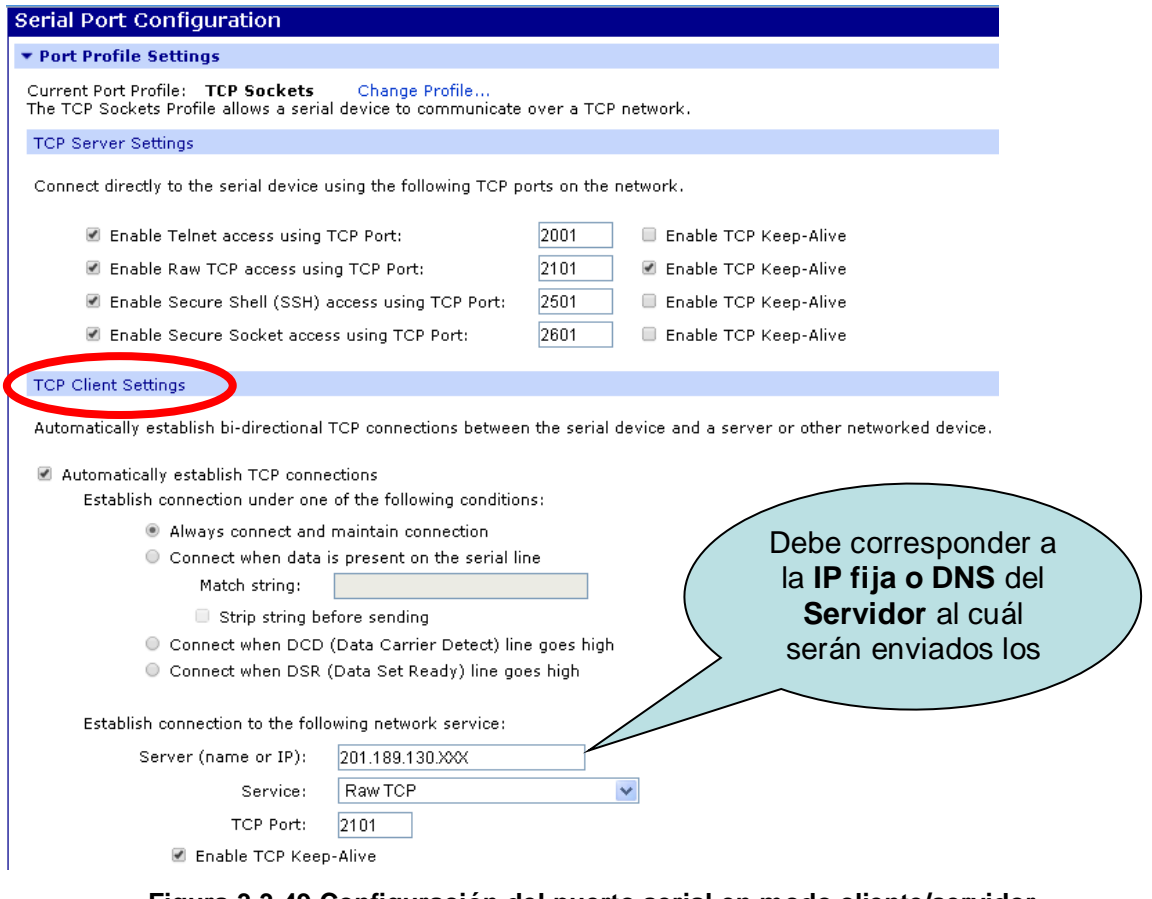

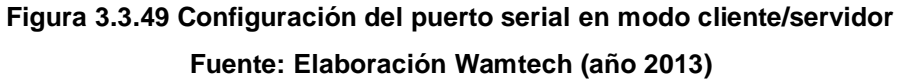

Los tipos de servicios disponibles son:

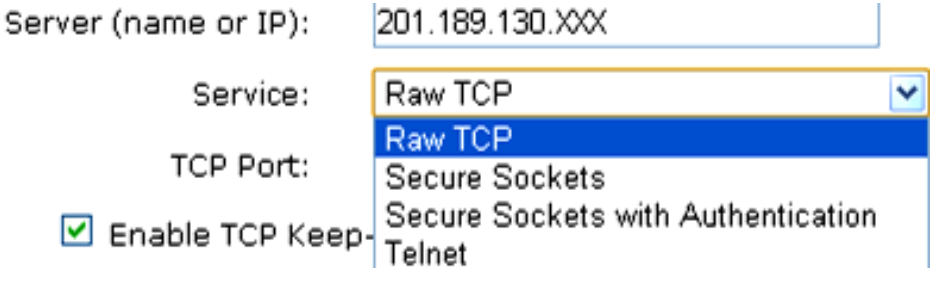

#### **Figura 3.3.50 Configuración del puerto serial en modo cliente/servidor**

**Fuente: Elaboración Wamtech (año 2013)**

Con esto ya habrá acabado con la configuración, y sólo quedará hacer la prueba de funcionamiento con algún software que permita establecer comunicaciones

serial (puerto COM) en cada extremo, en el siguiente ejemplo fue empleado *Hyperterminal*.

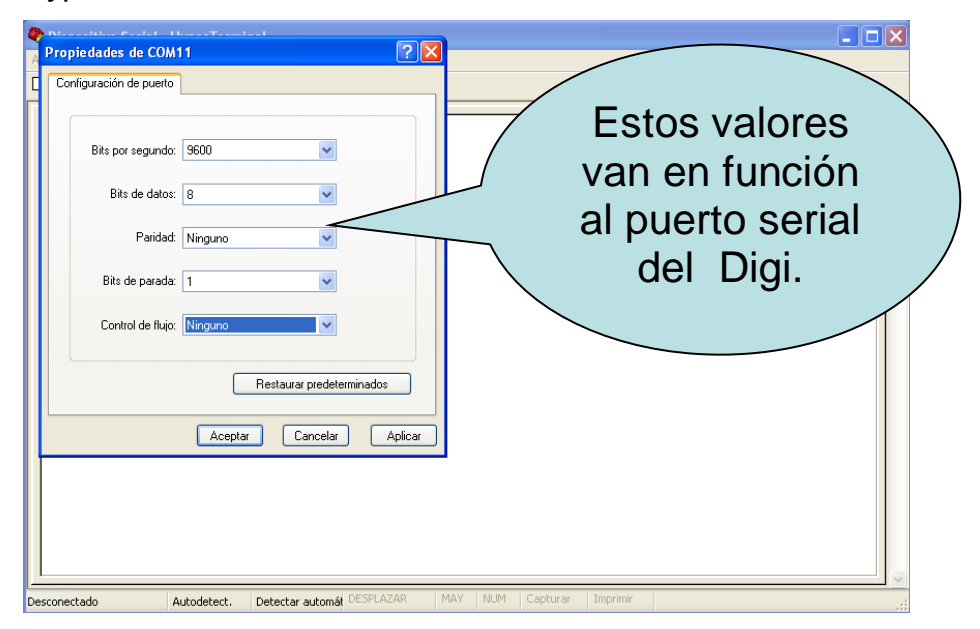

**Figura 3.3.51 Comprobación del puerto serial en modo cliente/servidor Fuente: Elaboración Wamtech (año 2013)**

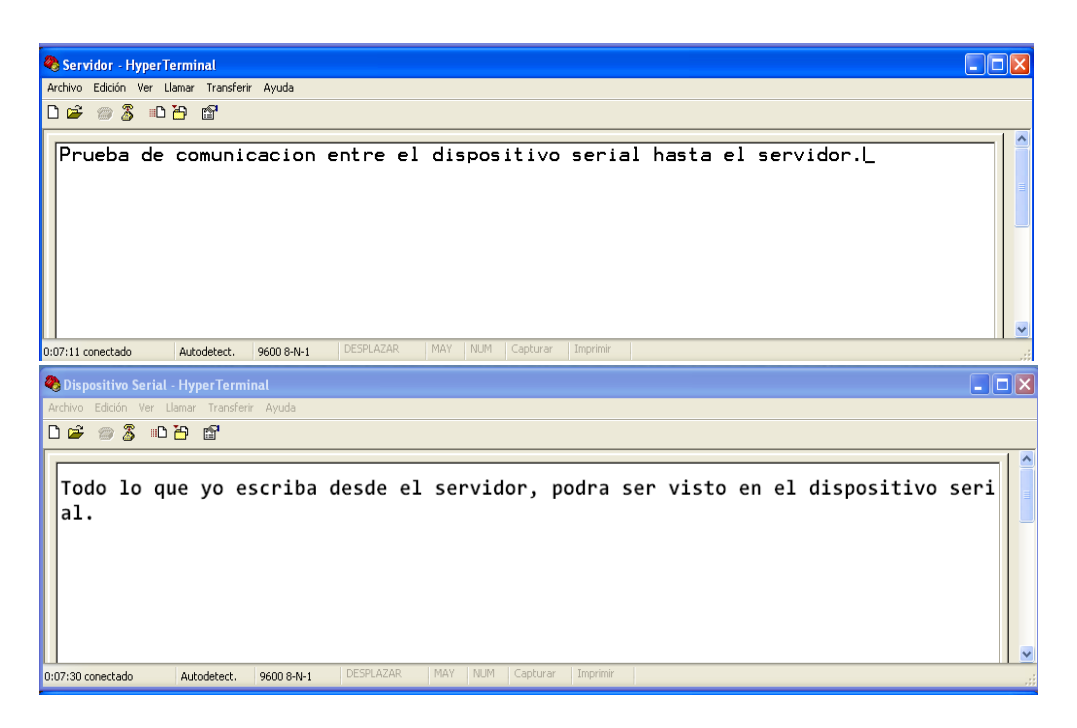

**Figura 3.3.52 Comprobación del puerto serial en modo cliente/servidor Fuente: Elaboración Wamtech (año 2013)**

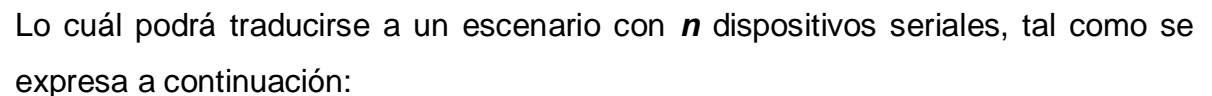

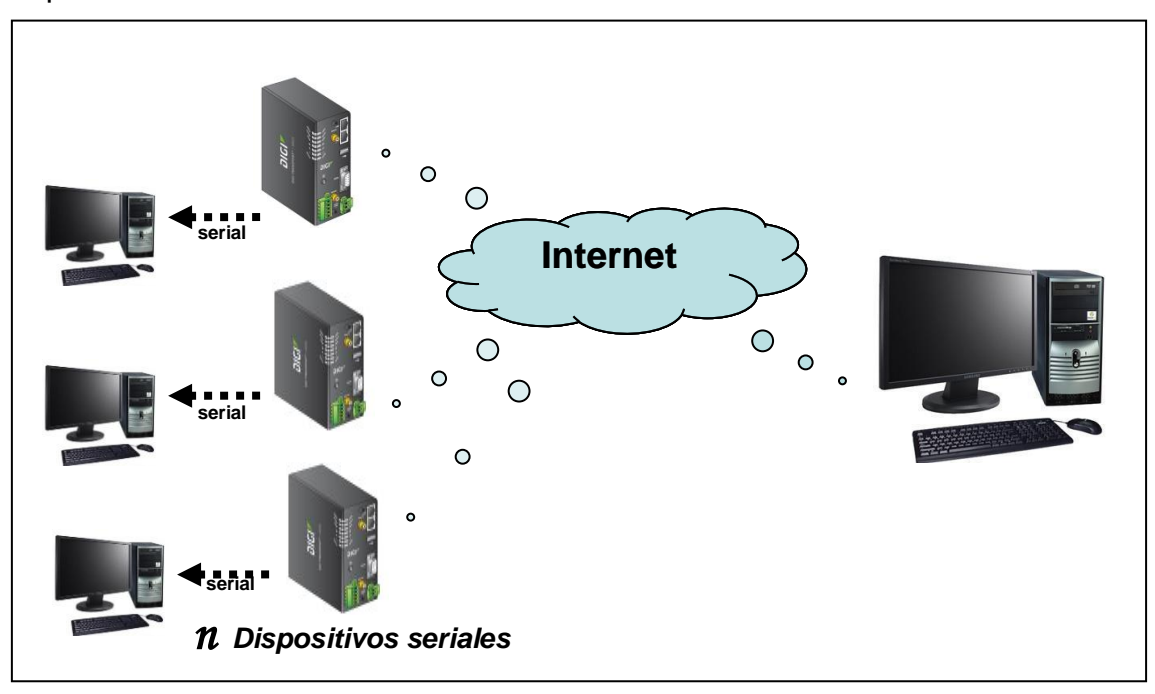

**Figura 3.3.53 Comprobación del puerto serial en modo cliente/servidor Fuente: Elaboración Wamtech (año 2016)**

Para el escenario anterior, todos los equipos Digi, tendrán que tener la misma configuración, vale decir, todos enviarán los datos captados por el puerto serial hacia un servidor y por un tipo de servicio determinado. La aplicación en el servidor deberá tener la inteligencia de administrar las conexiones de cada dispositivo serial para ordenarlas, de este modo evitar colisiones en la comunicación.

## **CAPITULO IV CONCLUSIONES .**

### **4.1 CONCLUSIONES GENERALES**

El presente manual de operaciones, ha permitido al usuario tener un mejor acercamiento con las principales configuraciones disponibles en router celular Digi, otorgando al operador de un cierto nivel de autonomía que le permita conectar, manipular y configurar el dispositivo, para materializar enlaces M2M necesarios en un proceso de telemetría.

La compañía Digi de procedencia [estadounidense,](https://www.google.cl/search?rlz=1C1AVSA_enCL462CL462&espv=210&es_sm=93&biw=1280&bih=684&q=estadounidense&spell=1&sa=X&ei=MEqnUo7bF-zLsQSg9IHYDQ&ved=0CCgQBSgA) posee 29 años de trayectoria, tiempo durante el cual se han mejorado y solucionado una serie de problemas técnicos, que permiten al usuario realizar soluciones industriales de manera amigable, no compleja, y sobre todo con fiabilidad.

### **4.1.1 CONCLUSIONES ESPECÍFICAS**

### **4.1.1.1 Aplicación Digi Device Discovery**

El uso de la aplicación Digi Device Discovery resulta una útil herramienta para agilizar los procesos de configuración del equipo cuando no se tiene algún registro de su dirección IP.

### **4.1.1.2 Estabilidad al tener dos Slots, para el uso de dos simcards de datos**

En la medida que el equipo de comunicaciones Digi Transport WR31 tenga energía eléctrica a través de una fuente de poder, o banco de baterías, y en la medida que exista una mínima cobertura $^2$  de señal celular en la zona, este podrá materializar conectividad sin problemas para el o los dispositivos asociados a los cuales se requiera realizar una telemedida a distancia. En otras palabras, los router celulares Digi son tan buenos como la red celular lo sea, si ésta se encuentra saturada o fuera de servicio, existe la instancia de utilizar el segundo slot para una segunda

<u>.</u>

<sup>&</sup>lt;sup>2</sup> Ver Anexo N° 1 Equivalencias para valores Rx en la escala RSSI y valores en dBm

simcard de datos distinta al primer proveedor de servicios celulares, lo que le otorga mayor estabilidad y fiabilidad, ya que podrá conectarse en forma automática, manteniendo en todo momento las comunicaciones para que los enlaces asociados siempre se encuentren disponibles.

#### **4.1.1.3 Link seguro "Sure link"**

La existencia de un "Sure-Link" o link seguro, implementado por Digi en sus router 3G, otorga mayor fiabilidad en las comunicaciones, prescindiendo de tener que enviar a resetear el router en terreno. Del mismo modo, la administración remota del router, genera gran valor agregado, debido a que pueden actualizarse parámetros, cambios de configuraciones o actualizaciones de firmware, en forma remota y amigable careciendo de complejidad innecesaria en el procedimiento establecido. Esta función otorga mayor robustez para utilizar el equipo Digi en aplicaciones industriales.

#### **4.1.1.4 Puerto Serial Versátil**

Las múltiples funciones para el puerto serial, es sin duda una garantía, ya que se adapta a muchas condiciones y equipos del mercado, generando al cliente la confianza de contar con un equipo multifacético, el cual podrá reutilizar en cualquier proyecto que tenga en mente.

#### **4.1.1.5 Traspaso de puertos mediante "Network Address Translation"**

Las funciones NAT, permitirán al cliente extender una red de dispositivos Ethernet en puntos remotos, garantizando la comunicación en lugares donde el acceso a Internet resulta escaso, limitado o nulo. De esta manera, el Digi Transport WR, se comportará como Gateway.

## **ANEXOS**

# **ANEXO Nº 1**

# **EQUIVALENCIAS PARA VALORES RX EN LA ESCALA RSSI Y VALORES EN DBM**

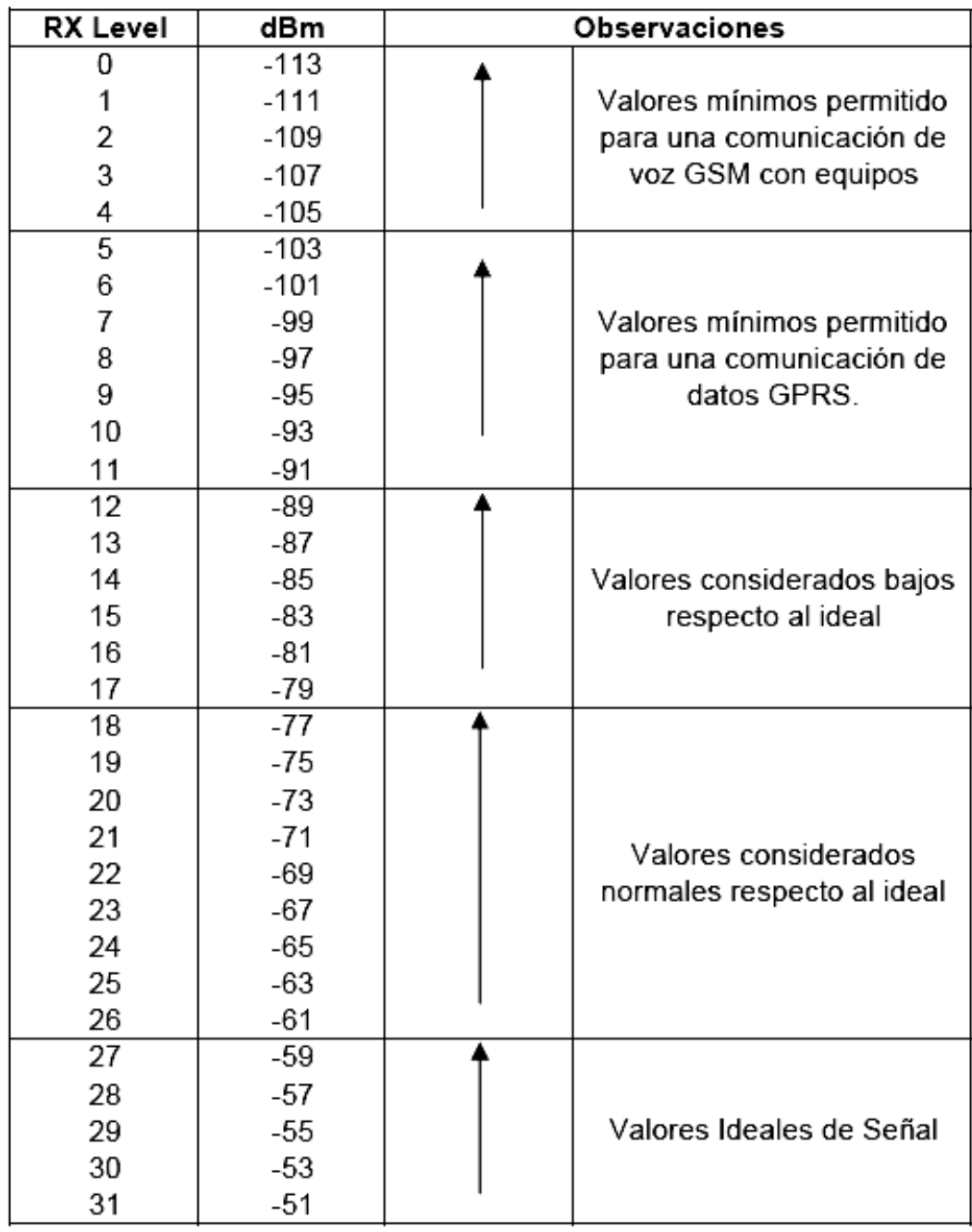

**Tabla 6 Equivalencias para valores Rx en la escala RSSI y valores en dBm Fuente: Elaboración Wamtech (año 2013)**

### **ANEXO Nº 2**

# **ECONFIGURACIÓN DE UN MEDIDOR ION MODELO 8600 DE SCHNEIDER, PARA MATERILIZAR UN ENLACE M2M A TRAVÉS DE UN ROUTER DIGI 3G POR PUERTO SERIAL**

### **4.3.1 CONFIGURACIÓN DEL MEDIDOR ION**

A continuación una secuencia de pasos, para configurar el medidor ION 8600, para habilitar y configurar el puerto serial.

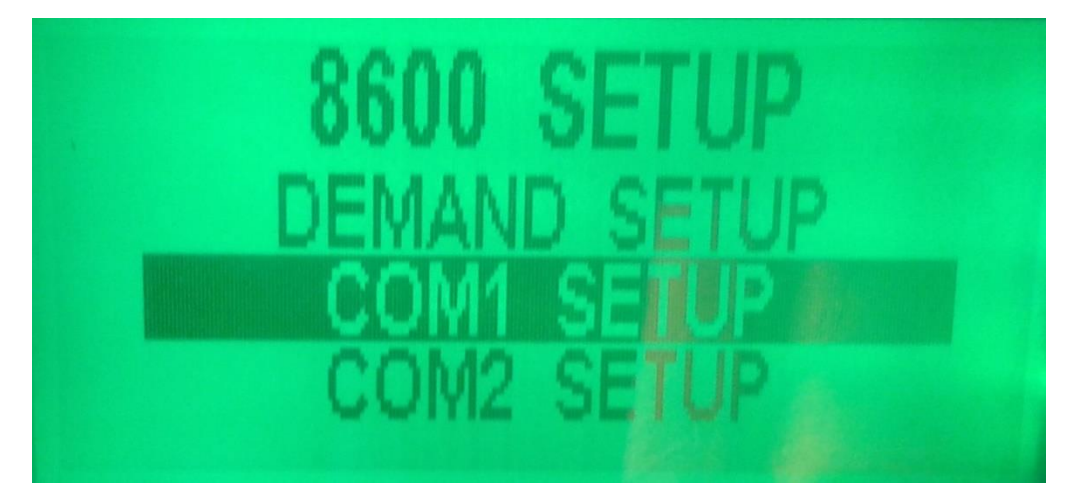

**Figura 4.3.1 En el menú ION seleccionar puerto COM1 para configuración el protocolo Fuente: Elaboración Wamtech (año 2013)**

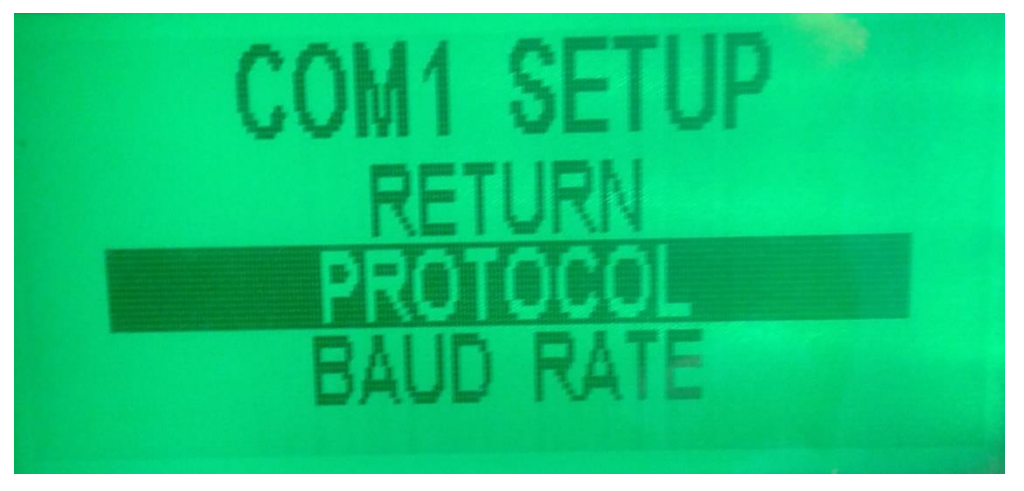

**Figura 4.3.2 Luego seleccionar tipo de protocolo Fuente: Elaboración Wamtech (año 2013)**

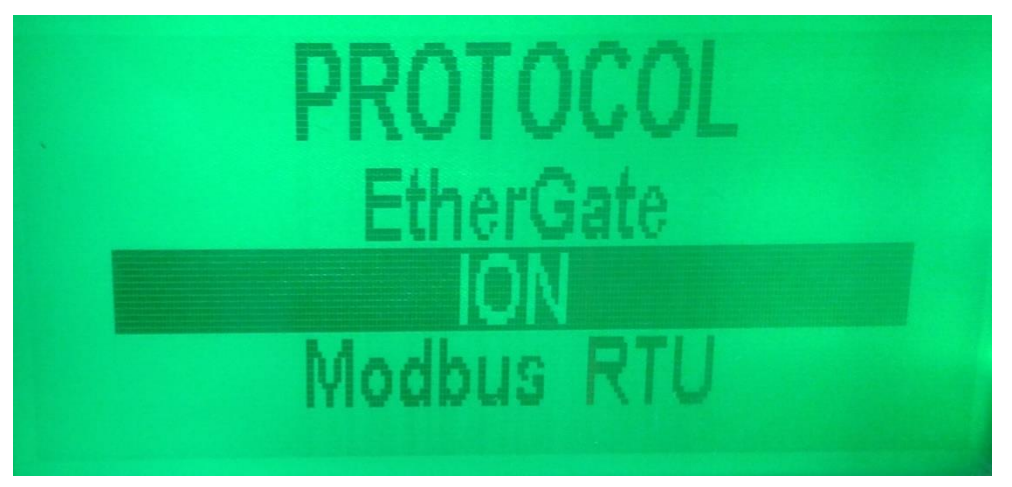

**Figura 4.3.3 Dentro de protocolo, seleccionar protocolo ION Fuente: Elaboración Wamtech (año 2013)**

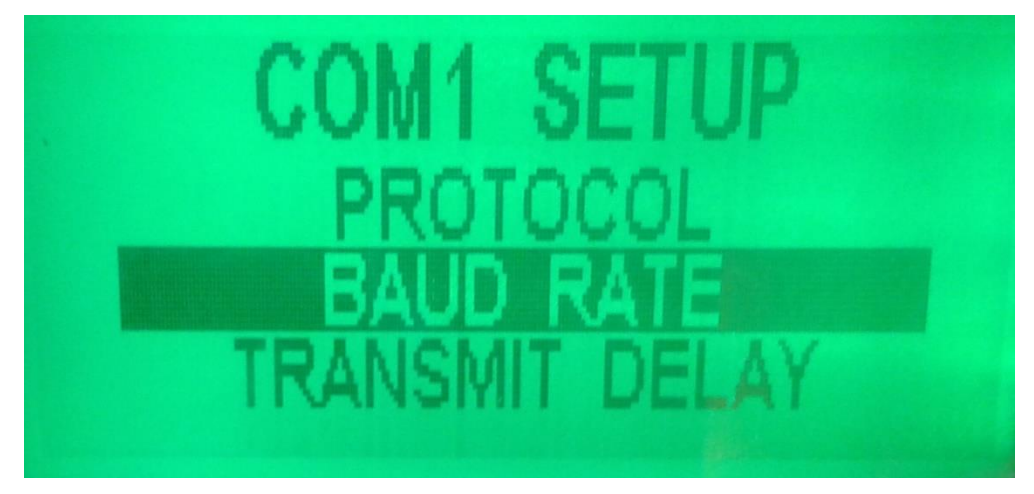

**Figura 4.3.4 Luego ir a "Baud Rate" para configurar la velocidad del puerto serial Fuente: Elaboración Wamtech (año 2013)**

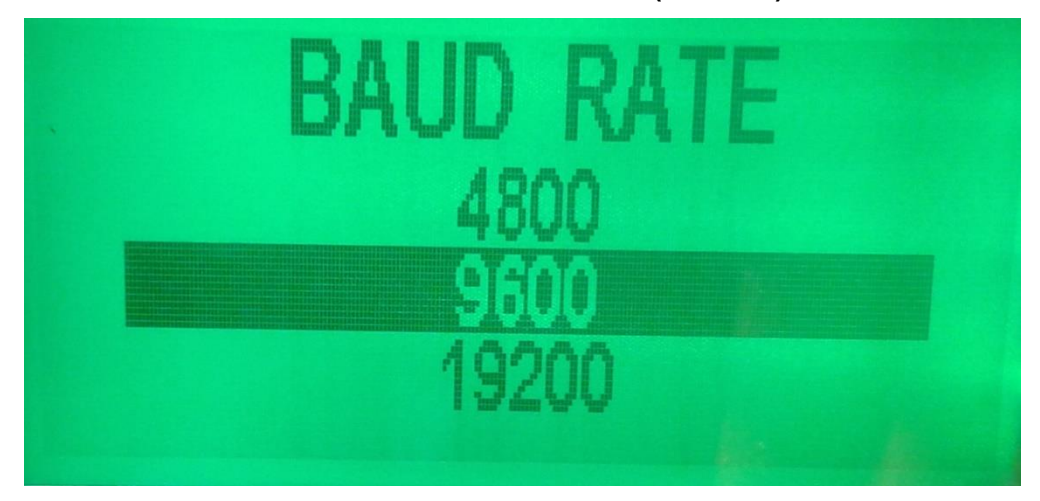

**Figura 4.3.5 Seleccionar 9600 Baudios (Velocidad recomendada para tramo celular) Fuente: Elaboración Wamtech (año 2013)**

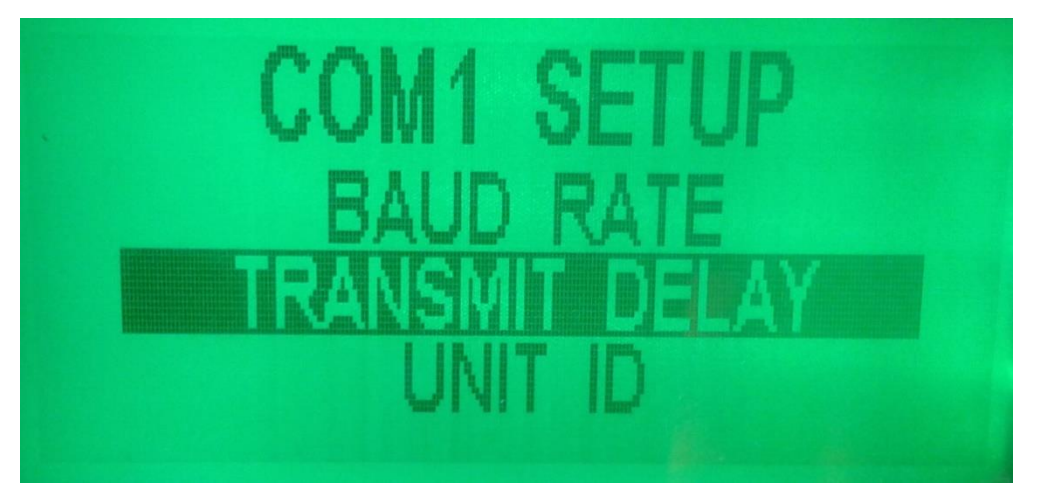

**Figura 4.3.6 Seleccionar opción de retardo Fuente: Elaboración Wamtech (año 2013)**

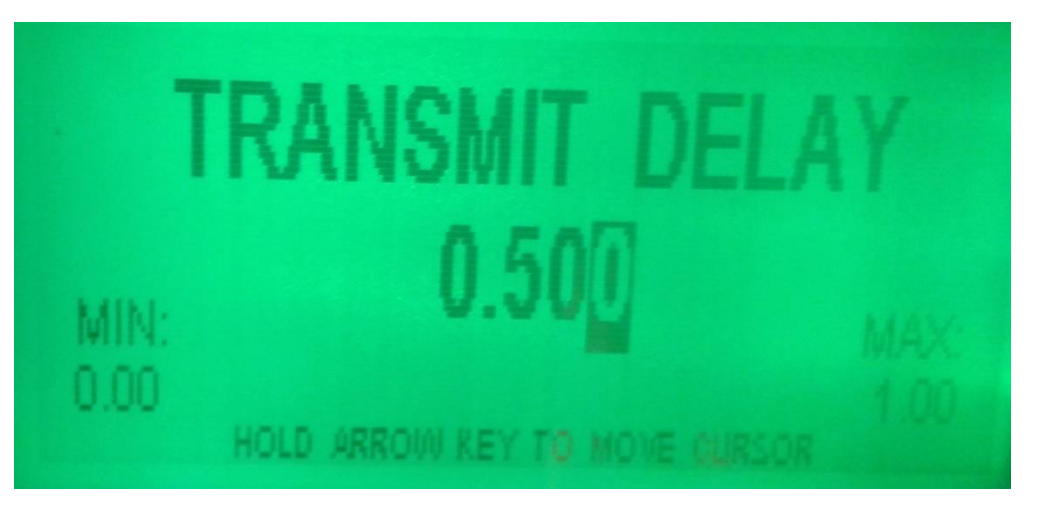

**Figura 4.3.7 Agregar retardo de 500ms Fuente: Elaboración Wamtech (año 2013)**

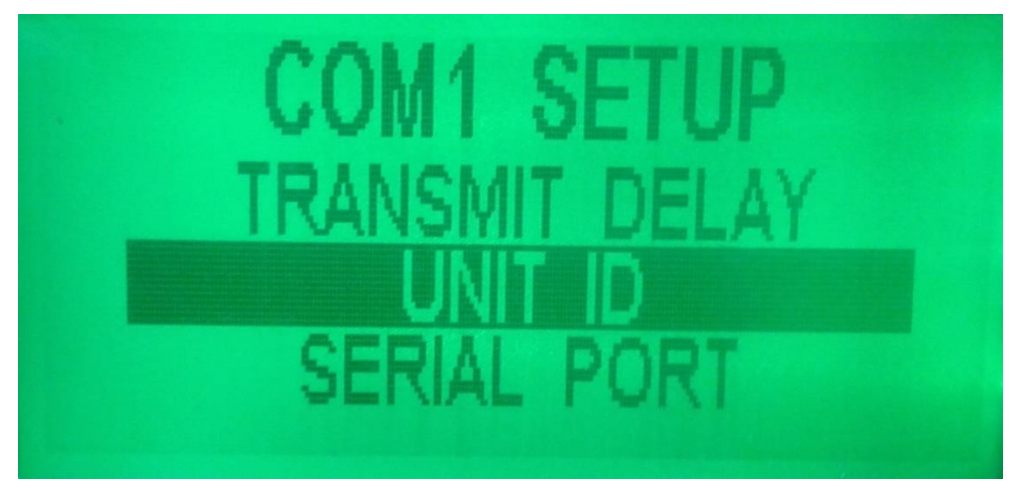

**Figura 4.3.8 Luego Asignar un ID al medidor Fuente: Elaboración Wamtech (año 2013)**

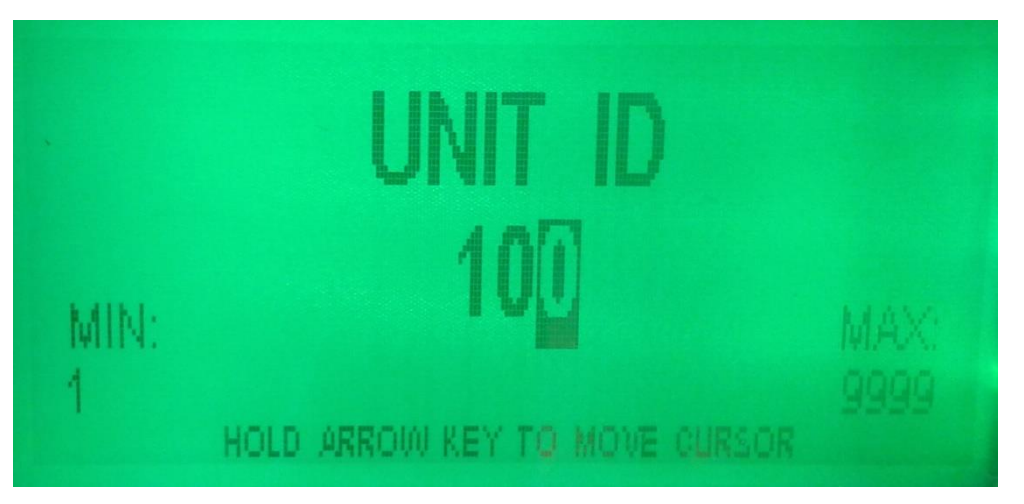

**Figura 4.3.9 Asignar ID Nº100, sólo éste número reconoce el puerto serial con protocolo Ion Fuente: Elaboración Wamtech (año 2013)**

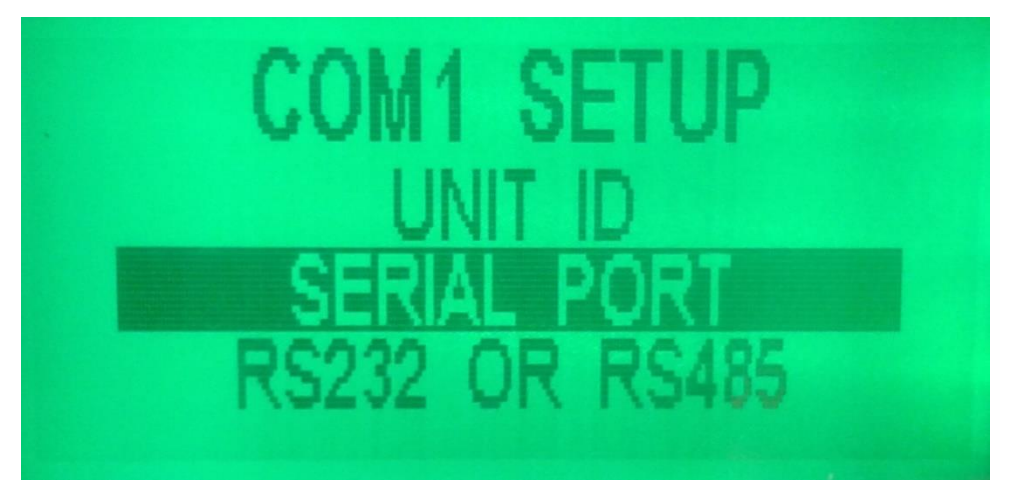

**Figura 4.3.10 Luego en la configuración del puerto serial seleccionar tipo de paridad Fuente: Elaboración Wamtech (año 2013)**

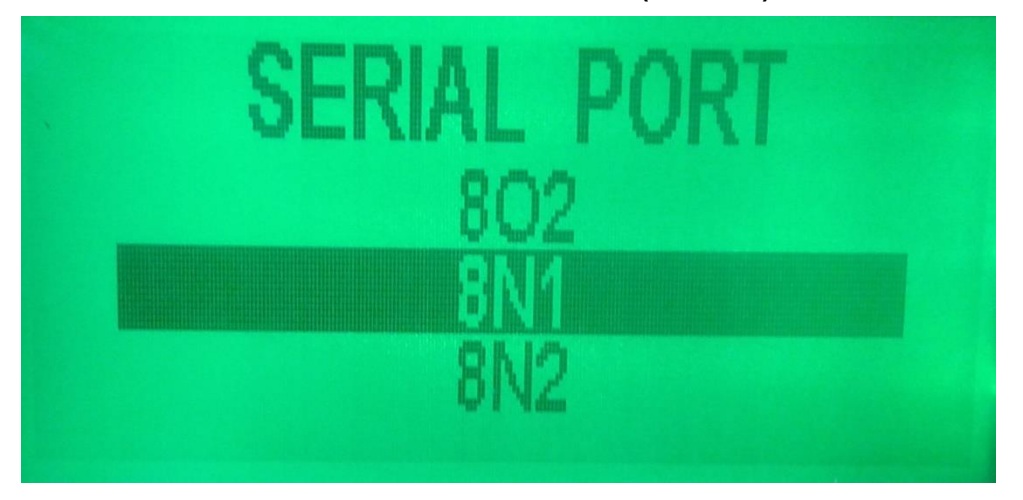

**Figura 4.3.11 Paridad elegida 8N1 (Recomendada para este tipo de comunicación) Fuente: Elaboración Wamtech (año 2013)**

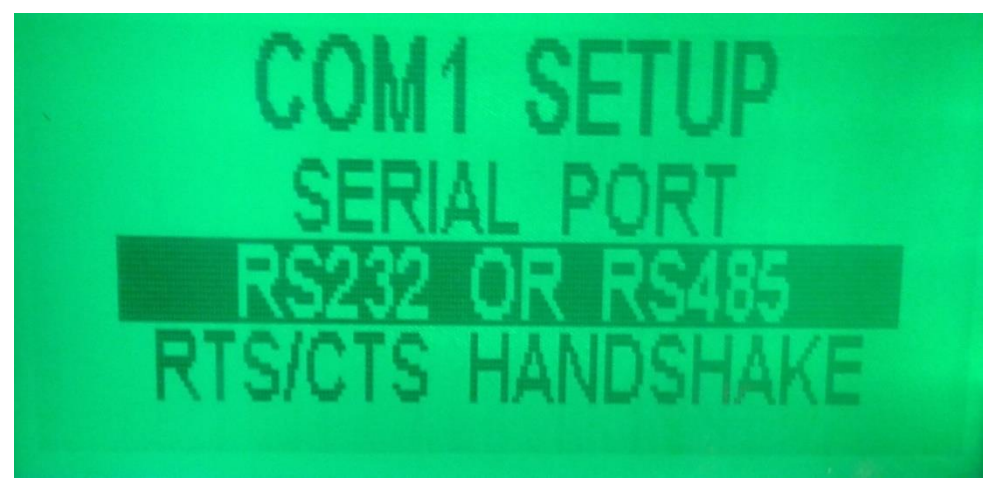

**Figura 4.3.12 Luego elegir tipo de protocolo de comunicaciones eléctrico Fuente: Elaboración Wamtech (año 2013)**

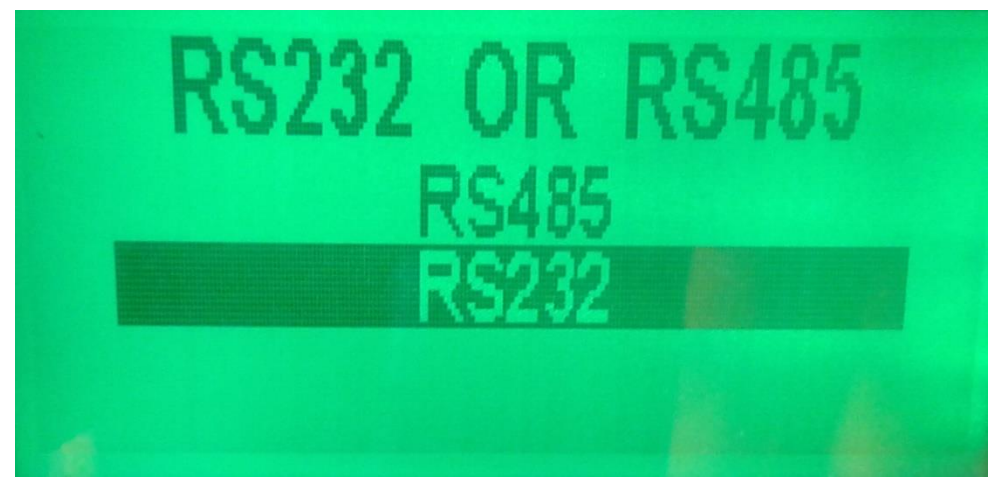

**Figura 4.3.13 Selecionar protocolo Serial RS-232 Fuente: Elaboración Wamtech (año 2013)**

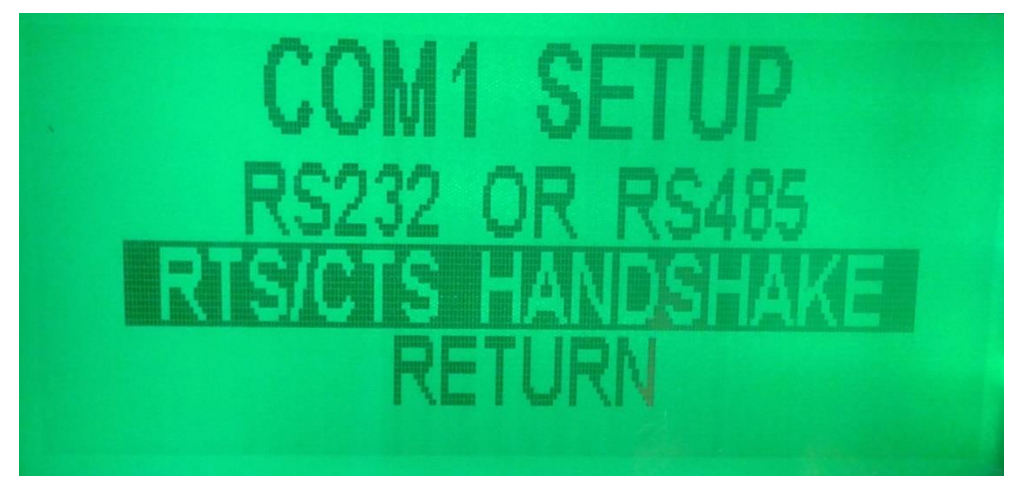

**Figura 4.3.14 Luego seleccionar tipo de realimentación Fuente: Elaboración Wamtech (año 2013)**

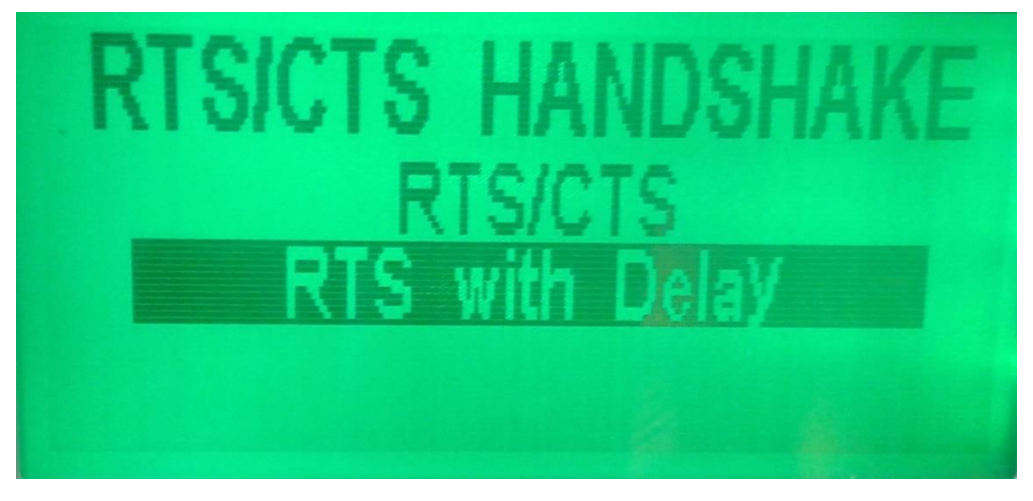

**Figura 4.3.15 Seleccionar realimentación con retardo Fuente: Elaboración Wamtech (año 2013)**

# **UTILIZACIÓN DEL SOFTWARE ION SETUP PARA LECTURA DE DATOS DEL MEDIDOR ELECTRICO ION 8600 A TRAVES DEL ROUTER DIGI WR TRANSPORT**

### **INTRODUCCION**

Existen algunos software propietarios, para realizar lectura de datos del medidor eléctrico ION 8600, tales como: "*ION Setup*", "*ION Enterprise*", "*PrimeRead®*", mediante los cuales se puede tener acceso al perfil de carga o simplemente realizar la tele medida correspondiente al consumo eléctrico asociado al medidor ION 8600. Para este caso se utilizó el Software ION Setup, a modo de ejemplo para demostrar la lectura de datos y obtención del perfil de carga del medidor ION8600 a través del equipo Digi Transport WR31.

### **ANTECEDENTES**

Una vez configurado el equipo Digi Transport WR31 correctamente, se procede a demostrar la conectividad del medidor ION 8600 por medio de la visualización de su correspondiente Web Server, lo que constituye una manera fácil y rápida para acceso de las variables eléctricas asociadas al medidor.

### **SECUENCIA DE UTILIZACIÓN DEL SOFTWARE ION SETUP**

Posteriormente se puede descargar la aplicación ION Setup desde el sitio de Schneider Electric, a través del siguiente link (para la descarga se debe crear una cuenta)

[http://www.powerlogic.com/downloaddetail.cfm/cs/1/csec/3/fk\\_dc\\_id/12/fk\\_dsc\\_id/1](http://www.powerlogic.com/downloaddetail.cfm/cs/1/csec/3/fk_dc_id/12/fk_dsc_id/1/sub_id/113) [/sub\\_id/113](http://www.powerlogic.com/downloaddetail.cfm/cs/1/csec/3/fk_dc_id/12/fk_dsc_id/1/sub_id/113) Una vez instalada la aplicación se procede a entrar mediante el acceso directo:

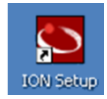

**Figura 0.1 Acceso directo de la aplicación ION Setup Fuente: Elaboración Wamtech (año 2013)**

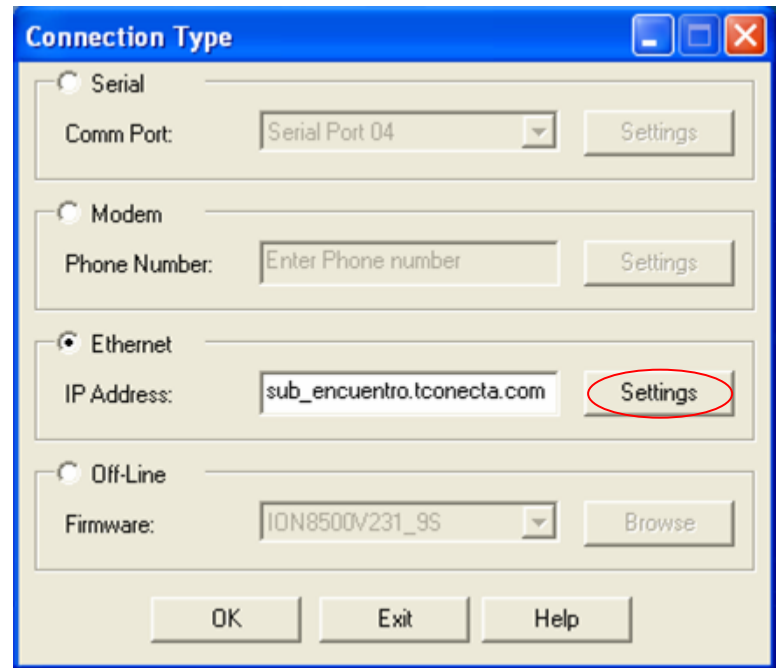

**Figura 0.2 Configuración del Time out, para lectura del medidor a través del router 3G Fuente: Elaboración Wamtech (año 2013)**

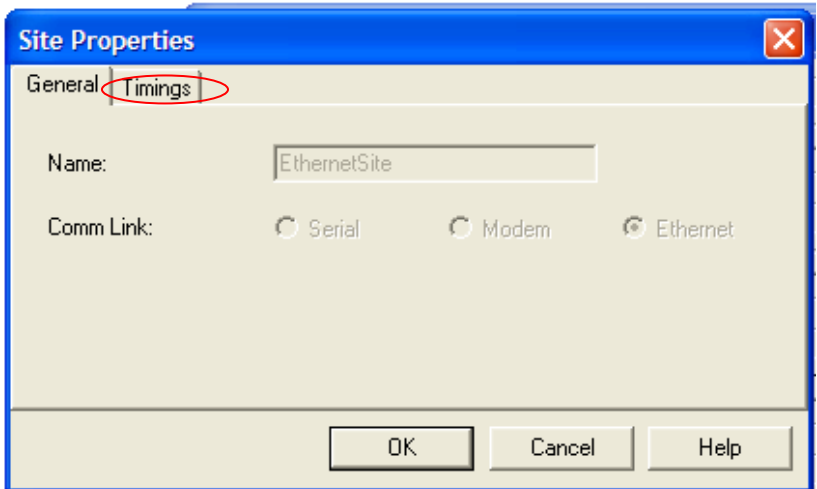

**Figura 0.3 Configuración del Time out, para lectura del medidor a través del router 3G Fuente: Elaboración Wamtech (año 2013)**

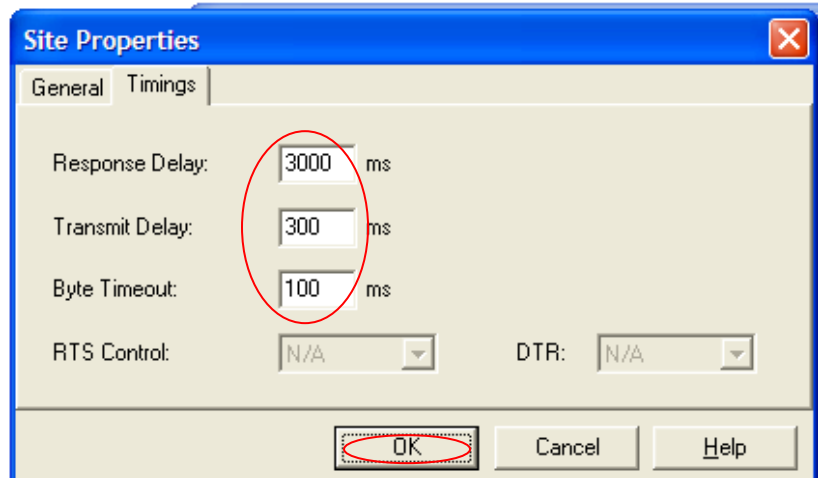

**Figura 0.4 Configuración del Time out, para lectura del medidor a través del router 3G Fuente: Elaboración Wamtech (año 2013)**

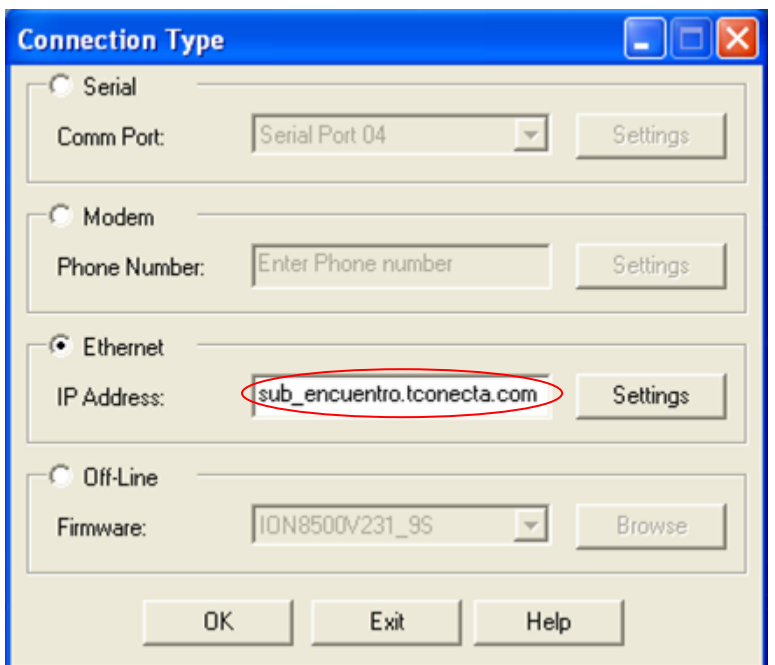

**Figura 0.5 Ingreso de la IP celular del equipo Digi Transport WR31, para lectura de datos Fuente: Elaboración Wamtech (año 2013)**

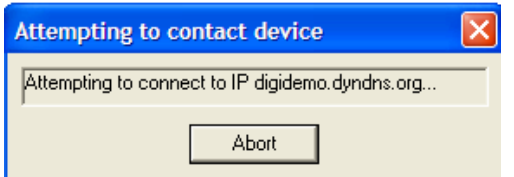

**Figura 0.6 Intento de conexión con el medidor a través del router 3G**

**Fuente: Elaboración Wamtech (año 2013)**

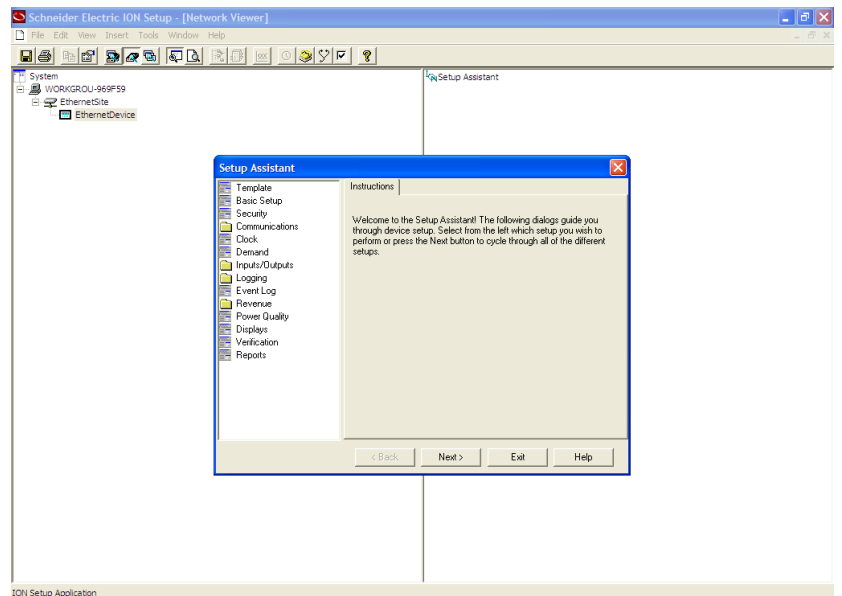

### **Figura 0.7 Pantalla de menú del medidor ION 8600 Fuente: Elaboración Wamtech (año 2013)**

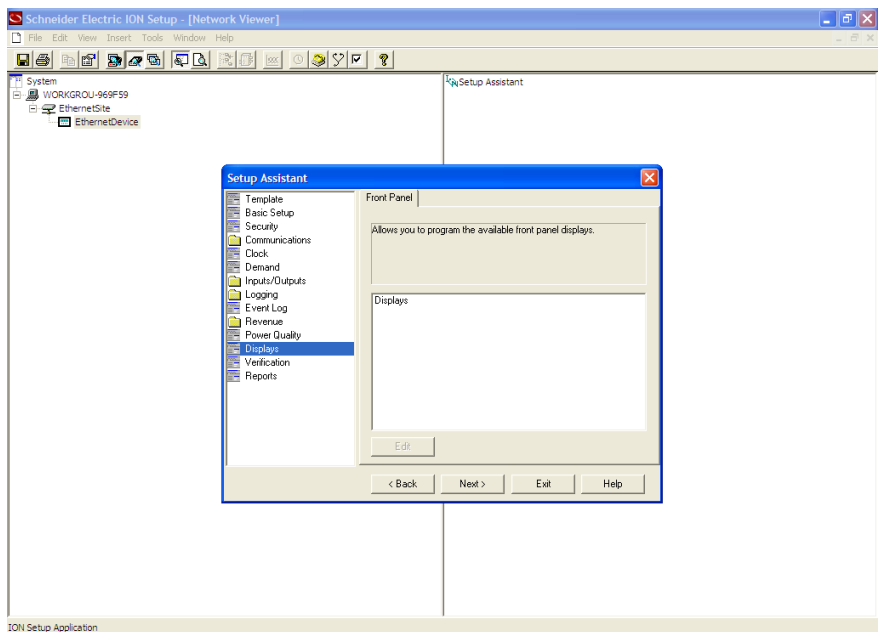

**Figura 0.8 Selección de la opción perfil de carga Fuente: Elaboración Wamtech (año 2013)**

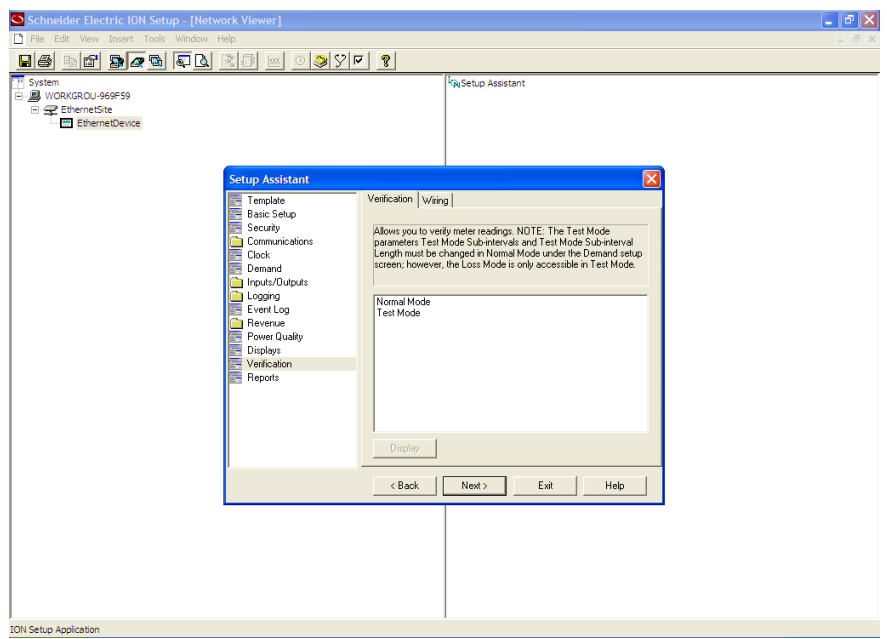

**Figura 0.9 Selección de la opción perfil de carga Fuente: Elaboración Wamtech (año 2013)**

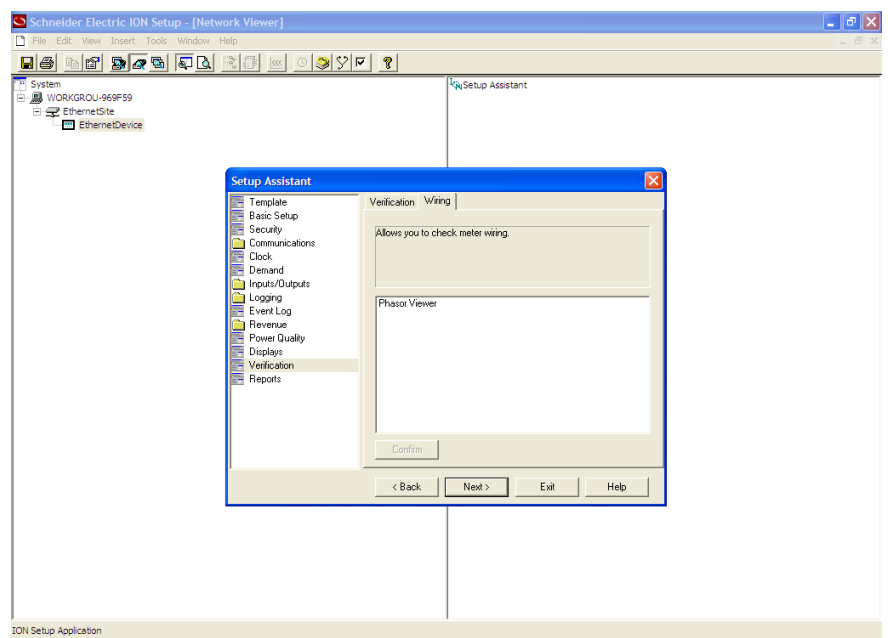

**Figura 0.10 Selección de la opción perfil de carga Fuente: Elaboración Wamtech (año 2013)**

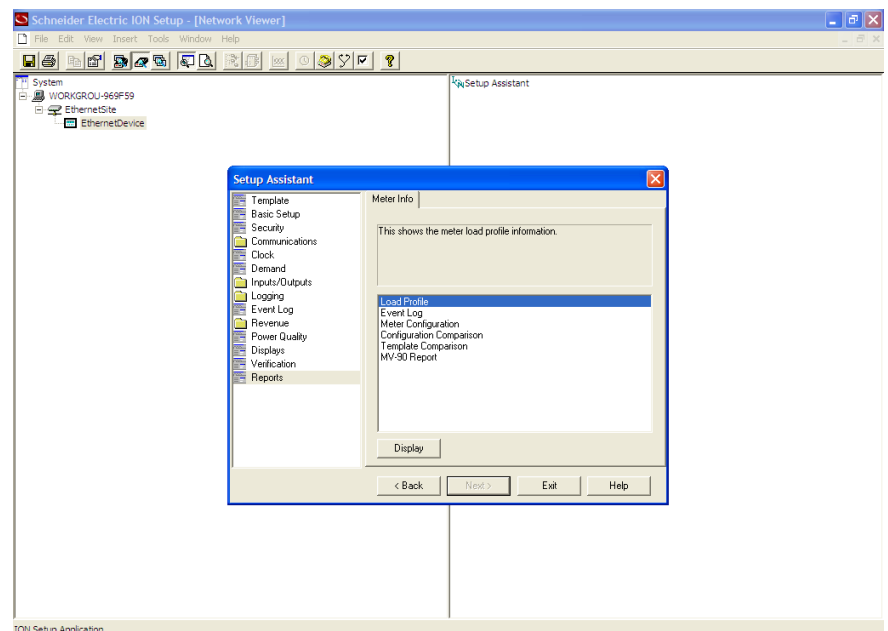

**Figura 0.11 Selección de la opción perfil de carga Fuente: Elaboración Wamtech (año 2013)**

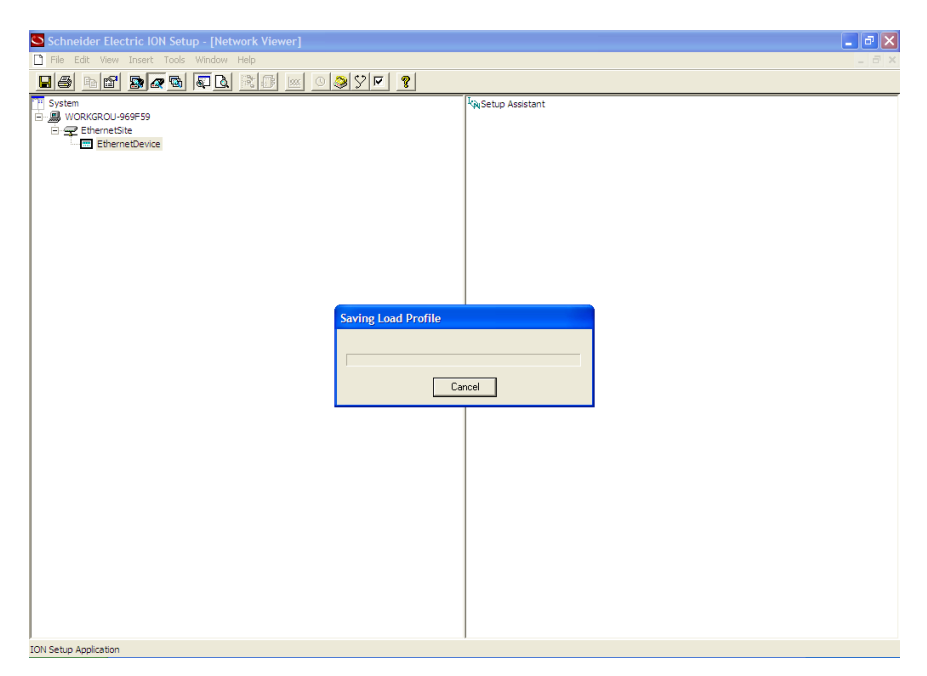

**Figura 0.12 Accediendo al perfil de carga Fuente: Elaboración Wamtech (año 2013)**

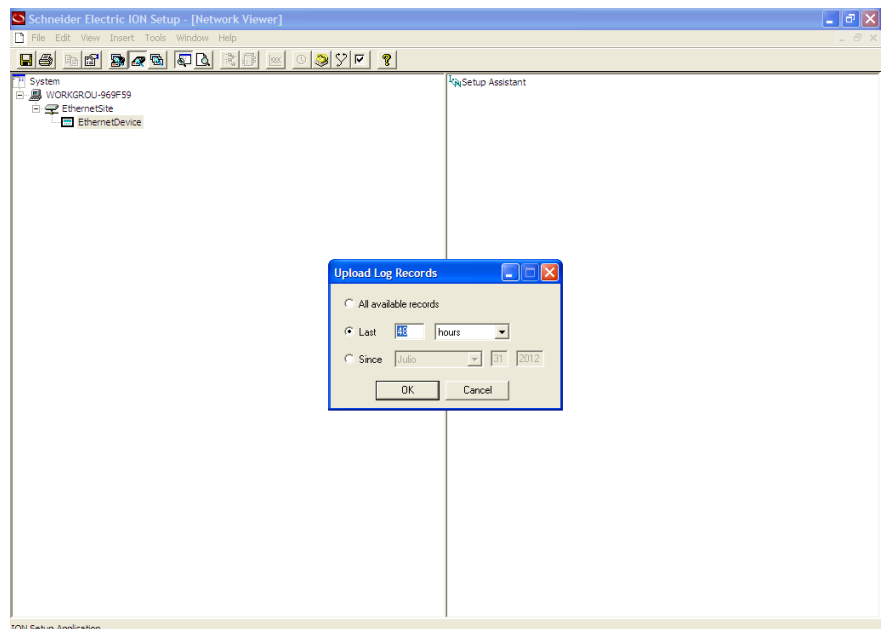

**Figura 0.13 Perfil de carga de las últimas 48 horas Fuente: Elaboración Wamtech (año 2013)**

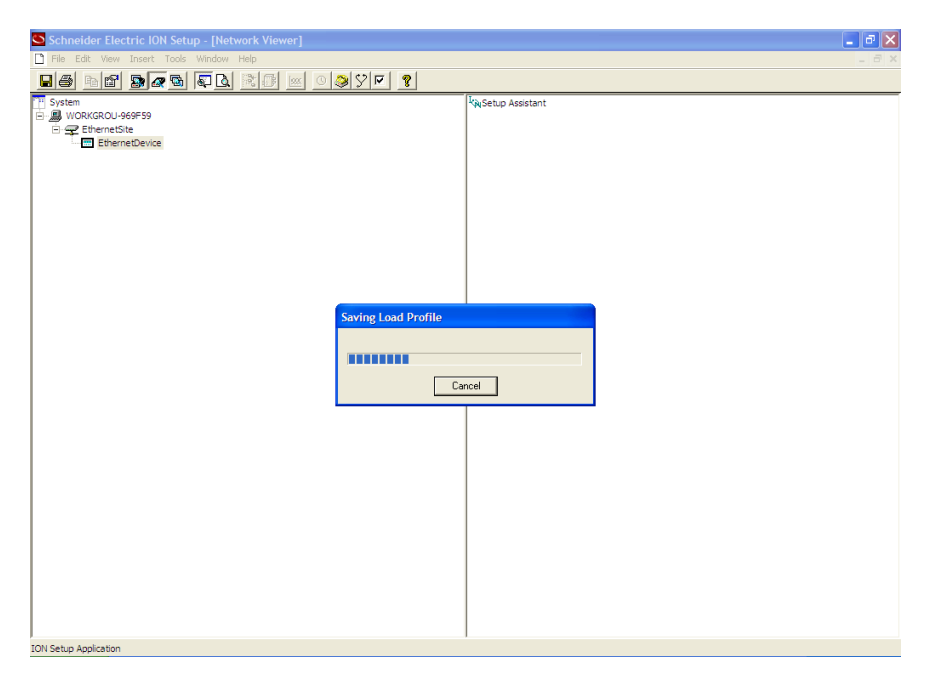

**Figura 0.14 Descarga del perfil de carga Fuente: Elaboración Wamtech (año 2013)**

| Schneider Electric ION Setup - [Network Viewer]<br>O |                                                  |                                              |                           |                      |                      |        | $\Box$ $\Box$ $\times$ |  |  |
|------------------------------------------------------|--------------------------------------------------|----------------------------------------------|---------------------------|----------------------|----------------------|--------|------------------------|--|--|
| File Edit View Insert Tools Window Help              |                                                  |                                              |                           |                      |                      |        |                        |  |  |
| <b>H&amp; BAGQXII SQYF?</b>                          |                                                  |                                              |                           |                      |                      |        |                        |  |  |
| <b>TH</b> System                                     |                                                  |                                              | <b>KN</b> Setup Assistant |                      |                      |        |                        |  |  |
| <b>B</b> WORKGROU-969F59                             |                                                  |                                              |                           |                      |                      |        |                        |  |  |
| 白 <b>三</b> EthernetSite<br>EthernetDevice            |                                                  |                                              |                           |                      |                      |        |                        |  |  |
|                                                      |                                                  |                                              |                           |                      |                      |        |                        |  |  |
|                                                      |                                                  |                                              |                           |                      |                      |        |                        |  |  |
|                                                      | Load Profile for PT-1012A581-01                  |                                              |                           |                      |                      | l×l    |                        |  |  |
|                                                      | Date/Time                                        |                                              |                           |                      |                      | $\sim$ |                        |  |  |
|                                                      | 02-08-2012 2:15:00.000                           | 117.851105 44.000622                         |                           | 0.000000             | 0.000000             |        |                        |  |  |
|                                                      | 02-08-2012 2:30:00.000                           | 138.615768 46.656548                         |                           | 0.000000             | 0.000000             |        |                        |  |  |
|                                                      | 02-08-2012 2:45:00.000                           | 142.288605 48.147942                         |                           | 0.000000             | 0.000000             |        |                        |  |  |
|                                                      | 02-08-2012 3:00:00.000<br>02-08-2012 3:15:00.000 | 132.360428 42.734673<br>136.899094 46.078682 |                           | 0.000000<br>0.000000 | 0.000000<br>0.000000 |        |                        |  |  |
|                                                      | 02-08-2012 3:30:00.000                           | 117.728165 41.525494                         |                           | 0.000000             | 0.000000             |        |                        |  |  |
|                                                      | 02-08-2012 3:45:00.000                           | 132.052292 39.679153                         |                           | 0.000000             | 0.000000             |        |                        |  |  |
|                                                      | 02-08-2012 4:00:00.000                           | 134.788940 43.153446                         |                           | 0.000000             | 0.000000             |        |                        |  |  |
|                                                      | 02-08-2012 4:15:00.000                           | 131.499054 43.448833                         |                           | 0.000000             | 0.000000             |        |                        |  |  |
|                                                      | 02-08-2012 4:30:00.000                           | 135.437469 43.891289                         |                           | 0.000000             | 0.000000             |        |                        |  |  |
|                                                      | 02-08-2012 4:45:00.000                           | 137.060043 50.997280                         |                           | 0.000000             | 0.000000             |        |                        |  |  |
|                                                      | 02-08-2012 5:00:00.000                           | 129.662582 52.750267                         |                           | 0.000000             | 0.000000             |        |                        |  |  |
|                                                      | 02-08-2012 5:15:00.000                           | 136.033554 51.019825                         |                           | 0.000000             | 0.000000             |        |                        |  |  |
|                                                      | 02-08-2012 5:30:00.000                           | 157.865936 46.564060                         |                           | 0.000000             | 0.000000<br>0.000000 |        |                        |  |  |
|                                                      | 02-08-2012 5:45:00.000<br>02-08-2012 6:00:00.000 | 191.593246 43.016815<br>236.144577 43.066467 |                           | 0.000000<br>0.000000 | 0.000000             |        |                        |  |  |
|                                                      | 02-08-2012 6:15:00.000                           | 273.978271 47.691280                         |                           | 0.000000             | 0.000000             |        |                        |  |  |
|                                                      | 02-08-2012 6:30:00.000                           | 283.101410                                   | 56.307781                 | 0.000000             | 0.000000             |        |                        |  |  |
|                                                      |                                                  |                                              |                           |                      |                      |        |                        |  |  |
|                                                      |                                                  | Close                                        | Save As                   | Print                | Help.                |        |                        |  |  |
|                                                      |                                                  |                                              |                           |                      |                      |        |                        |  |  |
|                                                      |                                                  |                                              |                           |                      |                      |        |                        |  |  |
|                                                      |                                                  |                                              |                           |                      |                      |        |                        |  |  |
|                                                      |                                                  |                                              |                           |                      |                      |        |                        |  |  |
|                                                      |                                                  |                                              |                           |                      |                      |        |                        |  |  |
|                                                      |                                                  |                                              |                           |                      |                      |        |                        |  |  |
|                                                      |                                                  |                                              |                           |                      |                      |        |                        |  |  |
|                                                      |                                                  |                                              |                           |                      |                      |        |                        |  |  |
| <b>TOM Catum Annivation</b>                          |                                                  |                                              |                           |                      |                      |        |                        |  |  |

**Figura 0.15 Perfil de carga descargado completamente Fuente: Elaboración Wamtech (año 2013)**

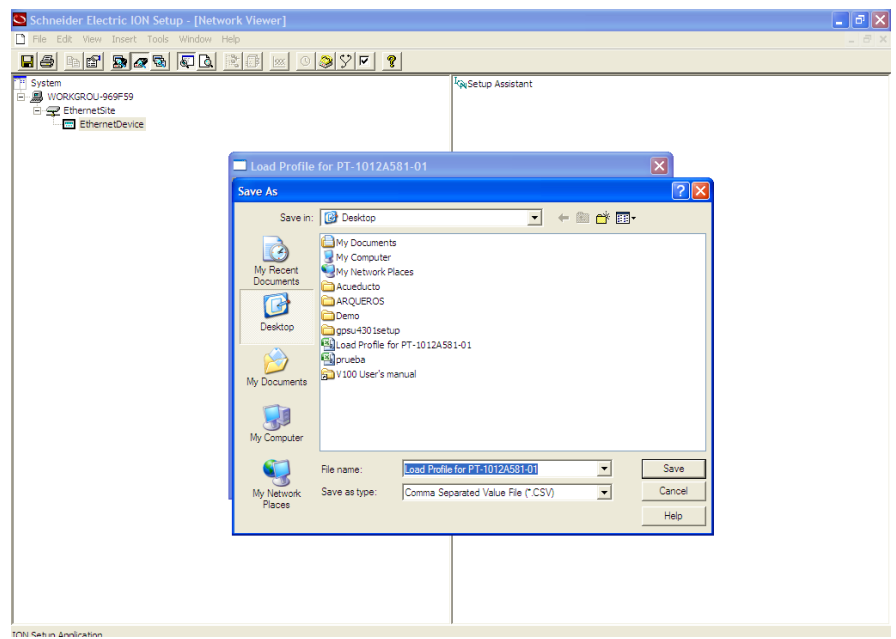

**Figura 0.16 Mediante la opción "Save As" se pueden exportar los datos a Excel Fuente: Elaboración Wamtech (año 2013)**

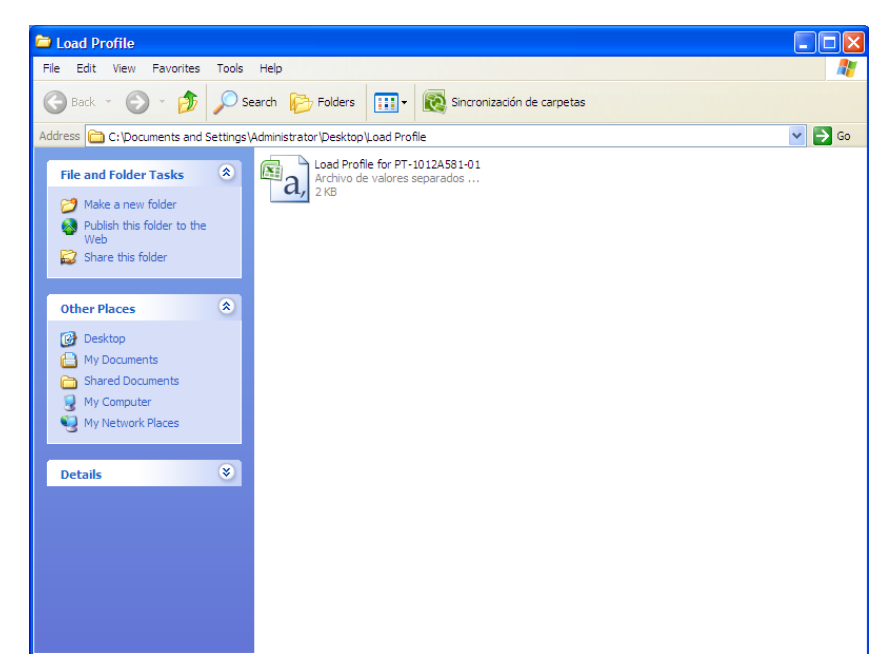

**Figura 0.17 Archivo del perfil de carga guardado en formato Excel Fuente: Elaboración Wamtech (año 2013)**

|                | $\begin{array}{ c c c c c }\hline \textbf{H} & \textbf{H} & \textbf{V} & \textbf{V$ |                                                   |                                               |                                           |                                     |                                                                              |   | Load Profile for PT-1012A581-01 - Microsoft Excel |  |                                                                                    |        |  |                                                      |            |   |                                                                  | 面 |                |
|----------------|----------------------------------------------------------------------------------------------------|---------------------------------------------------|-----------------------------------------------|-------------------------------------------|-------------------------------------|------------------------------------------------------------------------------|---|---------------------------------------------------|--|------------------------------------------------------------------------------------|--------|--|------------------------------------------------------|------------|---|------------------------------------------------------------------|---|----------------|
|                | Inicio                                                                                                    | Insertar                                          | Diseño de página                              | Fórmulas                                  | Datos                               | Revisar                                                                      |   | Vista                                             |  |                                                                                    |        |  |                                                      |            |   |                                                                  |   | $\pi$ x        |
|                | d.<br>Ga<br>Pegar<br>Í                                                                                                    | Calibri<br>N K S                                  | $\mathbf{A}^{\star}$<br>$\cdot$ 11<br>圖圖<br>ॐ | $\equiv$<br>$\equiv$<br>$\mathbf{A}$<br>ᇀ | $\frac{1}{2}$<br>$=$<br>医<br>祖<br>語 | 帚<br>General<br>團<br>$\frac{+8}{00}$ $\frac{00}{00}$<br>$s -$<br>$\%$<br>000 |   |                                                   |  | Formato condicional *<br>Dar formato como tabla ~<br>Estilos de celda ~<br>Estilos |        |  | 음부 Insertar *<br>Σ,<br>Eliminar *<br>ПJ<br>Formato * |            |   | <b>Buscary</b><br>Ordenar<br>$2^*$ y filtrar $*$ seleccionar $*$ |   |                |
|                | Portapapeles <sup></sup>                                                                                                    |                                                   | Fuente                                        | Fa                                        | Alineación                          | п,<br>- 15<br>Número:                                                        |   |                                                   |  |                                                                                    | Celdas |  |                                                      | Modificar  |   |                                                                  |   |                |
|                | A1                                                                                                    | in.<br>۰                                          | $f_x$                                         | Date/Time                                 |                                     |                                                                              |   |                                                   |  |                                                                                    |        |  |                                                      |            |   |                                                                  |   | ¥              |
|                | A                                                                                                    | В                                                 | C                                             | D                                         | E                                   |                                                                              | F | G                                                 |  | H                                                                                  |        |  | J                                                    |            | K | L                                                                |   | E              |
|                | Date/Time                                                                                                    | kWh del int kVARh del inkWh rec int kVARh rec int |                                               |                                           |                                     |                                                                              |   |                                                   |  |                                                                                    |        |  |                                                      |            |   |                                                                  |   |                |
| $\overline{2}$ | 06:08.0                                                                                                    |                                                   |                                               |                                           |                                     |                                                                              |   |                                                   |  |                                                                                    |        |  |                                                      |            |   |                                                                  |   |                |
| 3<br>4         | 30:00.0<br>45:00.0                                                                                                    | 0.000248                                          | 0.000452<br>0.000457                          | $\mathbf{0}$<br>$\bullet$                 | $\mathbf{0}$<br>$\mathbf{0}$        |                                                                              |   |                                                   |  |                                                                                    |        |  |                                                      |            |   |                                                                  |   |                |
| 5              | 00:00.0                                                                                                    | 0.000372<br>0.000388                              | 0.000462                                      | $\bullet$                                 | $\mathbf{0}$                        |                                                                              |   |                                                   |  |                                                                                    |        |  |                                                      |            |   |                                                                  |   |                |
| 6              | 15:00.0                                                                                                    | 0.000246                                          | 0.000487                                      | $\bullet$                                 | $\circ$                             |                                                                              |   |                                                   |  |                                                                                    |        |  |                                                      |            |   |                                                                  |   |                |
| 7              | 30:00.0                                                                                                    | 0.000487                                          | 0.000506                                      | $\bullet$                                 | $\circ$                             |                                                                              |   |                                                   |  |                                                                                    |        |  |                                                      |            |   |                                                                  |   |                |
| 8              | 45:00.0                                                                                                    | 0.001302                                          | 0.000445                                      | $\bullet$                                 | $\circ$                             |                                                                              |   |                                                   |  |                                                                                    |        |  |                                                      |            |   |                                                                  |   |                |
| $\overline{9}$ | 00:00.0                                                                                                    | 0.00133                                           | 0.000437                                      | $\bullet$                                 | $\mathbf{0}$                        |                                                                              |   |                                                   |  |                                                                                    |        |  |                                                      |            |   |                                                                  |   |                |
| 10             | 15:00.0                                                                                                    | 0.000733                                          | 0.000453                                      | $\bullet$                                 | $\mathbf{0}$                        |                                                                              |   |                                                   |  |                                                                                    |        |  |                                                      |            |   |                                                                  |   |                |
| 11             | 30:00.0                                                                                                    | 0.000231                                          | 0.000446                                      | $\bullet$                                 | $\mathbf{0}$                        |                                                                              |   |                                                   |  |                                                                                    |        |  |                                                      |            |   |                                                                  |   |                |
| 12             | 45:00.0                                                                                                    | 0.000382                                          | 0.000462                                      | $\bullet$                                 | $\mathbf{0}$                        |                                                                              |   |                                                   |  |                                                                                    |        |  |                                                      |            |   |                                                                  |   |                |
| 13             | 00:00.0                                                                                                    | 0.000346                                          | 0.000467                                      | $\bullet$                                 | $\mathbf{0}$                        |                                                                              |   |                                                   |  |                                                                                    |        |  |                                                      |            |   |                                                                  |   |                |
| 14             | 15:00.0                                                                                                    | 0.000343                                          | 0.000454                                      | $\bullet$                                 | $\mathbf{0}$                        |                                                                              |   |                                                   |  |                                                                                    |        |  |                                                      |            |   |                                                                  |   |                |
| 15             | 30:00.0                                                                                                    | 0.000495                                          | 0.000452                                      | $\bullet$                                 | $\mathbf{0}$                        |                                                                              |   |                                                   |  |                                                                                    |        |  |                                                      |            |   |                                                                  |   |                |
| 16             | 45:00.0                                                                                                    | 0.001087                                          | 0.000462                                      | $\bullet$                                 | $\mathbf{0}$                        |                                                                              |   |                                                   |  |                                                                                    |        |  |                                                      |            |   |                                                                  |   |                |
| 17             | 00:00.0                                                                                                    | 0.000764                                          | 0.000461                                      | $\mathbf{0}$                              | $\mathbf{0}$                        |                                                                              |   |                                                   |  |                                                                                    |        |  |                                                      |            |   |                                                                  |   |                |
| 18             | 15:00.0                                                                                                    | 0.000414                                          | 0.000474                                      | $\bullet$                                 | $\mathbf{0}$                        |                                                                              |   |                                                   |  |                                                                                    |        |  |                                                      |            |   |                                                                  |   |                |
| 19             | 30:00.0                                                                                                    | 0.00037                                           | 0.000487                                      | $\bullet$                                 | $\mathbf{0}$                        |                                                                              |   |                                                   |  |                                                                                    |        |  |                                                      |            |   |                                                                  |   |                |
| 20             | 45:00.0                                                                                                    | 0.000719                                          | 0.000473                                      | $\bullet$                                 | $\mathbf{0}$                        |                                                                              |   |                                                   |  |                                                                                    |        |  |                                                      |            |   |                                                                  |   |                |
| 21             | 00:00.0                                                                                                    | 0.000736                                          | 0.00044                                       | $\mathbf{0}$                              | $\mathbf{0}$                        |                                                                              |   |                                                   |  |                                                                                    |        |  |                                                      |            |   |                                                                  |   |                |
| 22             | 15:00.0                                                                                                    | 0.000629                                          | 0.000446                                      | $\bullet$                                 | $\mathbf{0}$                        |                                                                              |   |                                                   |  |                                                                                    |        |  |                                                      |            |   |                                                                  |   |                |
| 23             | 30:00.0                                                                                                    | 0.000742                                          | 0.000439                                      | $\bullet$                                 | $\mathbf{0}$                        |                                                                              |   |                                                   |  |                                                                                    |        |  |                                                      |            |   |                                                                  |   |                |
| 24             | 45:00.0                                                                                                    | 0.00064                                           | 0.000436<br>0.000429                          | n<br>n                                    | $\mathbf{0}$                        |                                                                              |   |                                                   |  |                                                                                    |        |  |                                                      |            |   |                                                                  |   |                |
| 25<br>26       | 00:00.0<br>15:00,0                                                                                                    | 0.000594<br>0.000604                              | O CADDO                                       | $\Delta$                                  | $\mathbf{0}$<br>$\sim$              |                                                                              |   |                                                   |  |                                                                                    |        |  |                                                      |            |   |                                                                  |   |                |
|                |                                                                                                    | II + > > Load Profile for PT-1012A581-01          |                                               | 9 <sub>1</sub>                            |                                     |                                                                              |   |                                                   |  | 11.4                                                                               |        |  |                                                      |            |   |                                                                  |   | ы              |
| Listo          |                                                                                                    |                                                   |                                               |                                           |                                     |                                                                              |   |                                                   |  |                                                                                    |        |  |                                                      | Ⅲ Ⅲ 100% → |   | - 同:                                                             |   | $^{\circledR}$ |

**Figura 0.18 Datos desplegados en formato Excel en Archivo CSV Fuente: Elaboración Wamtech (año 2013)**